# **UNIVERSIDAD NACIONAL DE INGENIERIA**

# **FACULTAD DE INGENIERIA MECANICA**

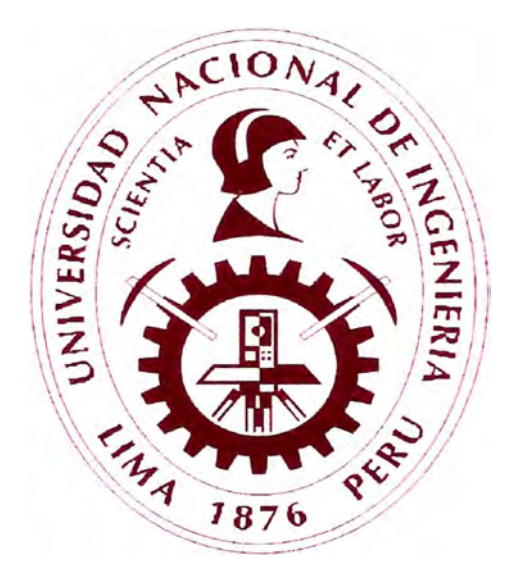

# **APLICACIÓN DE NUEVAS TECNOLOGIAS EN LOS SISTEMAS DE CONTROL EN EL PROCESO DE FUSIÓN Y MOLDEO DE ZINC, DESARROLLADOS EN LA REFINERÍA DE CAJAMARQUILLA - VOTORANTIM METAIS.**

# **INFORME DE SUFICIENCIA**

# **PARA OPTAR EL TITULO PROFESIONAL DE: INGENIERO MECATRONICO**

**ALEX IVAN BULLON SALVATIERRA** 

**PROMOCION 2007-1** 

**LIMA-PERU** 

**2 011** 

# **INDICE**

# Página

 $\mathbf{v}^{\prime}$ 

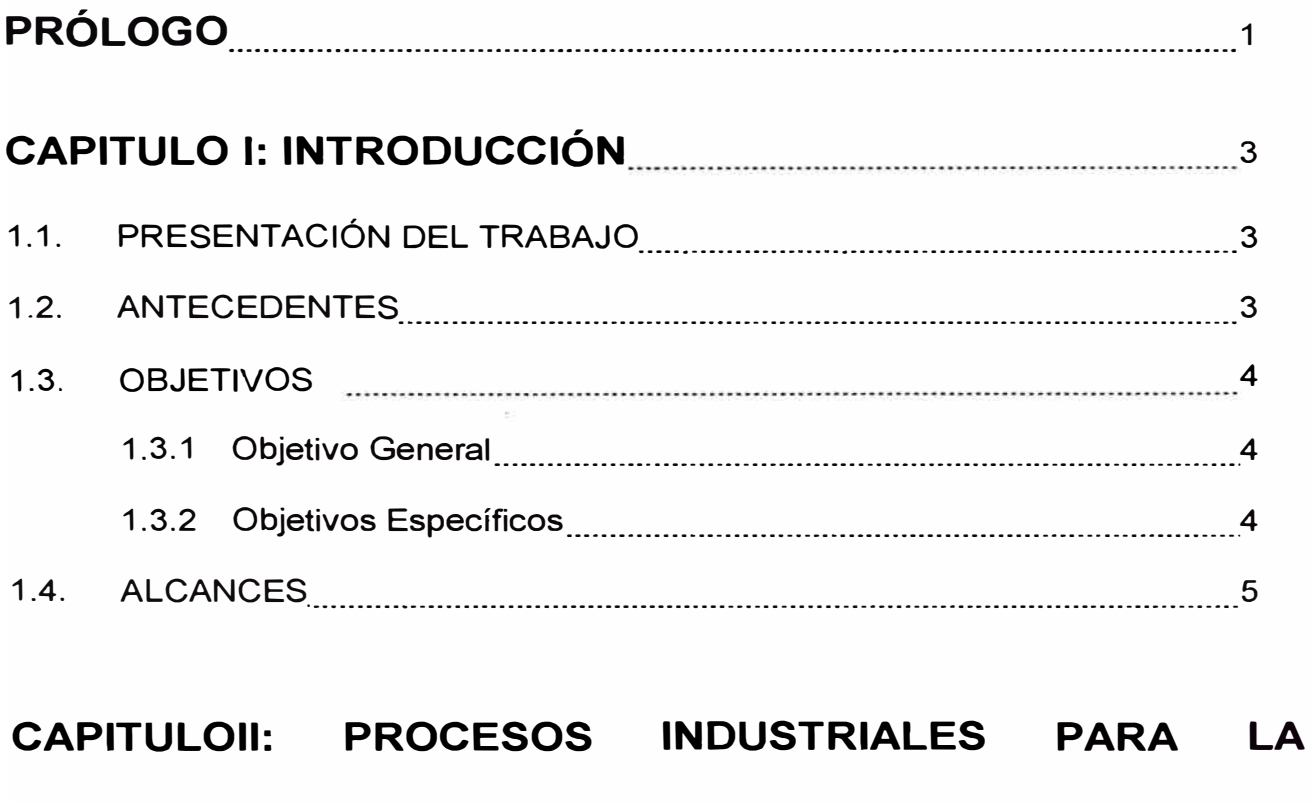

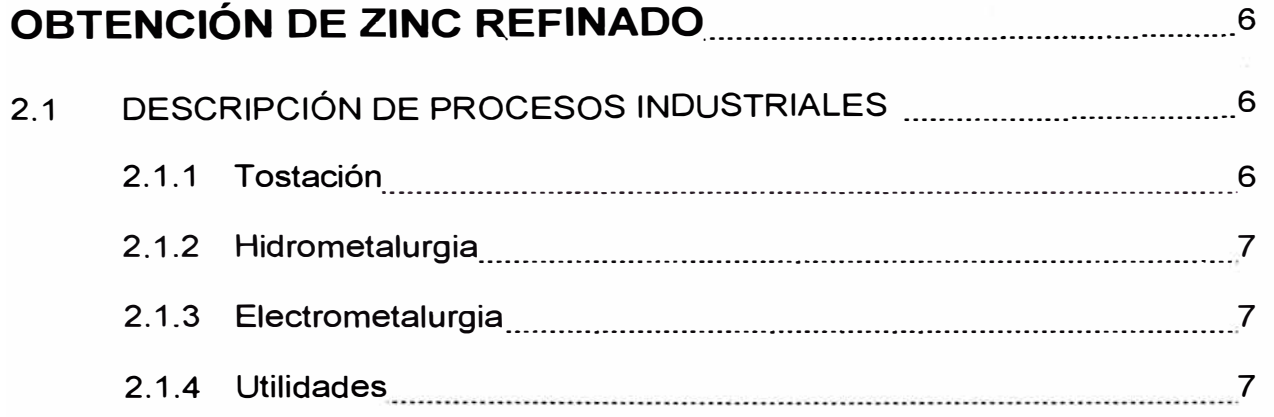

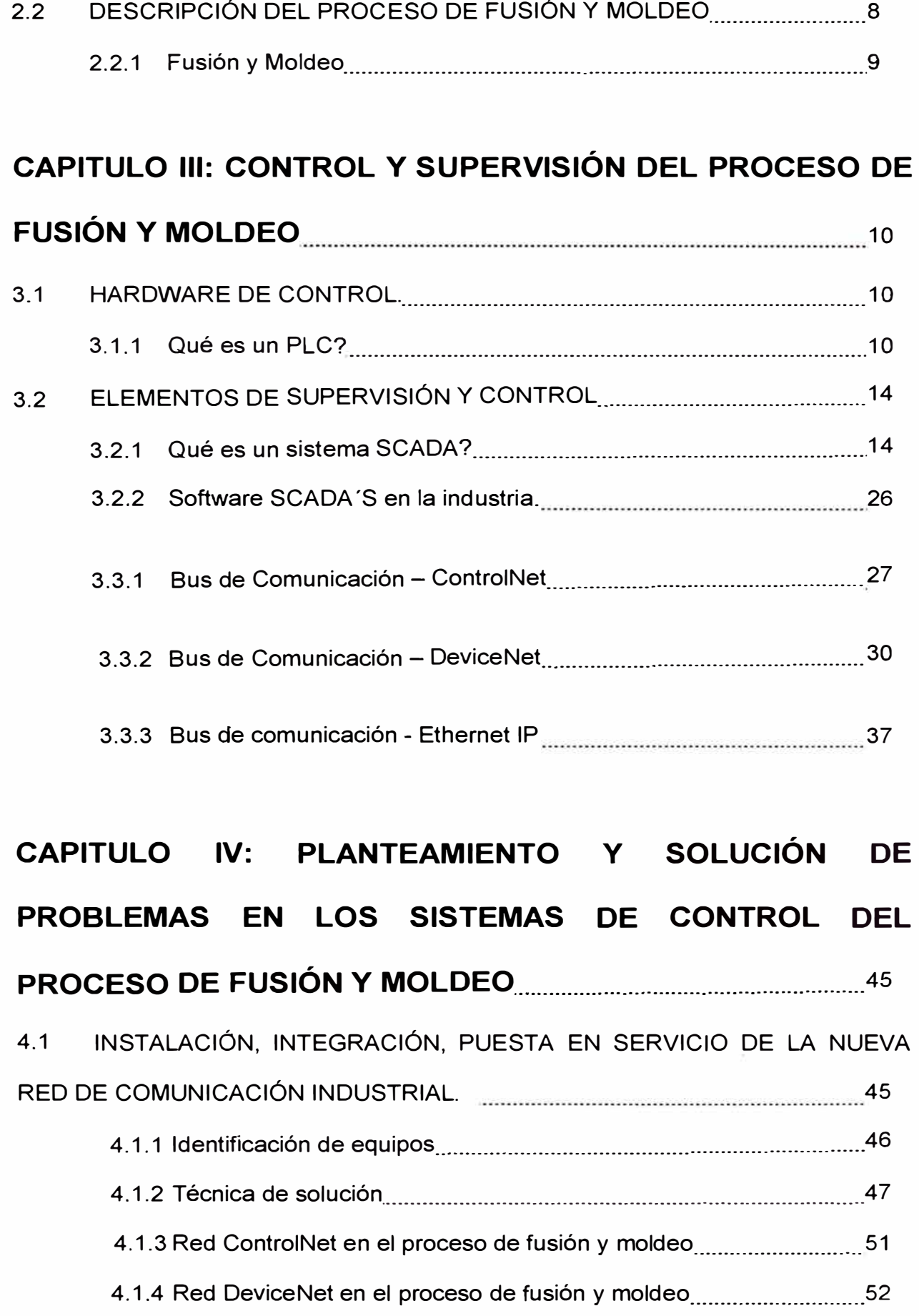

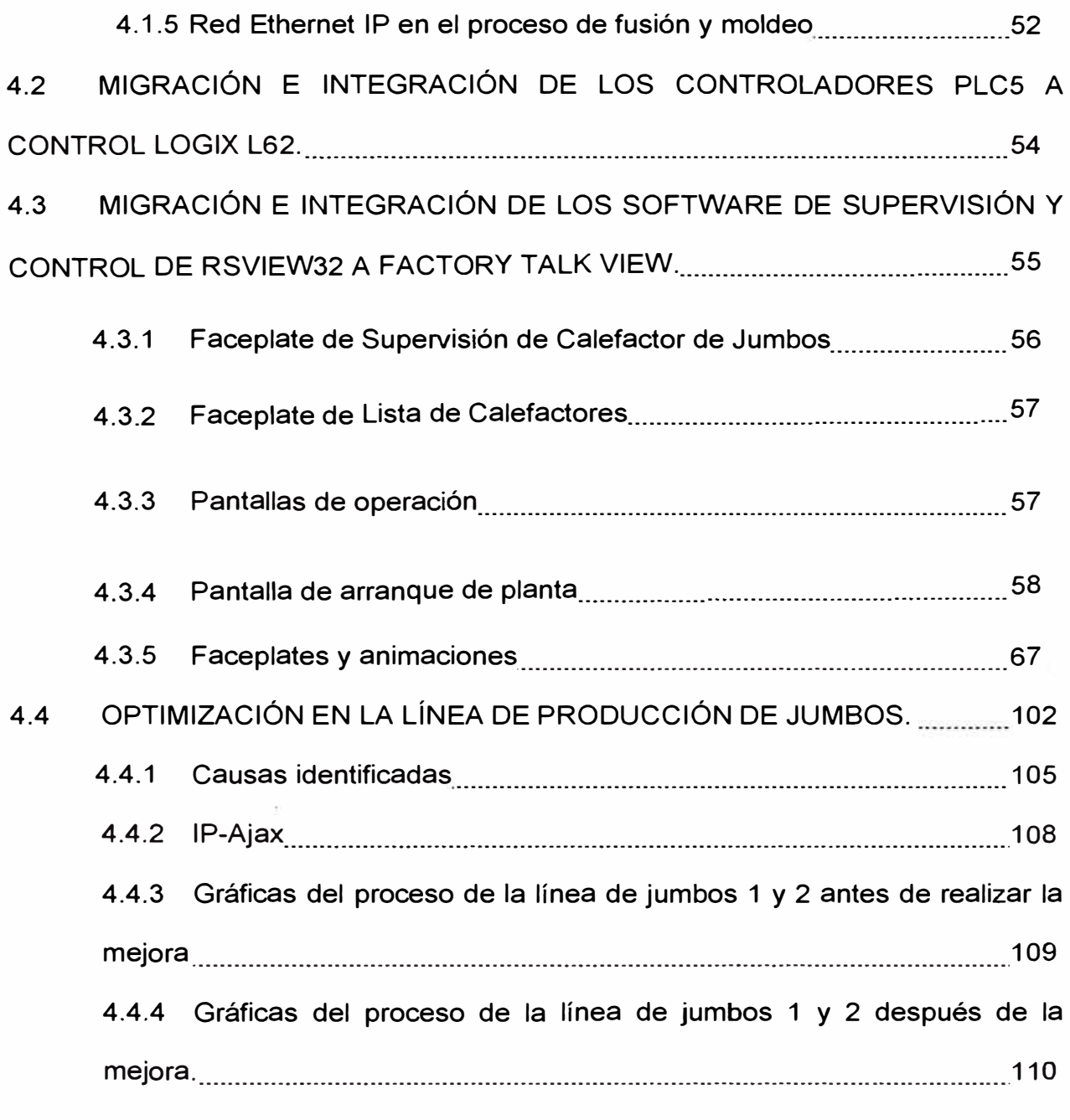

# **CAPITULO V: RESULTADOS EN LOS PROBLEMAS**

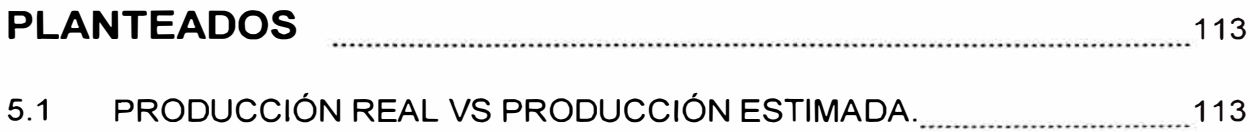

# **CAPITULO VI: ESTUDIO ECONOMICO Y FINANCIERO**

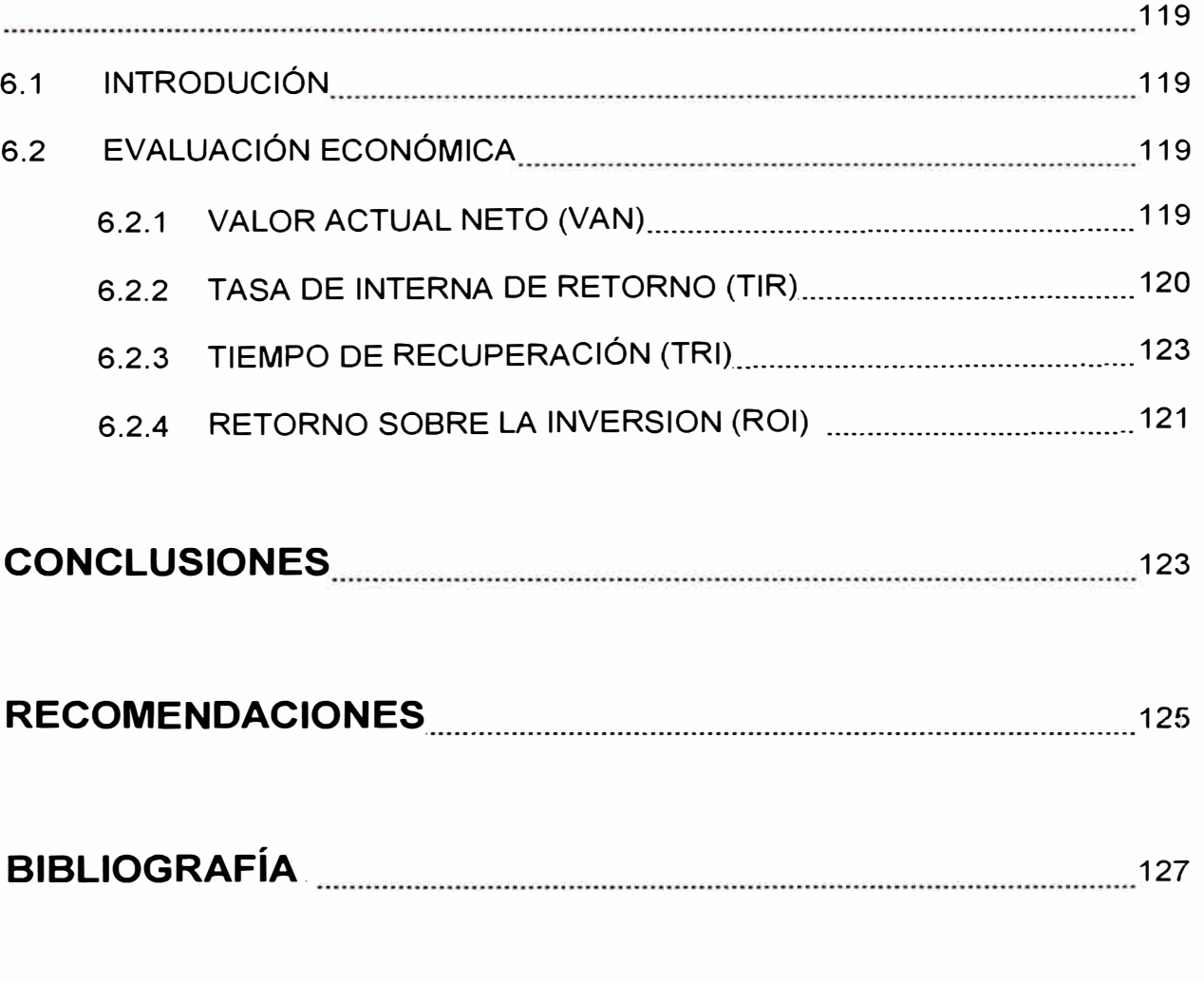

# **ANEXOS**

 $\mathcal{A}$ 

## **PROLOGO**

Las nuevas tecnologías aplicadas a los sistemas de control y supervisión son la mejor herramienta para el área operacional de planta y para el mantenimiento industrial. Esta herramienta nos permite analizar y mejorar los procesos de producción.

El presente informe nos describe la aplicación, ejecución de los sistemas de control utilizados en el proceso de Fusión y Moldeo de la refinería de Zinc de Cajamarquilla realizado durante el proyecto de ampliación 320K durante los años 2009-2010. También presentamos una optimización en la productividad de una línea de producción (Jumbos) y la identificación de la inversión.

Capítulo 1, se presentan los antecedentes, objetivos, alcances del informe.

Capítulo II se presenta la descripción de los procesos industriales que se utilizan para la obtención del zinc refinado en la refinería de Cajamarquilla.

Capitulo 111 se presenta el marco teórico de los equipos a utilizar en el sistema de control desde el significado de un PLC, SCDA, los buses de comunicación industrial, también presentamos las características de la plataforma de control de la marca Rockwell Automation que se utiliza.

Capítulo IV, se plantea los problemas mas críticos que afectan a la puesta en marcha en los sistemas de control, también se presentan las soluciones a estos problemas. Resaltamos la optimización que se realiza de la línea de producción de Jumbos, mostrando el antes y después, como se ve afectada la productividad.

Capitulo V, se presenta los indicadores de resultados en la producción y mantenimiento de las líneas de producción.

Capitulo VI, se presenta el estudio económico y financiero del proyecto realizado en la planta de fusión y moldeo.

Al final presentamos las conclusiones y recomendaciones del informe.

 $\sim$ 

 $\tilde{\alpha}$ 

# **CAPITULO 1**

## **INTRODUCCIÓN**

### **1.1. PRESENTACIÓN DEL TRABAJO**

El presente trabajo de investigación y ejecución es realizado para la obtención del Título profesional de Ingeniero Mecatrónico que lleva como título " **APLICACIÓN DE NUEVAS TECNOLOGÍAS EN LOS SISTEMAS DE CONTROL EN EL PROCESO DE FUSIÓN Y MOLDEO DE ZINC, DESARROLLADOS EN LA REFINERÍA DE CAJAMARQUILLA** - **VOTORANTIM MET AIS".** 

Las bases teóricas principales de este trabajo se sustentan en:

- Descripción del Proceso de Fusión y Moldeo de Zinc.
- Autómatas programables (PLC) de tecnología Rockwell.
- SCADA supervisión, monitoreo y control, de tecnología Rockwell.
- Técnicas de Control (Algoritmo PID).

### **1.2. ANTECEDENTES**

La refinería de Cajamarquilla - Votorantim Metais, dedicada a la producción de Zinc refinado en forma de barras de 40 kg, molde tipo jumbo de 1Tn y 2Tn, polvo de Zinc, barras de Indio de 10 kg, ácido sulfúrico (H2SO4), agregados de cobre,

plata, plomo y cadmio. En la actualidad administrada por el grupo brasileño VOTORANTIM.

Durante los años 2007-2008, se realiza la ampliación de sus instalaciones para obtener una producción de 120 mil Tn-Zinc/año a 160 mil Tn-Zinc/año, durante los años 2009-2010 se realiza la ampliación para obtener una producción de 320 mil Tn-Zinc/año (Proyecto 320K). La meta corporativa estar ubicada como el tercer productor de Zinc refinado a nivel mundial para el año 2012.

### **1.3. OBJETIVOS**

#### **1.3.1 Objetivo General**

Integrar la nueva tecnología en procesadores y comunicaciones con los sistemas de control y comunicación industrial existente.

• Mantener una alta disponibilidad de operación en los equipos de control y comunicación en el proceso de Fusión y Moldeo, cuando se opere a la capacidad de 320K TN/ año.

### **1.3.2 Objetivos Específicos**

• Ajuste en la sintonía de los lazos de control en el proceso de Fusión y Moldeo, manteniendo ritmo de producción 320K y calidad del producto final.

Lograr estabilidad y disponibilidad en la operación de los equipos de las líneas de producción de Fusión y Moldeo, con un OEE mayor al 90%.

• El resultado final de los indicadores de producción y costos deben alinearse a las metas planteadas en la rentabilidad de inversión del proyecto 320KTn/ año.

• El incremento de productividad que se realiza en la mejora continua de la línea 1 y línea 2 de Jumbos, debe ser mayor al 40% de lo planificado.

### **1.4. ALCANCES**

Los alcances son los siguientes:

• Funcionamiento correcto de equipos y automatismos en los paneles de operación.

• Indicador de disponibilidad en los sistemas de control y comunicaciones.

• Contribuir a mejorar la eficiencia del ciclo de producción de zinc refinado.

## **CAPITULO 11**

# **PROCESOS INDUSTRIALES PARA LA OBTENCIÓN DE ZINC REFINADO**

### **2.1 DESCRIPCIÓN DE PROCESOS INDUSTRIALES**

En la refinería se distinguen diferentes procesos de los cuales se encuentran agrupados en cuatro grandes grupos en las siguientes áreas:

- **Tostación**
- **Hidrometalurgia**
- Electrometalurgia.
- Utilidades.

### **2.1.1 Tostación.**

En esta área se desarrolla el proceso desde la recolección de la materia prima que es el agregado de Zinc, desde su transporte hacía el tostador, recolección de gases y procesamiento, distribución . de acido sulfúrico (H2S04), también existe un área de efluentes, donde se recolectan todos los lodos de la refinería. Después que la materia prima haya pasado por la planta de Tostación se obtiene la CALCINA y es transportada hacía la planta de Hidrometalurgia.

### **2.1.2 Hidrometalurgia.**

En esta área se inicia los procesos, desde el transporte de la CALCINA y se distribuye en diferentes tanques que tiene sub-procesos como son la Lixiviación, Neutralización, Goethita, a partir de este último proceso se logra la recuperación del mineral Indio en su respectiva planta. Luego el producto de estos tanques es llevado al proceso de Purificación donde se obtiene una solución electrolítica.

### **2.1.3 Electrometalurgia.**

En esta área el proceso inicia en el transporte de la solución electrolítica hacía el sub proceso de Electrolisis, donde se obtienen las planchas o láminas de zinc catódico, luego pasan al sub proceso de *Fusión y Moldeo* donde se obtiene el producto final en barras y jumbos de Zinc, también se obtiene el polvo de Zinc.

### **2.1.4 Utilidades.**

Es el área donde ocurre el proceso de distribución de diferentes tipos de energías que requiere la refinería para poder operar, como son el agua, aire, vapor, energía eléctrica.

Los procesos descritos utilizan distintas variables a medir y controlar como son: Nivel, Presión, Flujo, pH, Conductividad, Posición, Velocidad, Temperatura, Densidad, Turbidez. Se utilizan elementos finales de control como válvulas, automatismos de equipos electromecánicos. Para realizar el control de estas variables utilizamos lazos de control tipo PID.

**7** 

Toda esta cantidad de señales y automatismos requiere de un control, supervisión, análisis, visualización de tendencias. Los sistemas de automatización son los que administran, controlan y ordenan los datos mediante un control distribuido en los controladores PLC, DCS. Las redes de comunicación industrial integran estos controladores de la planta.

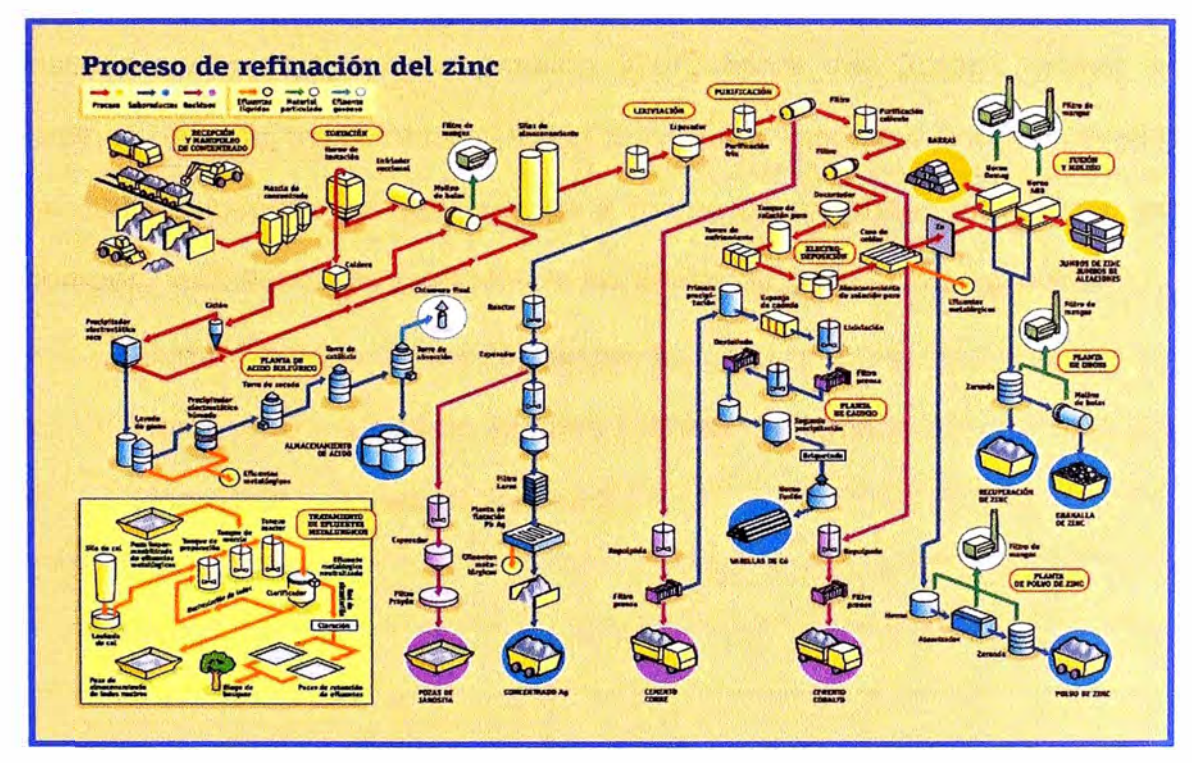

Figura 2.1: Proceso de refinación de zinc

## **2.2 DESCRIPCIÓN DEL PROCESO DE FUSIÓN Y MOLDEO.**

El proceso de Fusión y Moldeo se encuentra en la planta de Electrometalurgia.

La planta de Electrometalurgia se divide en los siguientes Procesos:

- Electrólisis Casa de Celdas
- Fusión y Moldeo
- Polvo de Zinc

### **2.2.1 Fusión y Moldeo**

Es el último proceso en la línea de producción de Zinc refinado, inicia desde la alimentación de láminas catódicas de Zinc obtenidas en la Casa de Celdas hacia los hornos de inducción.

En el proceso de Fusión y Moldeo operan tres hornos de inducción, denominados: Demag, ABB, ABP. El horno ABP es un nuevo horno instalado en la etapa de expansión 320K; estos tres hornos funden las laminas de zinc, luego obtenemos el zinc líquido fundido a una temperatura de 500<sup>º</sup>C, después es transportado a través de canaletas impulsadas por bombas neumáticas de grafito hacía las líneas de producción siguientes.

- Horno Demag Línea de Barras 1.
- Horno ABB Línea de Jumbos 1, Línea de Jumbos 2.
- Horno ABP Línea de Barras 2.

## **CAPITULO 111**

# **CONTROL Y SUPERVISIÓN DEL PROCESO DE FUSIÓN Y MOLDEO**

### **3.1 HARDWARE DE CONTROL.**

Antes de describir la tecnología usada en los sistemas de control y comunicaciones en el proceso de Fusión y Moldeo describiremos que es un controlador PLC, el SCADA o software de supervisión y control.

### **3.1.1 Qué es un PLC?**

Las siglas PLC significan Programmable Logic Controller, es un controlador lógico programable. Los componentes de un PLC básico son los siguientes:

Rack principal Fuente de alimentación del CPU, Tarjetas entradas/salidas digital, Tarjetas entradas/salidas analógicas, Tarjetas especiales, Tarjetas de comunicación industrial.

### **3.1.1.1** *Rack principal.*

Este elemento es sobre el que se conectan los elementos, como la fuente, CPU, Tarjetas. Es atornillado a la placa de montaje del armario de control. Puede alojar a un número finito de elementos dependiendo del fabricante y conectarse a otros racks similares

mediante un cable al efecto, llamándose en este caso rack de expansión.

### **3.1.1.2** *Fuente de alimentación.*

Es la encargada de suministrar la tensión y corriente necesarias tanto a la CPU como a las tarjetas (según fabricante). La tensión de entrada es normalmente de 110/220VAC o 24 VDC, es con la que se alimenta a la CPU.

### **3.1.1.3** *CPU.*

Es el cerebro del PLC. Consta de uno o varios microprocesadores (según fabricante) que se programan mediante un software propio. La mayoría de ellos ofrecen varias formas de programación (lenguaje contactos, lenguaje nemónico o instrucciones, lenguaje de funciones, grafcet, texto estructurado, etc). Trabajan según la lógica de O y 1, esto es, dos estados para un mismo bit. Normalmente trabajan con bases de 16 bits, 32 bits, del O al 15 o O al 31.

Según los modelos de CPU ofrecen en principio capacidad de memoria pero también va ligado esto a un aumento de la velocidad del reloj del procesador y prestaciones de cálculo o funciones matemáticas especiales. Hoy en día la potencia de cálculo de estos PLC's es grandísima, sobre todo si se trabaja con números reales o coma flotante, dando unas resoluciones más que deseables. Trabajando con programas digitales puede alcanzarse un ciclo de scan de 10 ms. Con analógicas y un programa normal puede llegarse

a los 40 ms, mucho mas rápido que cualquier sistema de lectura analógico o válvula de control. El programa alojado en la CPU va escrito en un lenguaje propio de la misma, se ejecuta en una secuencia programable y tiene un principio y un final. El tiempo que transcurre entre los dos se llama ciclo de sean y hay un temporizador interno que vigila que este programa se ejecute de principio a fin, llamado "perro guardián" o "watchdog". Si este temporizador finaliza y el programa no ha ejecutado la instrucción END, el PLC pasará a estado de STOP.

#### **3.1.1.4** *Tarjetas entradas/salidas digitales.*

Se conectan al rack y comunican con la CPU a través de la citada conexión. En el caso de las entradas digitales transmiten los estados O o 1 del proceso (presostatos, finales carrera, detectores, conmutadores, etc.) a la CPU. En el caso de las salidas, la CPU determina el estado de las mismas tras la ejecución del programa y las activa o desactiva en consecuencia. Normalmente se utilizan tarjetas de entradas de 24 VDC y salidas de 24 VDC, aunque también las hay de 110 y 220 VAC, depende de las preferencias y normativas locales.

Las hay de.8, 16 y 32 entradas o salidas o mezclas de ambas.

#### **3.1.1.5** *Tarjetas entradas/salidas analógicas.*

Se enchufan o conectan al rack de igual manera que las anteriores, pero teniendo en cuenta que en algunos modelos de PLCs han de estar situadas lo más cerca posible de la CPU. Estas tarjetas leen un valor analógico e internamente lo convierten en un valor digital para su procesamiento en la CPU. Esta conversión la realizan los convertidores analógico-digitales internos de las tarjetas que en algunos casos es uno para todos los canales de entrada o salida aunque actualmente se tiene uno por cada canal de entrada o salida. En este último caso el procesamiento delas señales analógicas es mucho más rápido que en el otro. Estas tarjetas son normalmente de 2, 4, 8 o 16 entradas/salidas analógicas, llamándose a cada una de ellas canal y empezando por el 0, esto es, una tarjeta de 4 canales analógicos comenzaría por el O y terminaría en el 3. Los rangos de entrada están normalizados siendo lo más frecuente el rango de 4-20 mA (miliamperios) y 0-10 VDC, aunque también existen de 0-20 mA, 1-SV, 0-SV, etc.

Lo más importante a la hora de elegir una tarjeta analógica es que esta disponga de separación galvánica para cada canal, es decir, que los canales sean totalmente independientes electrónicamente unos de otros dentro de la propia tarjeta para que no se afecten mutuamente por efecto de una mala tierra o derivación a la misma de uno de ellos.

#### **3.1.1.6** *Tarjetas especiales.*

Se conectan al rack y comunican con la CPU a través de la citada conexión. Se utilizan normalmente para control o monitorización de variables o movimientos críticos en el tiempo, ya que usualmente realizan esta labor independientemente de la CPU.

Son algunas muestras las siguientes: Tarjetas de contaje rápido Tarjetas de posicionamiento de motores, Tarjetas de regulación.

### **3.1.1.7** *Tarjetas de comunicación industrial.*

Se conectan al rack y comunican con la CPU a través de la citada conexión o por un medio físico de cobre o fibra óptica. Se utilizan para enlazar instrumentos o equipos que tiene un protocolo industrial, también utilizados para arquitecturas de redundancia o expansión de 1/0 remotas.

### **3.2 ELEMENTOS DE SUPERVISIÓN Y CONTROL**

### **3.2.1 Qué es un sistema SCADA?**

Los sistemas SCADA (Supervisory Control And Data Adquisition) son aplicaciones de software, diseñadas con la finalidad de controlar y supervisar procesos a distancia. Se basan en la adquisición de datos de los procesos remotos. Se trata de una aplicación de software, especialmente diseñada para funcionar sobre ordenadores en el control de producción, proporcionando comunicación con los dispositivos de campo (controladores autónomos, autómatas programables, etc.) y controlando el proceso de forma automática desde una computadora. Además, envía la información generada en el proceso productivo a diversos usuarios, tanto del mismo nivel como hacia otros supervisores dentro de la empresa, es decir, que permite la participación de otras áreas como por ejemplo: control de calidad, supervisión, mantenimiento, etc. Cada uno de los ítems de SCADA (Supervisión, Control y Adquisición de datos) involucran muchos subsistemas, por ejemplo, la adquisición de los datos puede estar a cargo

de un PLC (Controlador Lógico Programable) el cual toma las señales y las envía a las estaciones remotas usando un protocolo determinado, otra forma podría ser que una computadora realice la adquisición vía un hardware especializado y luego esa información la transmita hacia un equipo de radio vía su puerto serial, **y** así existen muchas otras alternativas.

Las tareas de Supervisión y Control generalmente están más relacionadas con el software SCADA, en él, el operador puede visualizar en la pantalla del computador de cada una de las estaciones remotas que conforman el sistema, los estados de ésta, las situaciones de alarma y tomar acciones físicas sobre algún equipo lejano, la comunicación se realiza mediante buses especiales o redes LAN. Todo esto se ejecuta normalmente en tiempo real, **y** están diseñados para dar al operador de planta la posibilidad de supervisar **y** controlar dichos procesos.

Estos sistemas actúan sobre los dispositivos instalados en la planta, como son los controladores, autómatas, sensores, actuadores, registradores, etc. Además permiten controlar el proceso desde una estación remota, para ello el software brinda una interfaz gráfica que muestra el comportamiento del proceso en tiempo real. Generalmente se vincula el software al uso de una computadora o de un PLC, la acción de control es realizada por los controladores de campo, pero la comunicación del sistema con el operador es necesariamente vía computadora. Sin embargo el operador puede gobernar el proceso en un momento dado si es necesario. Un software SCADA debe ser capaz de ofrecer al sistema:

**15** 

• Posibilidad de crear paneles de alarma, que exigen la presencia del operador para reconocer una parada o situación de alarma, con registro de incidencias.

• Generación de datos históricos de las señales de planta, que pueden ser volcados para su proceso sobre una hoja de cálculo.

• Ejecución de programas, que modifican la ley de control, o incluso anular o modificar las tareas asociadas al autómata, bajo ciertas condiciones.

• Posibilidad de programación numérica, que permite realizar cálculos aritméticos de elevada resolución sobre la CPU del ordenador.

Existen diversos tipos de sistemas SCADA dependiendo del fabricante y sobre todo de la finalidad con que se va a hacer uso del sistema, por ello antes de decidir cuál es el más adecuado hay que tener presente si cumple o no ciertos requisitos básicos:

Todo sistema debe tener arquitectura abierta, es decir, debe permitir su crecimiento y expansión, así como deben poder adecuarse a las necesidades futuras del proceso y de la planta.

La programación e instalación no debe presentar mayor dificultad, debe contar con interfaces gráficas que muestren un esquema básico y real del proceso. Deben permitir la adquisición de datos de todo equipo, así como la comunicación a nivel interno y externo (redes locales y de gestión).

Deben ser programas sencillos de instalar, sin excesivas exigencias de hardware, y fáciles de utilizar, con interfaces amigables para el usuario.

### **3.2.1.1 Funciones principales del sistema**

• Supervisión remota de instalaciones y equipos: Permite al operador conocer el estado de desempeño de las instalaciones y los equipos alojados en la planta, lo que permite dirigir las tareas de mantenimiento y estadística de fallas.

• Control remoto de instalaciones y equipos: Mediante el sistema se puede activar o desactivar los equipos remotamente (por ejemplo abrir válvulas, activar interruptores, prender motores, etc.), de manera automática y también manual.

• Además es posible ajustar parámetros, valores de referencia, algoritmos de control, etc.

• Procesamiento de datos: El conjunto de datos adquiridos conforman la información que alimenta el sistema, esta información es procesada, analizada, y comparada con datos anteriores, y con datos de otros puntos de referencia, dando como resultado una información confiable y veraz.

• Visualización gráfica dinámica: El sistema es capaz de brindar imágenes en movimiento que representen el comportamiento del proceso, dándole al operador la impresión de estar presente dentro de una planta real. Estos gráficos también pueden corresponder a curvas de las señales analizadas en el tiempo.

• Generación de reportes: El sistema permite generar informes con datos estadísticos del proceso en un tiempo determinado por el operador.

• Representación se señales de alarma: A través de las señales de alarma se logra alertar al operador frente a una falla o la presencia de una condición perjudicial o fuera de lo aceptable. Estas señales pueden ser tanto visuales como sonoras.

• Almacenamiento de información histórica: Se cuenta con la opción de almacenar los datos adquiridos, esta información puede analizarse posteriormente, el tiempo de almacenamiento dependerá del operador o del autor del programa.

• Programación de eventos: Esta referido a la posibilidad de programar subprogramas que brinden automáticamente reportes, estadísticas, gráfica de curvas, activación de tareas automáticas, etc.

### **3.2.1.2 Transmisión de la información**

Los sistemas SCADA necesitan comunicarse vía red, puertos GPIB, telefónica o satélite, es necesario contar con computadoras remotas que realicen el envió de datos hacia una computadora central, está a su vez será parte de un centro de control **y** gestión de información.

Para realizar el intercambio de datos entre los dispositivos de campo **y** la estación central de control **y** gestión, se requiere un medio de comunicación, existen diversos medios que pueden ser cableados (cable coaxial, fibra óptica, cable telefónico) o no cableados (microondas, ondas de radio, comunicación satelital).

Cada fabricante de equipos para sistemas SCADA emplean diferentes protocolos de comunicación y no existe un estándar para la estructura de los mensajes, sin embargo existen estándares internacionales que regulan el diseño de las interfaces de comunicación entre los equipos del sistema SCADA y equipos de transmisión de datos. Un protocolo de comunicación es un conjunto

de reglas y procedimientos que permite a las unidades remotas y central, el intercambio de información. Los sistemas SCADA hacen uso de los protocolos de las redes industriales.

La comunicación entre los dispositivos generalmente se realiza utilizando dos medios físicos: cable tendido, en la forma de fibra óptica o cable eléctrico, o radio. En cualquiera de los casos se requiere un MODEM, el cual modula y demodula la señal. Algunos sistemas grandes usan una combinación de radio y líneas telefónicas para su comunicación. Debido a que la información que se transmite sobre un sistema SCADA debería ser pequeño generalmente la velocidad de transmisión de los modem suele ser pequeño. Muchas veces 300bps (bits de información por segundo) es suficiente. Pocos sistemas SCADA, excepto en aplicaciones eléctricas, suelen sobrepasar los 2400bps, esto permite que se pueda usar las líneas telefónicas- convencionales, al no superar el ancho de banda físico del cable.

### **3.2.1.3 Comunicaciones**

• En una comunicación deben existir tres elementos necesariamente:

• Un .medio de transmisión, sobre el cual se envían los mensajes

Un equipo emisor que puede ser el MTU

Un equipo receptor que se puede asociar a los RTU's.

En telecomunicaciones, el MTU y el RTU son también llamados Equipos terminales de datos (DTE, Data Terminal Equipments). Cada

**19** 

uno de ellos tiene la habilidad de generar una señal que contiene la información a ser enviada. Asimismo, tienen la habilidad para descifrar la señal recibida y extraer la información, pero carecen de una interfaz con el medio de comunicación. La figura 3.1 muestra la conexión de los equipos con las interfaces para el medio de comunicación.

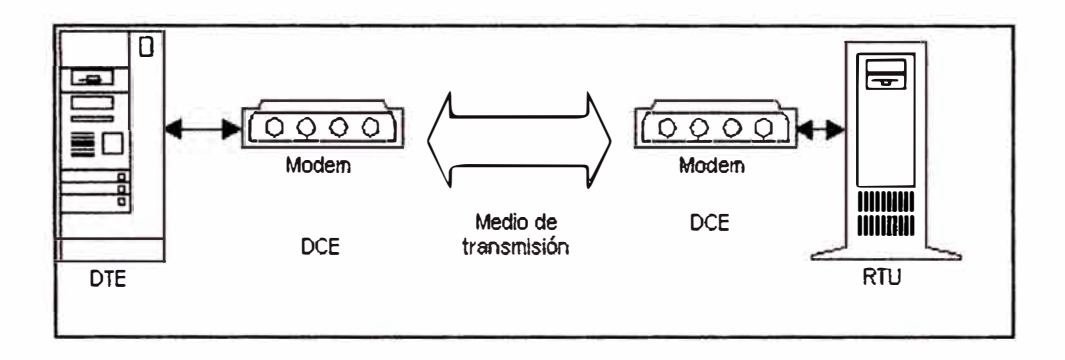

Figura 3.1: comunicación Esquema de conexión de equipos e interfaces de

Los módems, llamados también Equipo de Comunicación de Datos (DCE, Data Communication Equipment), son capaces de recibir la información de los DTE's, hacer los cambios necesarios en la forma de la información, y enviarla por el medio de comunicación hacia el otro DCE, el cual recibe la información y la vuelve a transformar para que pueda ser leído por el DTE.

### **3.2.1.4 Elementos del sistema**

Un sistema SCADA está conformado por:

Interfaz Operador Máquinas: Es el entorno visual que brinda el sistema para que el operador se adapte al proceso desarrollado por la planta. Permite la interacción del ser humano con los medios

tecnológicos implementados. Unidad Central (MTU): Conocido como Unidad Maestra. Ejecuta las acciones de mando (programadas) en base a los valores actuales de las variables medidas. La programación se realiza por medio de bloques de programa en lenguaje de alto nivel (como C, Basic, etc.). También se encarga del almacenamiento y procesado ordenado de los datos, de forma que otra aplicación o dispositivo pueda tener acceso a ellos.

• Unidad Remota (RTU): Lo constituye todo elemento que envía algún tipo de información a la unidad central. Es parte del proceso productivo y necesariamente se encuentra ubicada en la planta.

• Sistema de Comunicaciones: Se encarga de la transferencia de información del punto donde se realizan las operaciones, hasta el punto donde se supervisa y controla el proceso. Lo conforman los transmisores, receptores y medios de comunicación.

• Transductores: Son los elementos que permiten la conversión de una señal física en una señal eléctrica (y viceversa). Su calibración es muy importante para que no haya problema con la confusión de valores de los datos.

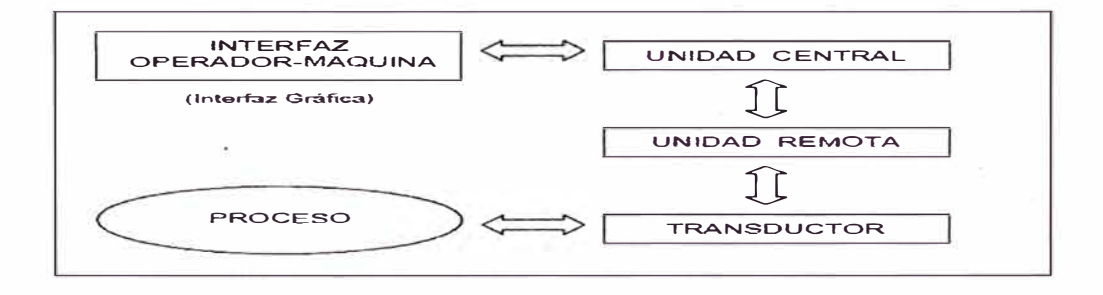

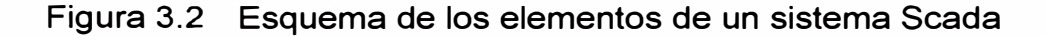

En la siguiente figura se observa un esquema referente a las conexiones del MTU **y** el operador, **y** del RTU con los dispositivos de campo (sensores, actuadores) Figura

### **3.2.1.5 RTU. Esquema del conexionado para el MTU y el**

La RTU es un sistema que cuenta con un microprocesador e interfaces de entrada **y** salida tanto analógicas como digitales que permiten tomar la información del proceso provista por los dispositivos de instrumentación **y** control en una localidad remota **y,** utilizando técnicas de transmisión de datos, enviarla al sistema central. Un sistema puede contener varios RTUs; siendo capaz de captar un mensaje direccionado hacia él, decodificando lo actuando, respondiendo si es necesario, **y** esperar por un nuevo mensaje La MTU, bajo un software de control, permite la adquisición de la data a través de todas las RTUs ubicadas remotamente **y** brinda la capacidad de ejecutar comandos de control remoto cuando es requerido por el operador. Normalmente el MTU cuenta con equipos auxiliares como impresoras y memorias de almacenamiento, las cuales son también parte del conjunto MTU.

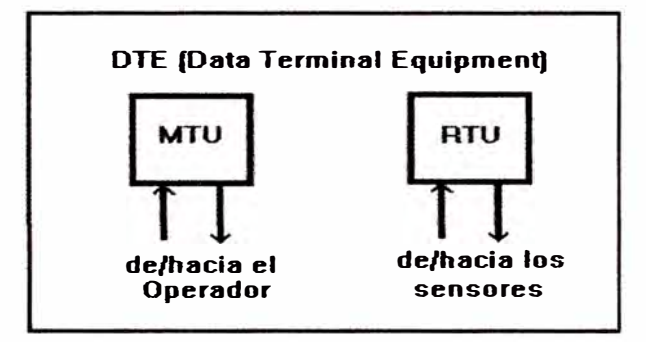

Figura 3.3: Esquema para el conexionado del MTU y RTU

En muchos casos el MTU debe enviar información a otros sistemas o computadoras. Estas conexiones pueden ser directas y dedicadas o en la forma de una red LAN.

La conexión entre el RTU y los dispositivos de Campo es muchas veces realizados vía conductor eléctrico. Usualmente, el RTU provee la potencia para los actuadores y sensores, y algunas veces éstos vienen con un equipo de soporte ante falla en la alimentación de energía (UPS, uninterruptible power supply). La data adquirida por la MTU se presenta a través de una interfaz gráfica en forma comprensible y utilizable, y más aun esta información puede ser impresa en un reporte.

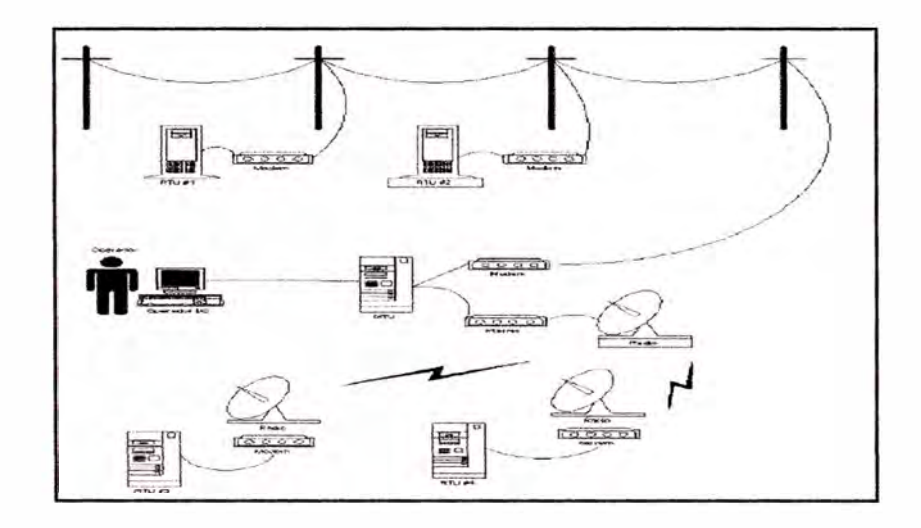

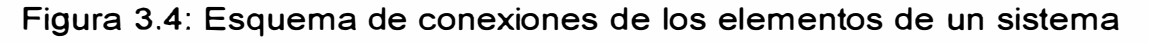

ä

**Scada** 

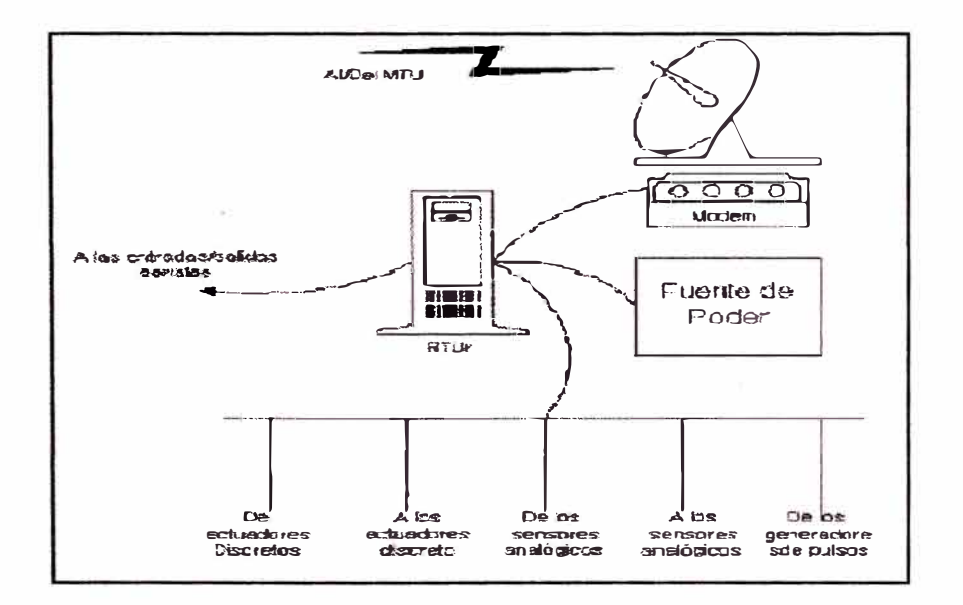

Figura 3.5: Esquema de conexiones de la RTU

### **3.2.1.6 Período de escaneo**

**Uno de los aspectos importantes que debe ser considerado es el tiempo de escaneo de los RTU's por el MTU, que se define como el tiempo que demora el MTU en realizar una comunicación con cada** 

uno y todos los RTU's del sistema. Uno de los factores que determina el tiempo de escaneo es el número de RTU's, en general a mayor número de RTU's mayor el tiempo de escaneo. Un segundo factor a ser considerado es la cantidad de datos a ser transmitido el cual puede variar entre un par de estados a cientos de estados lo cual incrementa el tiempo de escaneo. Otro factor importante es el número de bits por segundo que puede soportar el medio de transmisión el cual determina el material del medio y el tipo de modulación. Así como el MTU busca y encuentra cada RTU, el RTU busca y encuentra cada sensor y actuador a los cuales está conectado. Esta búsqueda se realiza a mucha mayor velocidad del MTU hacia los RTU.

#### **3.2.1.7 Dispositivos de Campo y Cableado**

Los dispositivos de campo con los que se dispone en un sistema SCADA son de diversos tipos y en cada uno de ellos existen parámetros de selección, desde el rango de trabajo, precisión, dimensiones, precio, etc., los cuales hacen que cada sistema sea un caso particular aunque todos ellos tienen siempre características comunes. Un detalle que a veces no se toma en cuenta es que los sensores actuadores y el cableado entre ellos también cuesta, generalmente cuestan tres o cuatro veces más que el RTU mismo, UPS, y equipos de comunicaciones para un lugar determinado.

## **3.2.2 Software SCADA'S en la industria.**

A continuación se muestra una lista de algunos software SCADA y sus fabricantes:

- Aimax Desin lnstruments S. A.
- CUBE Orsi España S. A.
- FIX lntellution.
- Lookout National lnstruments.
- **Monitor Pro Schneider Electric.**
- **• lnTouch Wonderware.**
- SYSMAC SCS Omron.
- **• System 800 ABB.**
- **• WinCC Siemens.**
- Coros LS-B/Win Siemens.
- CIRNET CIRCUTOR S.A.
- FIXDMACS Omron-lntellution.
- **• RS-VIEW32/Factory Talk View Rockwell**
- GENESIS32 lconics

## **3.3 REDES DE COMUNICACIÓN INDUSTRIAL**

Los protocolos de comunicación industrial utilizados en el proceso de Fusión y Moldeo, son: ControlNet, DeviceNet, Ethernet/lP, basados en el protocolo CIP (Common Industrial Protocol)

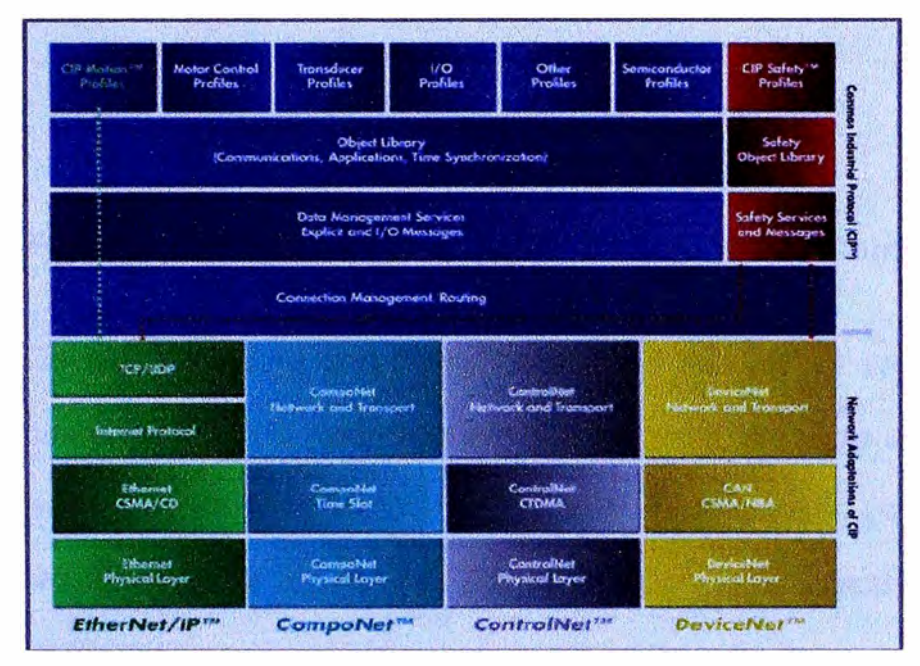

Figura 3.6: Protocolos de comunicación industrial.

### **3.3.1 Bus de Comunicación - ControlNet**

ControlNet es un protocolo de red abierto para aplicaciones de automatismos industriales, también es conocido como bus de campo. ControlNet fue mantenido en un principio por ControlNet Internacional, pero en 2008 el soporte y administración de ControlNet fue transferido a ODVA, que administra actualmente todos los protocolos de la familia Common Industrial Protocol.

ControlNet es una red de alta velocidad en tiempo real tanto para transmitir datos de 1/0 en un tiempo crítico como para transmitir mensajes. Incluye acciones de carga/descarga de programas, configuración de datos y mensajes punto a punto (peer-to-peer), en un solo medio físico. La velocidad de transmisión de ControlNet es de 5 Mbits/s tanto para el control como datos.

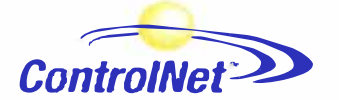

Figura 3.7: Símbolo de identificación del protocolo ControlNet

ControlNet define una única capa física basada en cable coaxial RG-6 con conectores BNC. Las características que distinguen a ControlNet de otros buses de campo incluyen el soporte incorporado para cables totalmente redundantes y el hecho de que toda comunicación en ControlNet es estrictamente planificada y altamente determinista.

ControlNet permite múltiples controladores para el control de 1/0 utilizando el mismo cable. Esta red permite una ventaja sobre otras redes, que consiste en permitir un solo máster en una sola red, permitiendo también multicast tanto para las entradas como para los datos punto a punto (peer-to-peer), de esta forma reduce el tráfico en la red incrementando el rendimiento del sistema.

ControlNet es una red determinista y cíclica. Determinista por la capacidad de predecir cuándo los datos son enviados y cíclico porque asegura que las veces en que se transmite es constante y no depende de los dispositivos conectados.

El acceso a la red es controlado por un algoritmo de tiempo llamado Concurrent Time Domain Múltiple Acess (CTDMA), las cuales regula la oportunidad de un nodo a transmitir en cada intervalo.

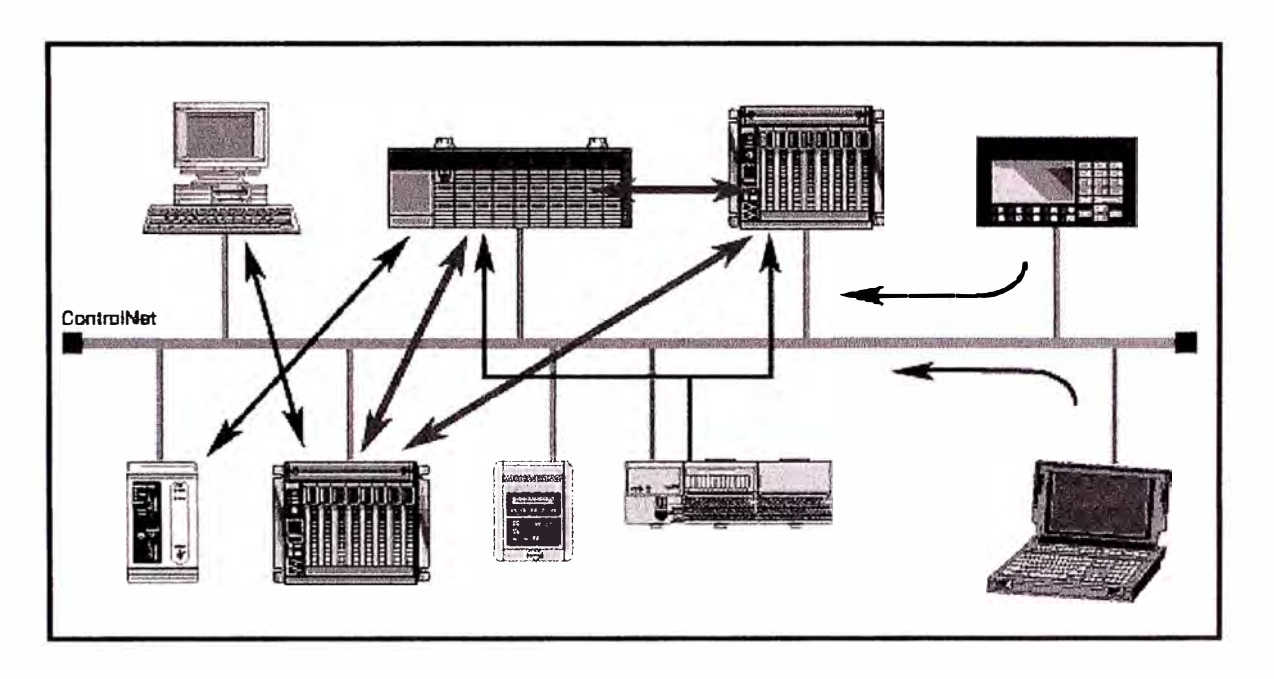

Figura 3.8: Ejemplo de Red ControlNet

## **3.3.1.1 Características**

- Velocidad de 5 Mbits/s.
- La capa física está basada en un código Manchester a 5 mbps.
- Permite 99 nodos de conexión.
- Cada segmento puede cubrir distancias de hasta 1 000 m.
- El medio de transmisión utilizado puede ser cable coaxial o fibra óptica.
- La cantidad de información enviada es de 510 bytes.
- El tipo de comunicación es del tipo multimaestro.

### **3.3.2 Bus de Comunicación - DeviceNet**

Presentado en 1994, DeviceNet es una implementación del protocolo *Common Industrial Protocol* (CIP) para redes de comunicación industrial. Desarrollado originalmente por la Allen-Bradley, donde ha tenido su tecnología transferida para la ODVA que, desde entonces, mantiene, divulga y promueve el DeviceNet y otras redes basadas en el protocolo CIP3. Además de eso utiliza el protocolo *Controller Area Network* (CAN) para enlace de datos y acceso al medio, camadas 2 y 1 del modelo OSI/ISO, respectivamente.

Utilizado principalmente en la interconexión de controladores industriales y dispositivos de entrada/salida (1/0), el protocolo sigue el modelo productorconsumidor, soporta múltiplos modos de comunicación y posee prioridad entre mensajes.

Es un sistema que puede ser configurado para operar tanto en una arquitectura maestro-esclavo cuanto en una arquitectura distribuida punto a punto. Además de eso, define dos tipos de mensajes, 1/0 (datos de proceso) y *explícit* (configuración y parametrización). Posee también mecanismos de detección de dirección dobles y aislamiento de los nudos en caso de fallas críticas.

Una red DeviceNet puede contener hasta 64 dispositivos, con dirección de O a 63. Cualquier un de estos puede ser utilizado. No hay cualquier restricción, sin embargo se debe evitar el 63, pues esta dirección es común de ser utilizada para fines de pruebas ( comisionamiento / puesta en marcha).

**30** 

### **3.3.2.1 Capa Física**

DeviceNet usa una topología de red del tipo tronco/derivaciones que permite que tanto el cableado de la señal cuanto de alimentación se encuentre presentes en el mismo cable. Esta alimentación, suministrada por una fuente conectada directamente en la red, alimenta los transceivers CAN de los nudos, y posee las siguientes características:

- 24Vdc;
- Salida DC aislada de la entrada AC;

Capacidad de corriente compatible con los equipamientos instalados.

• El tamaño total de la red varía de acuerdo con la tasa de transmisión utilizada, conforme presentado en la siguiente tabla.

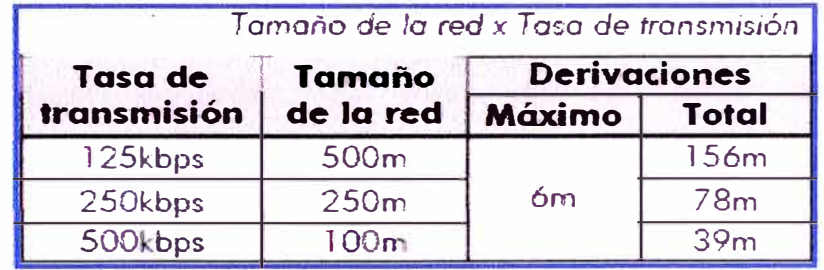

Para evitar reflexiones de la señal en la línea, se recomienda la instalación de resistores de terminación en las extremidades de la red, pues la falta de estos puede provocar errores intermitentes. Este resistor debe poseer las siguientes características, conforme especificación del protocolo:

- $121\Omega$ ;
- 0,25W;
1% de tolerancia.

En DeviceNet, diversos tipos de conectores pueden ser utilizados, tanto sellados cuanto abiertos.

## **3.3.2.2 Capa de Enlace de Datos**

La camada de enlace de datos del DeviceNet es definida por la especificación del CAN, el cual define dos estados posibles; dominante (nivel lógico O) y recesivo (nivel lógico 1). Un nodo puede llevar la red al estado dominante si transmitir alguna información. Así, el bus solamente estará en el estado recesivo si no se tiene nodos transmisores en el estado dominante. CAN utiliza el CSMA/NBA para acceder el medio físico. Eso significa que un nudo, antes de transmitir, debe comprobar si el bus está libre. Caso este, entonces elle podrá· iniciar la transmisión de su telegrama. Caso no este, deberá aguardar. Si más de un nodo acceder la red simultáneamente, un mecanismo basado en prioridad de mensaje entrará en acción para decidir cual de ellos tendrá prioridad sobre los otros. Este mecanismo es no destructivo, o sea, el mensaje es preservado mismo que ocurran choques entre dos o más mensajes. CAN define cuatro tipos de mensajes *(data, remate, overload, error).*  De estos mensajes, DeviceNet utiliza solo el trame de datos *(data frame)* y el trame de errores *(error frame).* Datos son trasladados utilizándose el trame de datos. La estructura de este *trame* es presentado en la siguiente figura.

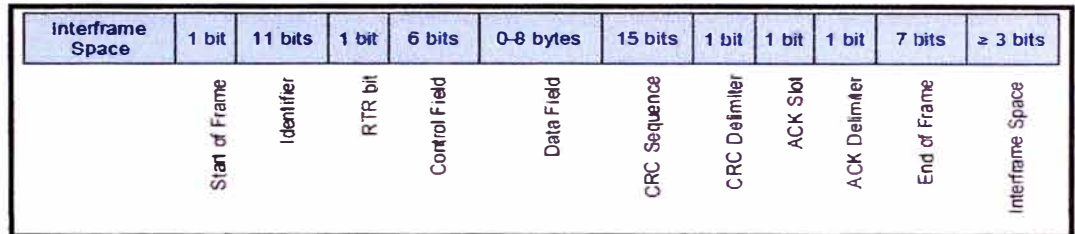

Figura 3.9: Estructura de la trama del protocolo DeviceNet Ya los errores son señalados a través del trame de errores. CAN posee una verificación y un confinamiento de errores bastante robusto. Eso garantiza que un nudo con problemas no perjudique la comunicación en la red.

## **3.3.2.3 Capa de Transporte y Red**

DeviceNet requiere que una conexión sea establecida antes de haber intercambio de datos con el dispositivo. Para establecer esta conexión, cada nodo DeviceNet debe implementar el *Unconnected Message Manager* (UCMM) o el *Group 2 Unconnected Port.* Estos dos mecanismos de posicionamiento utilizan mensajes del tipo explicit para establecer la conexión, que a seguir será utilizada para el intercambio de datos de proceso entre un nodo y otro. Los mensajes DeviceNet son clasificados en grupos, el cual definen funciones y prioridades específicas. Estos mensajes utilizan el campo identificador (11 bits) del frame de datos CAN para identificar únicamente cada un de los mensajes, garantizando así el mecanismo de prioridades CAN. Un nodo DeviceNet puede ser cliente, servidor o los dos. Además de eso, clientes y servidores pueden ser productores y/o consumidores de mensajes. En un típico nodo

cliente, por ejemplo, su conexión producirá requisiciones **y** consumirá respuestas. Otras conexiones de clientes o servidores solo consumirán mensajes. O sea, el protocolo prevé diversas posibilidades de conexión entre los dispositivos.

El protocolo dispone también de un recurso para detección de nudos con direcciones (Mac ID) duplicados. Evite que ocurra direcciones duplicadas, en general, es más eficiente que intentar ubicarlas después.

## **3.3.2.4 Capa de Aplicación - Protocolo CIP**

OeviceNet utiliza el *Common Industrial Protocol (CIP)* en la capa de aplicación. Se trata de un protocolo estrictamente orientado a objetos, también es utilizado por el ControlNet **y** por el EtherNet/lP. O sea, el es independiente del medio físico **y** de la camada de enlace de datos. La siguiente figura presenta la estructura de este protocolo.

CIP tiene dos objetivos principales:

• Transporte de datos de control de los dispositivos de 1/0.

• Transporte de informaciones de configuración **y** diagnóstico del sistema que está siendo controlado.

Un nodo (maestro o esclavo) DeviceNet es entonces modelado por un conjunto de objetos CIP, los cuales encapsulan datos y servicios y determinan así su comportamiento. Existen objetos obligatorios (todo dispositivo debe contener) **y** objetos opcionales. Objetos opcionales son aquellos que moldean el dispositivo de acuerdo con la categoría (llamado de perfil) que pertenecen, tales como: AC/DC Orive, lector de código de barras o válvula neumática. Por ser diferentes, cada uno de estos contendrá un conjunto también diferente de objetos.

## **A. Archivo de Configuración**

Todo nodo DeviceNet posee un archivo de configuración asociado. Este archivo contiene informaciones importantes a respecto del funcionamiento del dispositivo y debe ser registrado en el software de configuración de red.

## **B. Modos de Comunicación**

El protocolo DeviceNet posee dos tipos básicos de mensajes, 1/0 y explicit. Cada uno de ellos es adecuado a un determinado tipo de dato, conforme presentado abajo:1/0: tipo de mensaje síncrono dedicado al traslado de datos prioritarios entre un productor y uno más consumidores. Se dividen de acuerdo con el método de intercambio de datos. Los principales son:

• *Polled:* método de comunicación en que el maestro envía un mensaje a cada uno de los esclavos de su lista *(sean lisf).* Así que recibe la solicitación, el esclavo contesta prontamente la solicitación del maestro. Este proceso es repetido hasta que todos sean consultados, reiniciando el ciclo.

• *Bit-strobe:* método de comunicación donde el maestro envía para la red un mensaje conteniendo 8 bytes de datos. Cada bit de estos 8 bytes representa un esclavo que, cuando es llamado, contesta de acuerdo con el programado.

• *Change of State:* método de comunicación donde el intercambio de datos entre maestro y esclavo ocurre solo cuando se tiene cambios en los valores monitoreados/controlados, hasta un cierto límite de tiempo. Cuando este límite es alcanzado, la transmisión y recepción ocurrirán mismo que no se tenga ocurrido alteraciones. La configuración de esta variable de tiempo es hecha en el programa de configuración de la red.

• *Cyclic:* otro método de comunicación muy semejante al anterior. La única diferencia se queda por cuenta de la producción y del consumo de mensajes. En este tipo, todo intercambio de datos ocurre en intervalos regulares de tiempo, independiente de haberes sido modificados o no. Este período también es ajustado en el software de configuración de red.

Explicit: tipo de mensaje de uso general y no prioritario. Utilizado principalmente en tareas asíncronas tales como parametrización y configuración do equipamiento.

## **3.2.2.5 Conjunto de Conexiones Predefinidas Maestro/Esclavo**

OeviceNet utiliza fundamentalmente un modelo de mensajes punto a punto. Sin embargo, es bastante común utilizar un esquema predefinido de comunicación basado en el mecanismo maestro/esclavo. Esta estructura utiliza un movimiento simplificado de mensajes del tipo 1/0 muy común en aplicaciones de control.

Las ventajas de este método están en los requisitos necesarios para ejecutarlo, en general menores si comparados al UCMM. Hasta

mismo dispositivos simples con recursos limitados (memoria, procesador de 8 bits) son capaces de ejecutar el protocolo.

### **3.3.3 Bus de comunicación - Ethernet IP**

Es importante entender la tecnología básica tras el nombre antes de entrar en detalles. Ethernet/lP se define mejor analizando su nombre. La porción "Ethernet" se refiere al estándar comercial IEEE 802.3, no a una versión modificada o propietaria, y al conjunto de protocolos TCP/IP.

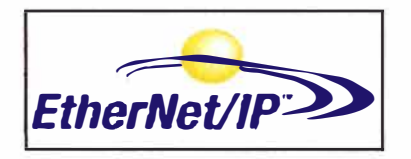

Figura 3.10: Símbolo de identificación del protocolo Ethernet IP Por otro lado, "IP" son las siglas de Industrial Protocol y es lo que distingue esta red. A diferencia de otras opciones industriales de Ethernet, Ethernet/lP utiliza un protocolo abierto como capa de aplicación (CIP). Por lo tanto podemos decir que la red Ethemet/lP es el protocolo de aplicación CIP implementado en una red Ethernet TCP/IP, al igual que DeviceNet es CIP implementado en una red CAN (Controller Area Network).

En términos de funcionamiento, Ethernet/lP utiliza TCP/IP para enviar mensajes explícitos, aquéllos en los cuales cada paquete no solo tiene datos de aplicación, sino que incluye el significado de los datos y el servicio a realizar sobre los datos. Con mensajes explícitos los nodos tienen que interpretar cada mensaje, ejecutar la tarea requerida y generar respuestas. Este tipo de mensajes se usan para configurar dispositivos y para realizar diagnósticos y son muy variables en tamaño y frecuencia.

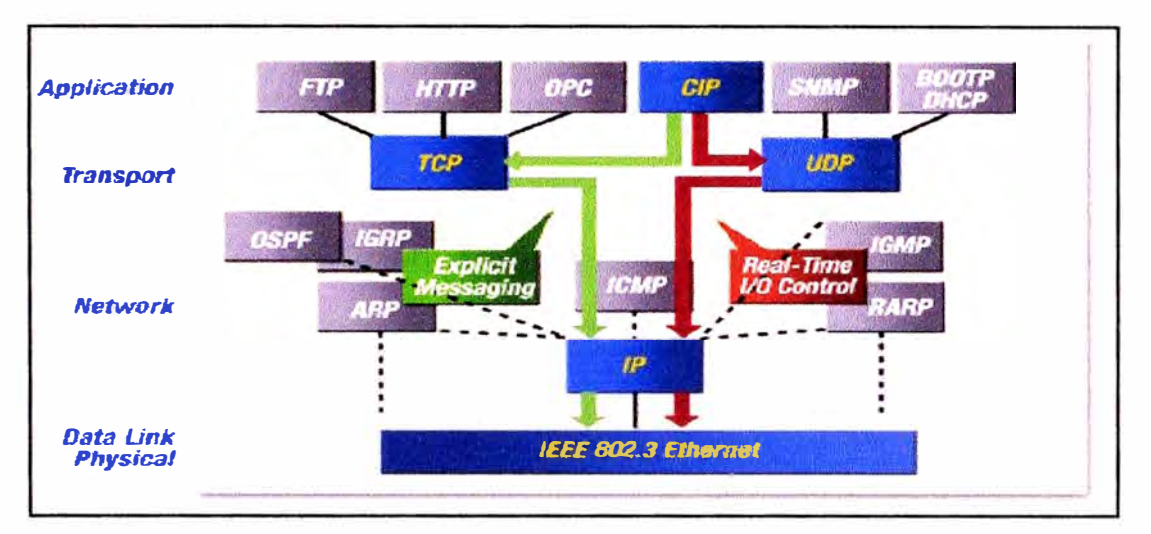

Figura 3.11: Capas del protocolo Ethernet/IP

Ethernet/IP también utiliza el servicio de transporte estándar User Datagram Protocol/lnternet Protocol (UDP/IP, parte del conjunto TCP/IP), el cual proporciona alto rendimiento **y** funcionalidad de mensajería multicast en tiempo real, también conocida como mensajería implícita. Con mensajes implícitos, el campo de datos de aplicación contiene únicamente datos de entradas/salidas en tiempo real. El significado de los datos está enlazado a un identificador que se define inicialmente al establecer la conexión, reduciendo el tiempo de procesamiento en el nodo en tiempo de ejecución. Este tipo de mensajes tiene una alta eficiencia, es corto **y** proporciona el rendimiento necesario para realizar control en tiempo real. Al utilizar ambos protocolos, TCP/IP **y** UDP/IP, para encapsular los mensajes, Ethernet/IP puede utilizarse en aplicaciones de control e información.

EtherneUIP cuenta ahora con seis años de vida. En este tiempo, esta red ha experimentado un significativo aumento de interés **y** actividad. Un año después de que CI **y** ODVA lanzaran la especificación, Rockwell Automation presentó la primera oleada de productos en Ethernet/IP, centrada en torno a la plataforma Logix, PLC-5 **y** SLC-500. Desde entonces muchos otros fabricantes han desarrollado productos **y** anuncian planes para seguir haciéndolo. Actualmente abunda el software y el hardware en Ethernet/IP, controladores, módulos de entrada/ salida, variadores de velocidad, interfaces de operador, sistemas de visión artificial, de pesaje, RFID, identificación magnética, control de ejes **y** tarjetas de comunicación, todos ello son parte de los dispositivos que podemos encontrar suministrados por diferentes fabricantes. De la misma forma existen bridges para actualizar prácticamente cualquier red industrial a Ethernet/lP.

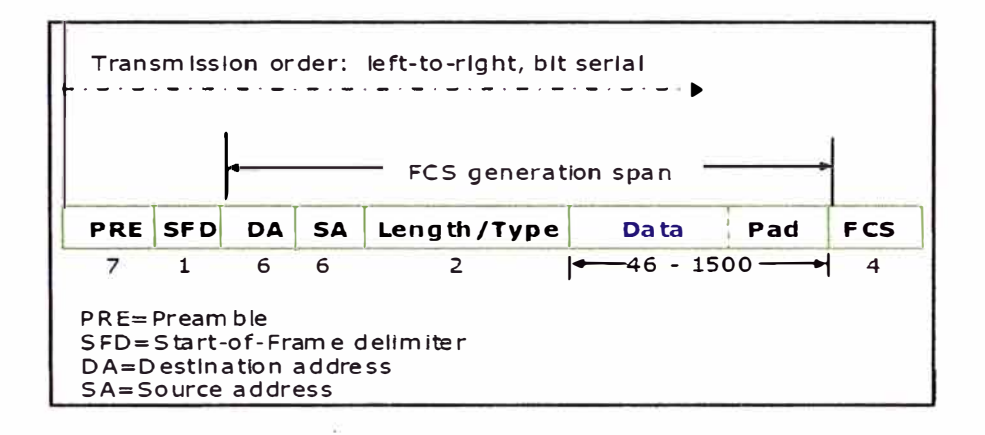

Figura 3.12: Trama del Ethernet /IP

### **3.3.3.1 Flexibilidad para la industria.**

Es difícil encontrar una única red de comunicaciones industriales que responda perfectamente a todos los requisitos de una planta: robustez, �scalabilidad, flexibilidad, facilidad de uso. Cada red tiene sus puntos fuertes y débiles; sin embargo, Ethernet/lP presenta suficientes prestaciones **y** funcionalidad para hacerla adecuada en una amplia variedad de aplicaciones: es más versátil que muchas redes industriales de comunicaciones. Puesto que Ethernet/lP proporciona capacidades de control e información, ofrece la

posibilidad de colapsar la arquitectura de comunicaciones en una única red, lo cual ofrece numerosos beneficios: una única red ayuda a ahorrar tiempo y dinero, un único software de configuración, un método de instalación, menos tiempo de formación y menos repuestos.

Otro punto a considerar es que los departamentos de IT de todo el mundo llevan años utilizando Ethernet, lo cual implica un alto conocimiento de esta tecnología y un alto número de recursos para la misma. Todo este conocimiento se puede trasladar directamente a Ethernet/lP. El primer motivo por el cual los fabricantes se han volcado con Ethernet/lP no son sus similitudes con un fieldbus, sino las nuevas capacidades que ofrece, y que son atributos exclusivos de una red basada en Ethernet, esto incluye:

- Servicios como voz y video
- Diferentes topologías
- Integración con departamentos de IT
- Gestión remota
- Conectividad a Internet
- Seguridad flexible

Describiremos estas capacidades mediante un ejemplo del mundo industrial: Una aplicación tradicional sería algo parecido a una red de información que enlaza a un controlador con un nivel superior, un sistema tipo MES. El controlador está conectado también a una segunda red, un bus dedicado para entradas/ salidas, que conecta todos los dispositivos de planta. El usuario final usará la red de

entradas/ salidas para configurar el sistema **y** los cableados, obtener datos remotos y gestionar la velocidad de producción.

En comparación, el controlador puede ahora estar conectado a una red Ethernet/IP para información y entradas/ salidas, usando una arquitectura de red plana. Dependiendo de la aplicación, esta configuración puede ofrecer no solo mejor rendimiento que la aplicación tradicional sino también funcionalidades adicionales: Nuevos servicios como voz **y** video. Por ejemplo instalando una cámara en planta. Topologías variables. Configurando todos los terminales de programación en una LAN virtual, que permitirá a ingeniería conectar los terminales en una única red, aislando múltiples sistemas de control al mismo tiempo.

• Integración con IT. Entre otros, accediendo al sistema MES desde planta, para revisar **y** actualizar la información de mantenimiento.

• Gestión remota. Por ejemplo, programando el sistema de control para enviar mensajes a un sistema tipo pager cuando ocurra una alarma.

• Conectividad a Internet. Accediendo a información en línea para configurar un sensor mal configurado.

Seguridad flexible. Por ejemplo, restringiendo el acceso a un puerto de un switch, que supone restringir el acceso a un bloque de entradas/ salidas específico.

Estas capacidades adicionales proporcionadas por Ethernet ofrecen a los usuarios una ventaja significativa, asumiendo que Ethernet/IP puede cubrir todos sus requerimientos para una red industrial. Migrar a este tipo de arquitectura representa un cambio filosófico y operativo para muchas compañías, y les abre un mundo real de nuevas posibilidades.

## **3.4 CARACTERÍSTICAS DE LOS SISTEMAS LOGIX**

A continuación presentamos las características, aplicaciones de los sistemas

LOGIX, utilizados como la plataforma de control en el proceso de Fusión y Moldeo.

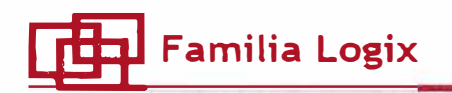

- Control multidisciplinar
- **Fscalable**
- **Multitarea**
- Memoria basada en tags
- Múltiples lenguajes de programación
	- Diagrama de Contactos (LD)
	- Diagrama de Bloques Funcionales (FBD)
	- Diagrama Funcional (SFC)
	- Texto Estructurado (ST)
- Entorno de programación común
	- $-$  RSLogix 5000

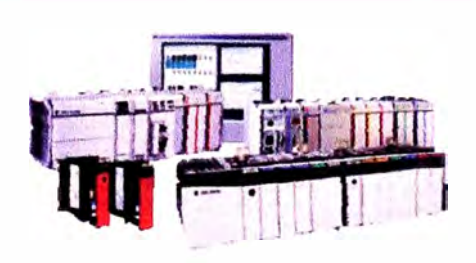

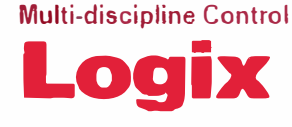

# **[ffil Control Multi-Disciplina**

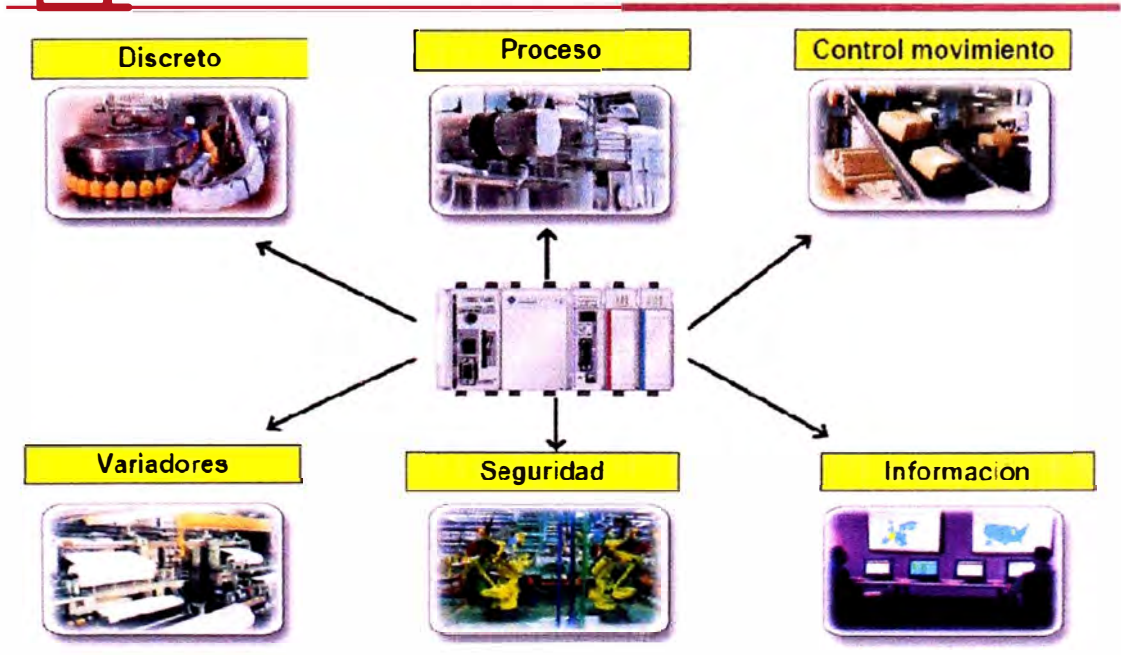

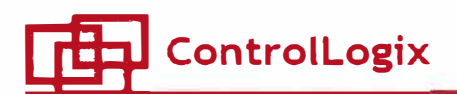

- Diseñado para aplicaciones de alto rendimiento y escalabilidad
- Amplio rango de tarjetas de E/S digitales, analógicos, motion, comunicaciones, etc.
- Extracción de tarjetas con tension
- Adición de tarietas on-line sin parar el proceso
- Redundancia de CPU y red de comunicación
- Integración de Safety (Cat.4)

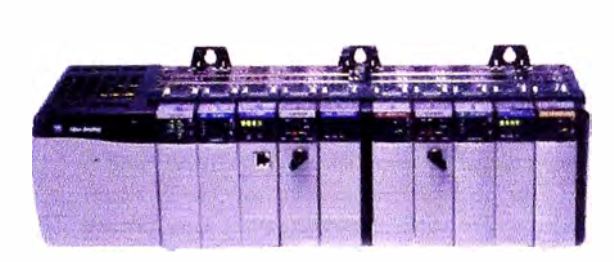

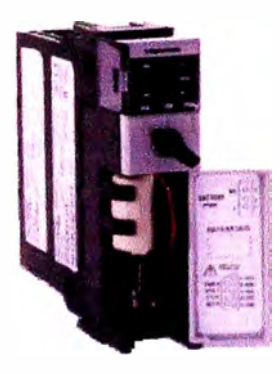

# Escalabilidad de la plataforma Logix

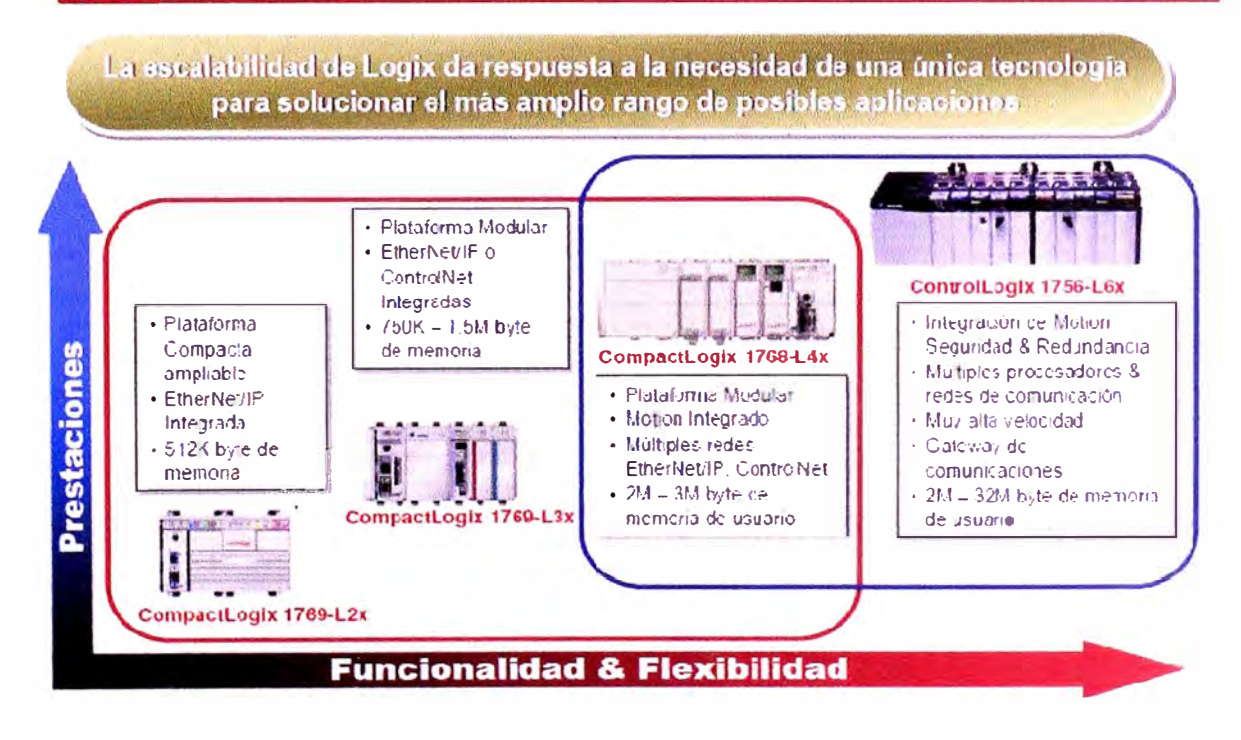

## CARACTERÍSTICAS DEL SOFTWARE DE SUPERVISIÓN FACTORY  $3.5$ **TALK VIEW**

las características, aplicaciones del sistema de Ahora presentamos supervisión FACTORY TALK VIEW, es la plataforma de supervisión y operación, el SCADA del proceso de Fusión y Moldeo.

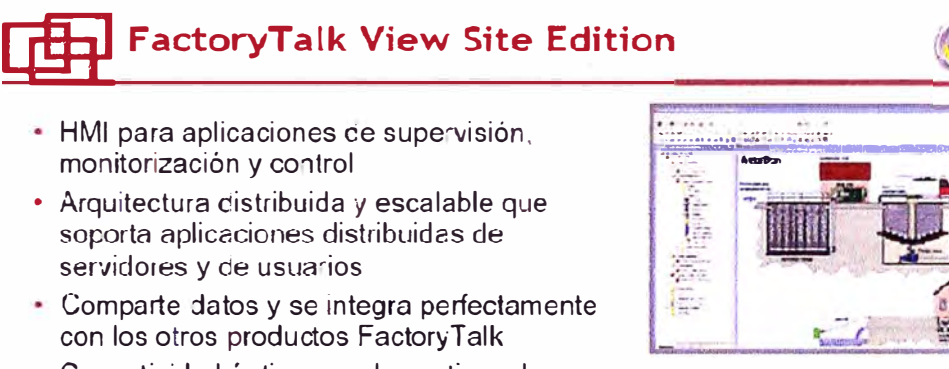

- · Conectividad óptima con los activos de Rockwell Automation:
	- Plantillas para Motion, Variadores, E/S remotas, redes, Proceso, Batch<br>(PhaseManager), Safety.
	- FactoryTalk Alarmas y Eventos.
- · Permite definir las pantallas una sóla vez en un sólo lugar y usarlas en todo el sistema distribuido

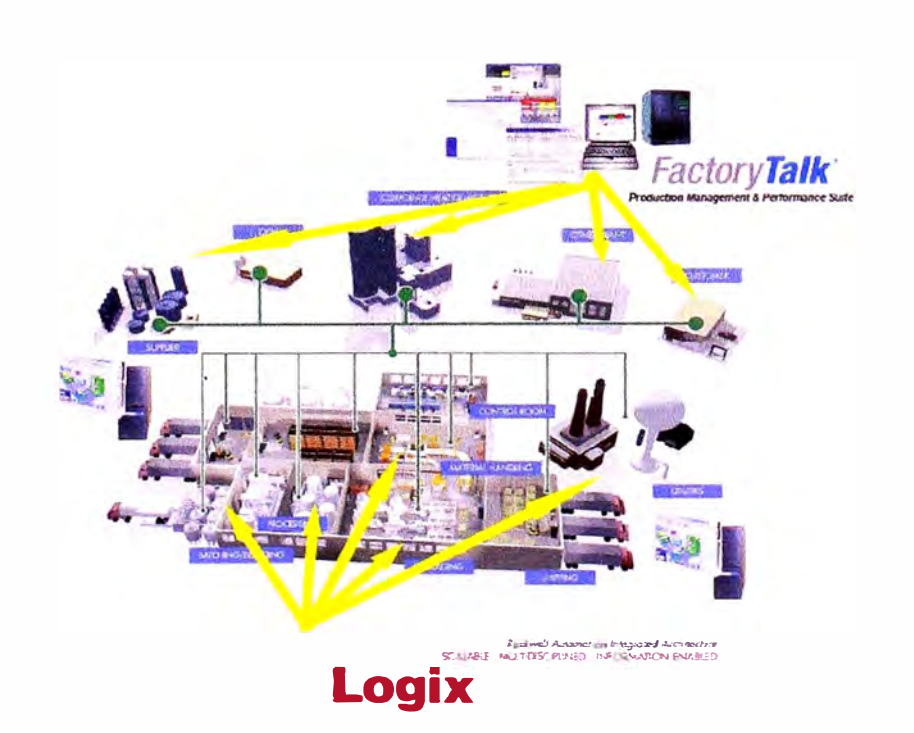

## **CAPITULO IV**

# **PLANTEAMIENTO Y SOLUCIÓN DE PROBLEMAS EN LOS SISTEMAS DE CONTROL DEL PROCESO DE FUSIÓN Y MOLDEO**

Antes de la ejecución del proyecto 320K en el proceso de Fusión y Moldeo identificamos las condiciones en las cuales se encuentran produciendo las líneas de barras y Jumbos, a un nivel de producción de 160KTn/año. Identificamos y planteamos estos cuatro ítems para el desarrollo de su solución.

## **4.1 INSTALACIÓN, INTEGRACIÓN, PUESTA EN SERVICIO DE LA NUEVA RED DE COMUNICACIÓN INDUSTRIAL.**

Instalar, integrar, realizar la puesta en servicio la nueva red de comunicación industrial en las líneas de producción: Línea de Jumbos 1 y 2, Línea de Barras 2, Planta de Polvo de Zinc. Integrar la red de comunicación de la línea de Jumbos 2 con la línea de Jumbos 1.

Solución: Para la solución de este problema identificaremos los equipos involucrados, evaluaremos la dificultad de la integración y el riesgo en la puesta en marcha:

## **4.1.1 Identificación de equipos**

Identificamos los equipos existentes y los nuevos equipos instalados por la ampliación del proyecto 320K, en el proceso de Fusión y Moldeo encontramos los siguientes controladores:

#### **4.1.1.1 Horno ABB**

Controlador: AC 100 Fabricante: ABB Red de comunicación: Esta aislado de la red de control.

**4.1.1.2 Línea de Jumbos 1 y 2** 

Controlador: Control Logix L62,

Fabricante: Rockwell

Red de comunicación: Ethernet IP - ControlNet.

**4.1.1.3 Horno ABP** 

Controlador: Compactlogix

Fabricante: Rockwell

Red de comunicación: Ethernet IP.

**4.1.1.4 Línea de Barras 2** 

Controlador: Control Logix L62,

Fabricante: Rockwell

Red de comunicación: Ethernet IP - ControlNet.

## **4.1.2 Técnica de solución**

Aplicaremos la información acerca de redes industriales para integrar y realizar la puesta en servicio de la nueva red de comunicación industrial. Anteriormente la red de comunicación industrial utilizaba el protocolo de comunicación ControlNet para la línea de Jumbos 1, con un controlador PLC5, tres chasis remotos de entradas y salidas discretas - análogas, además una tarjeta 1784-KTCX con protocolo ControlNet para la PC o **Workstation** 

Para realizar esta integración diseñamos una nueva arquitectura de control y comenzamos hacer las configuraciones de la siguiente manera:

Utilizamos el protocolo de comunicación DeviceNet para todos los reles electrónicos de protección y control de los motores o equipo eléctrico del área, también para algún instrumento de campo.

• Utilizamos el protocolo ControlNet para la integración con la red existente, para la interconexión entre los chasis remotos.

El protocolo de comunicación Ethernet IP, nos servirá para integrar todos los controladores, paneles en campo y Workstation, usamos como medio físico la fibra óptica en tramos mayores a cien metros, con switches de conversión de FO a Ethernet IP. También para realizar la configuración de los Switches, controlando el tráfico de datos de la red de comunicación industrial.

A continuación mostramos la arquitectura de control del sistema de control del proceso de Fusión y Moldeo antes de aplicar los cambios. figura 4.1, después del cambio figura 4.2., figura 4.3, figura 4.4, figura 4.5.

**47** 

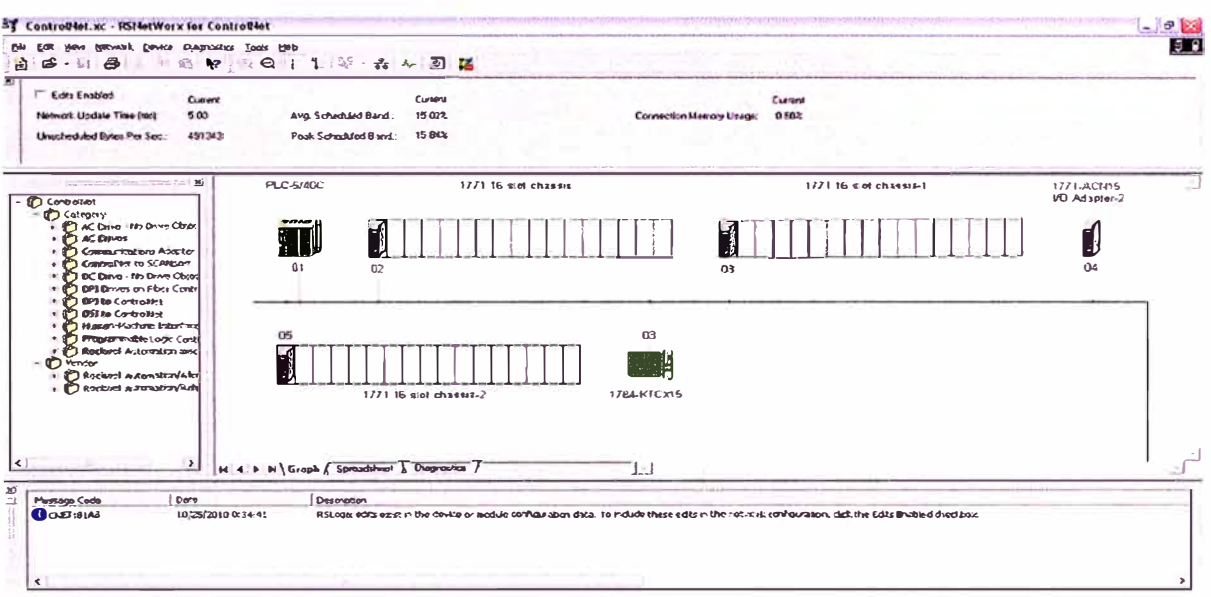

Arquitectura del sistema de control del área de Fusión y Figura 4.1: Moldeo, antes del proyecto de ampliación.

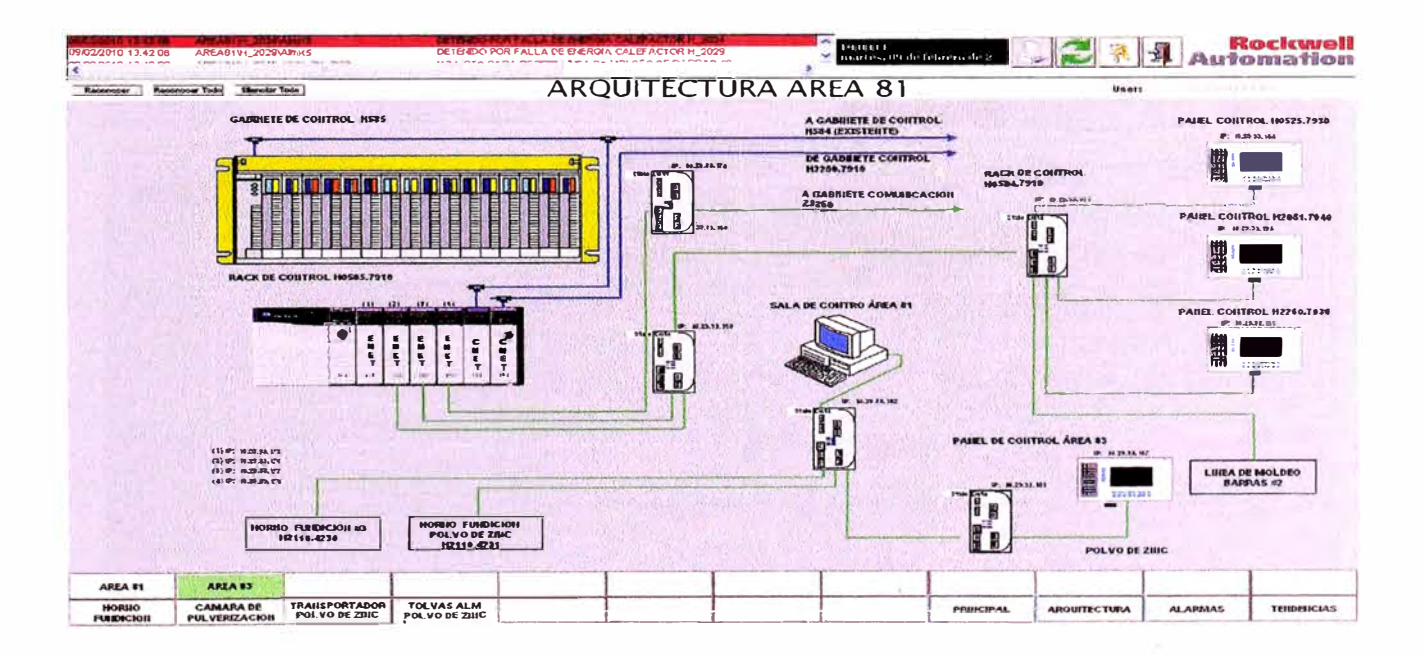

Nueva Arquitectura de Control de Fusión y Moldeo - Polvo de Figura 4.2:

Zinc.

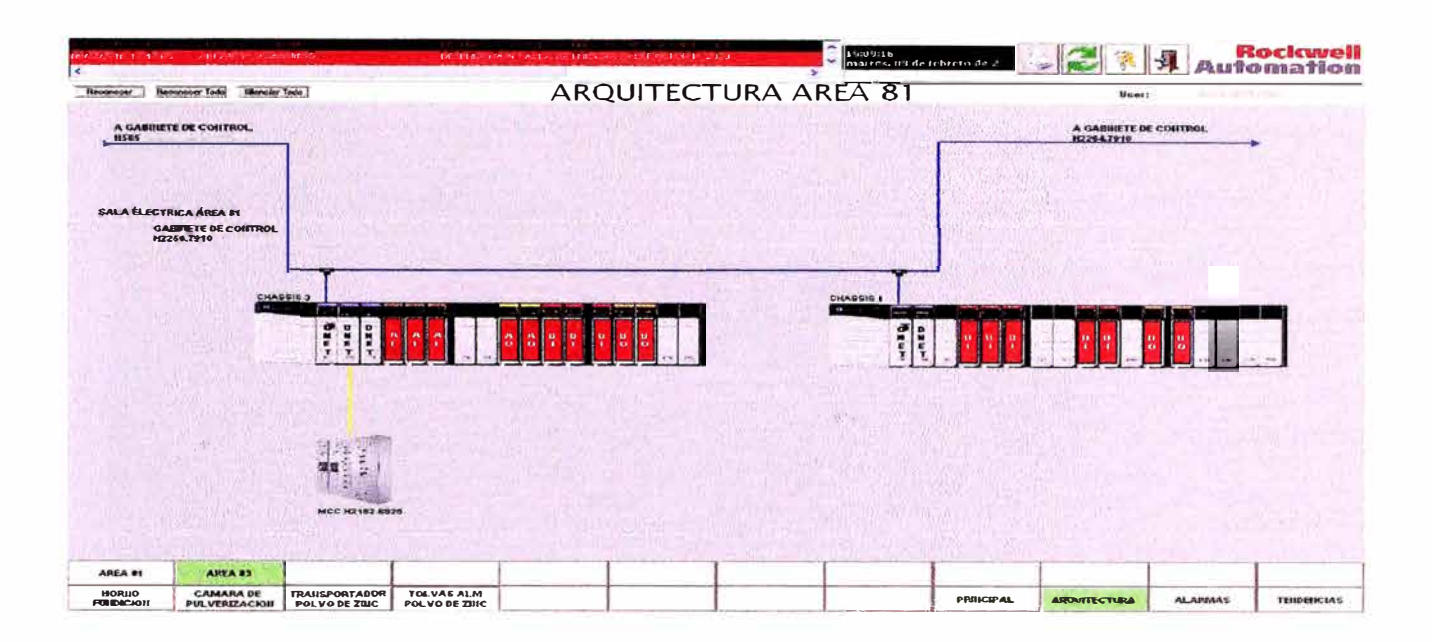

Figura 4.3: Esquema de monitoreo de arquitectura de chasises remotos

 $1.$ 

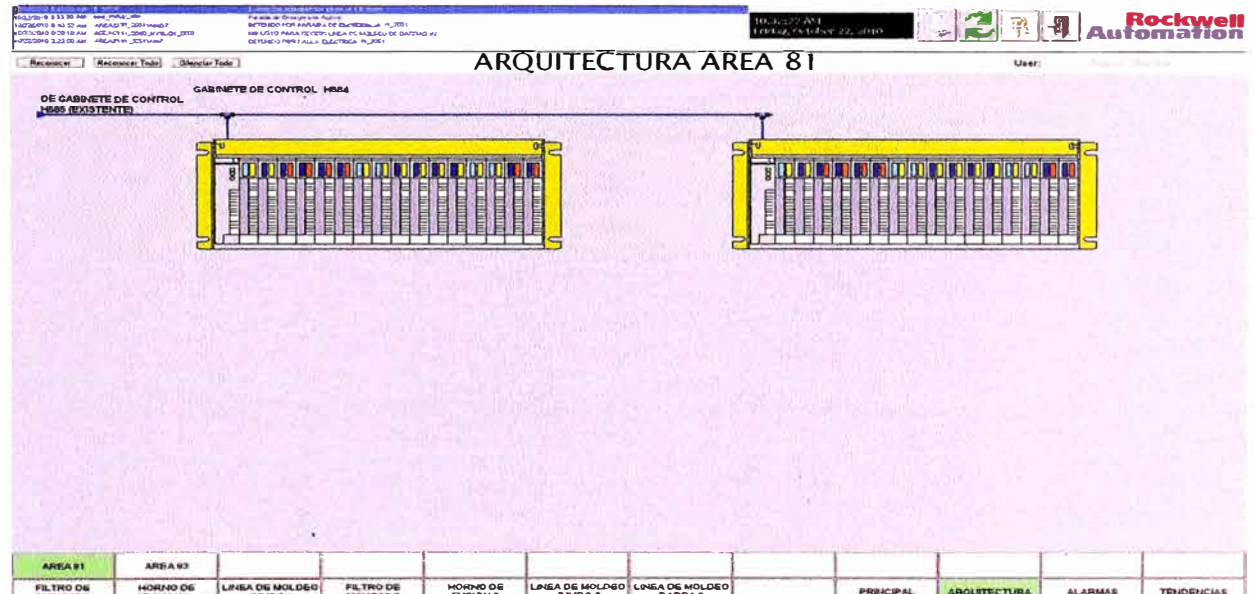

#### Esquema de monitoreo de arquitectura de chasises remotos Figura 4.4:

 $2.$ 

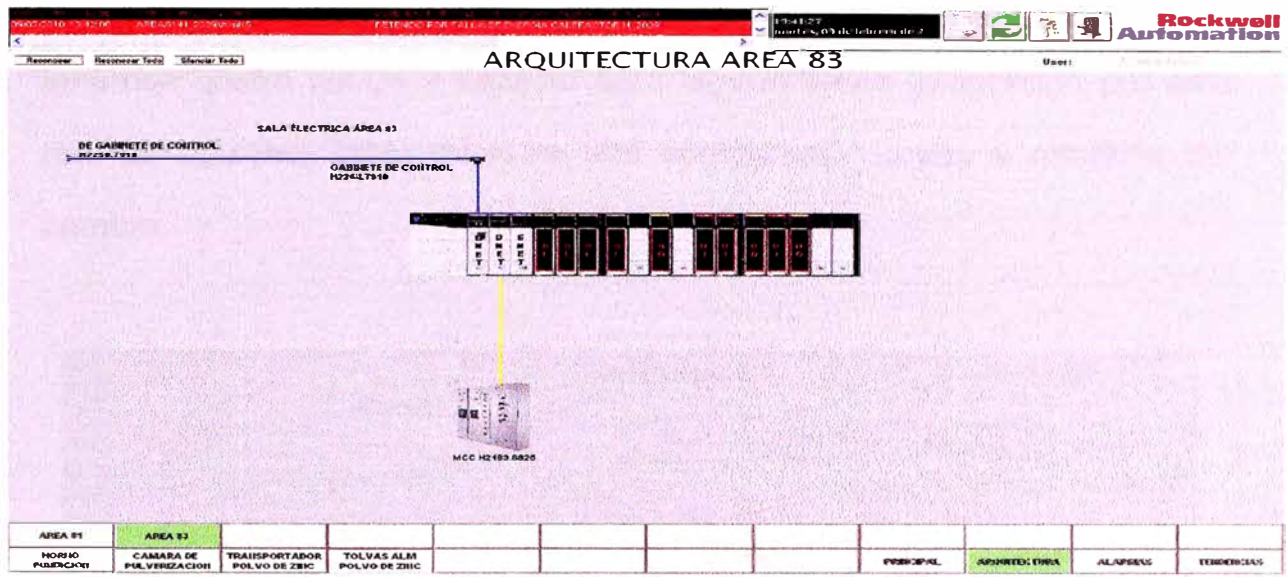

Figura 4.5: Esquema de monitoreo de arquitectura de chasises remotos 3

## **4.1.3 Red ControlNet en el proceso de fusión y moldeo**

Se encontró red inicial con dos nodos, luego de la ampliación tenemos cuatro nodos y espacio para alguna futura integración por esta red, la siguiente tabla muestra una comparación antes y después del cambio.

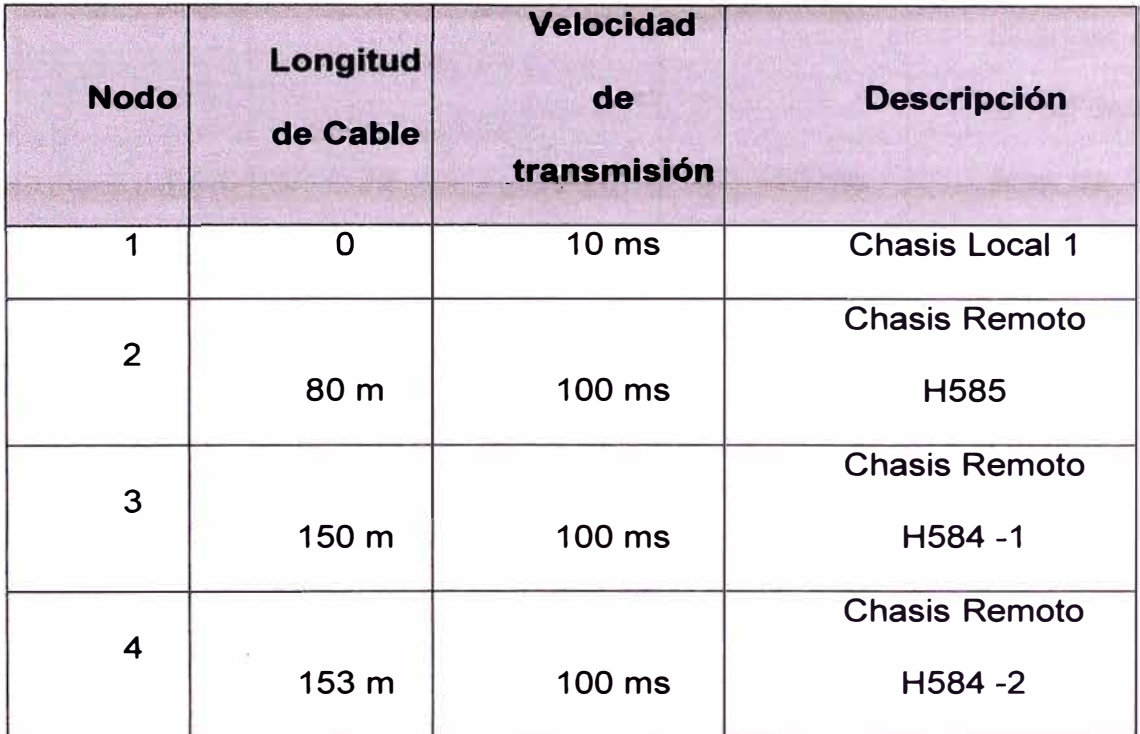

## **4.1.4 Red DeviceNet en el proceso de fusión y moldeo**

Protocolo de comunicación industrial, no se tenía este protocolo antes de la ampliación, ahora se tiene dos scanners y cuarenta nodos, la red tiene espacio para futuras expansiones.

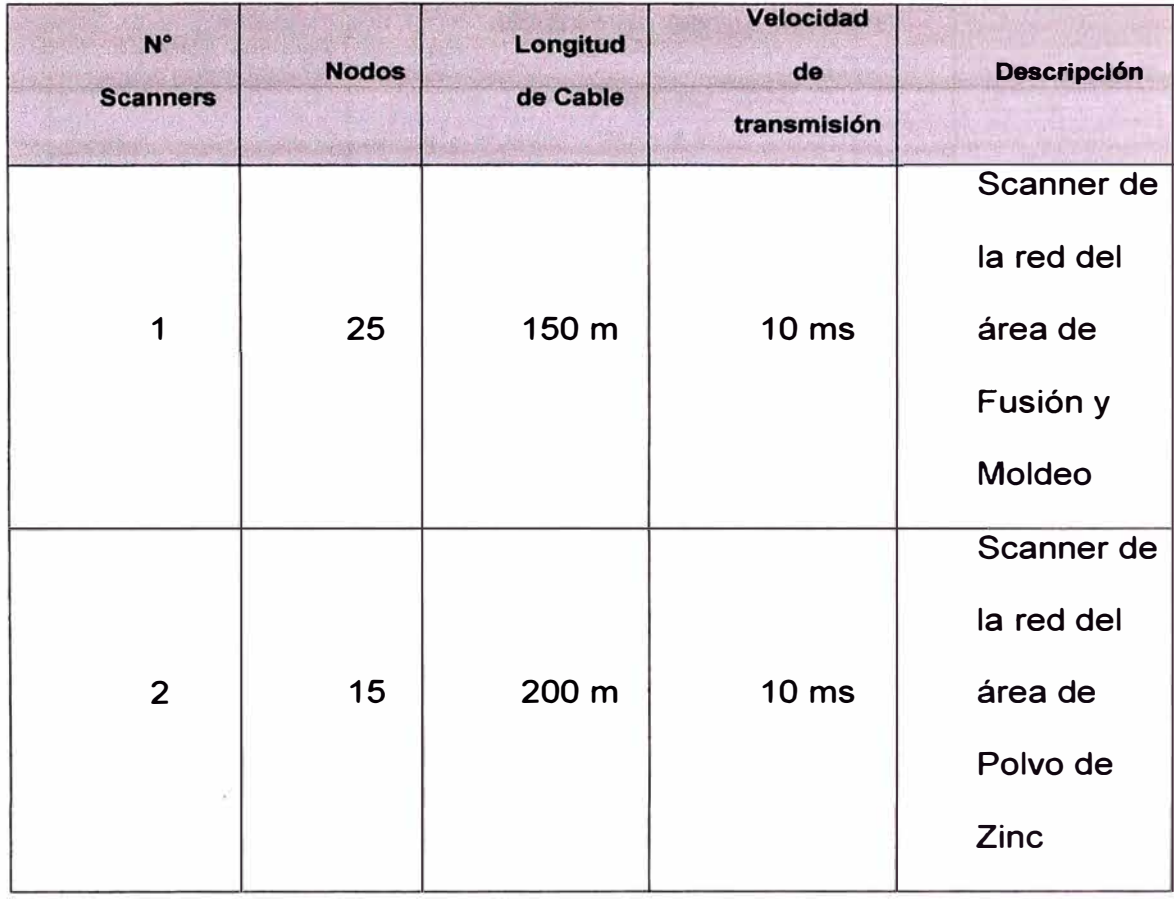

## **4.1.5 Red Ethernet IP en el proceso de fusión y moldeo**

Protocolo de comunicación industrial, no se encontró este protocolo después de la ampliación se tiene quince puntos de red. Se puede observar la correcta distribución de la red de comunicaciones, controlando el tráfico de datos de otras redes configurando la red de comunicación como una red VLAN de Automatización.

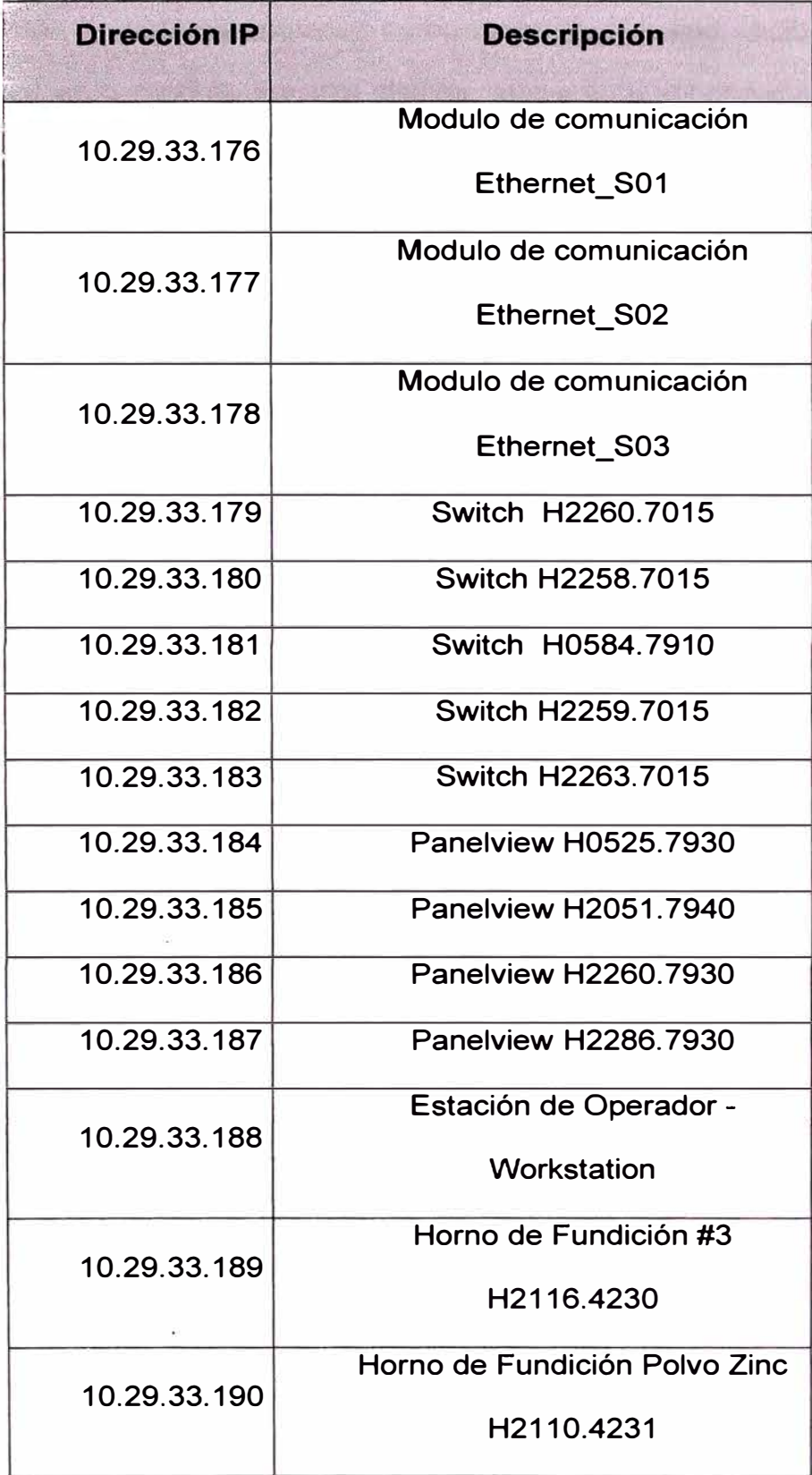

Impacto: Directamente se ve reflejado en la producción de zinc refinado y en el mantenimiento que se realiza a los equipos involucrados, antes de la migración se tenía la limitación de controlar equipos como motores, válvulas, recibir información de instrumentos en campo de manera aislada, ahora se mantiene el mismo control y supervisión, además posibilidades de expansión sin la dificultad de realizar tendidos de cables de control todo por los buses de comunicación, se puede realizar el monitoreo en línea de equipos que se encontraban aislados en la planta. Se puede realizar la integración a la red de control de la planta.

## **4.2 MIGRACIÓN E INTEGRACIÓN DE LOS CONTROLADORES PLC5 A CONTROL LOGIX L62.**

Migrar lógica de control del controlador PLC5 al controlador Control Logix L62, realizar la puesta en servicio de los equipos existentes y nuevos.

Solución: Para realizar la migración identificamos en que plataforma se encuentra programado el sistema de control del PLC5.

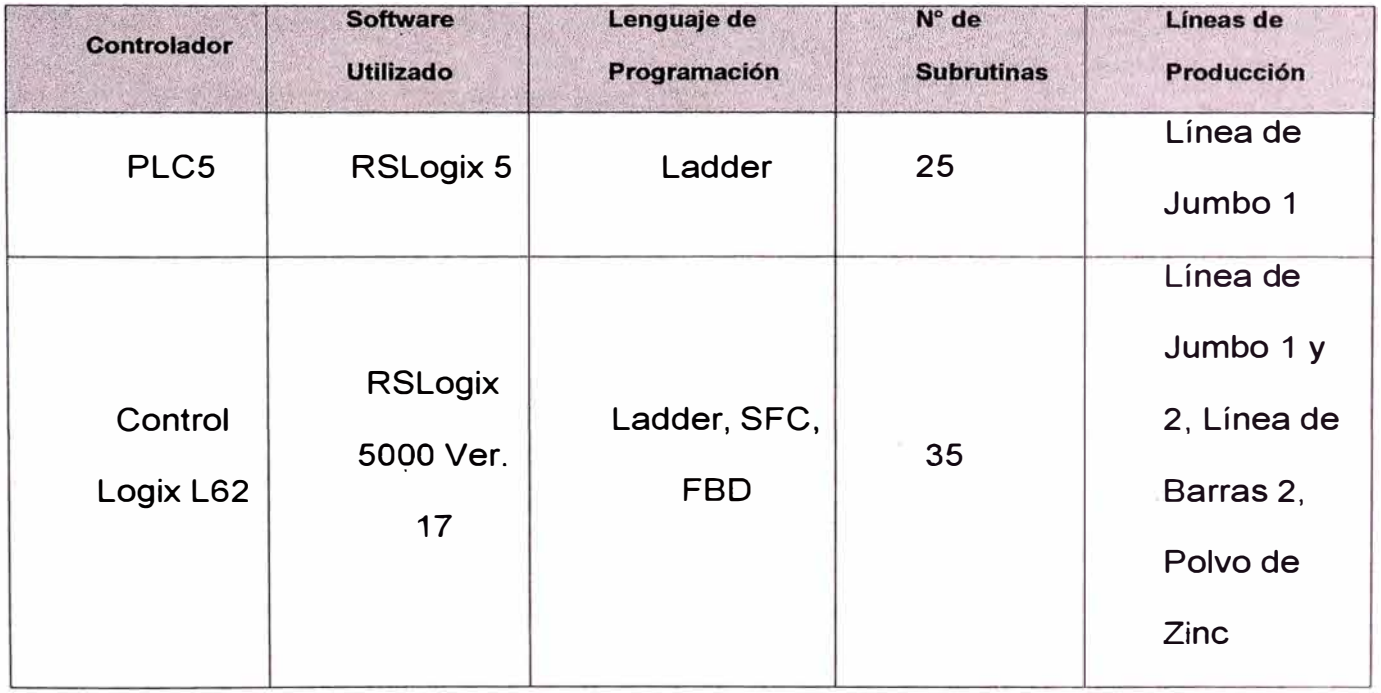

Al momento de realizar la programación, se utiliza mensajería por Controlnet para la migración del RSLogix 5 a RSLogix 5000, utilizamos la herramienta de Add-on programación encapsulada para el desarrollo en el RSlogix 5000 para las nuevas señales **y** equipos de la planta de Fusión **y** Moldeo. En el anexo se encuentran los programas desarrollados.

Impacto: Se cuenta con un controlador moderno, potente, integrable a la red de control y además con repuestos de fácil adquisición.

## **4.3 MIGRACIÓN E INTEGRACIÓN DE LOS SOFTWARE DE SUPERVISIÓN Y CONTROL DE RSVIEW32 A F ACTORY TALK VIEW.**

Problema: Migrar la aplicación gráfica de RSVIEW32 a FACTORY TALK VIEW, manteniendo pantallas antiguas, agregando nuevas aplicaciones.

Solución: Para lograr la migración correcta y eficientemente debemos mantener y mejorar el estándar que se tiene en las pantallas existentes, a partir de ese punto debemos desarrollar lo siguiente.

- Facilitar el desarrollo de las pantallas.
- Facilitar la prueba de las pantallas y del programa del controlador.
- Lograr una robustez **y** consistencia en el HMI.
- Facilitar el mantenimiento del programa.

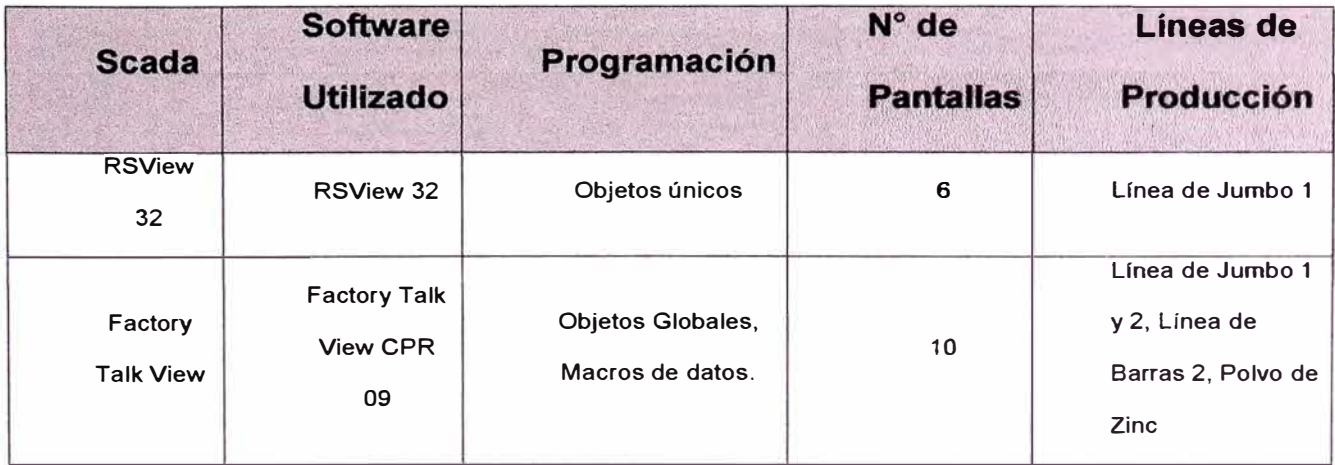

Antes de realizar la migración de las pantallas presentamos las pantallas que se utilizaban antes para controlar el proceso de Fusión y Moldeo.

## **4.3.1 Faceplate de Supervisión de Calefactor de Jumbos**

Este faceplate es el estándar ya usado para la supervisión de los calefactores de la línea de jumbos #1 en el sistema actual (120K), a continuación se describen los detalles informativos que muestran:

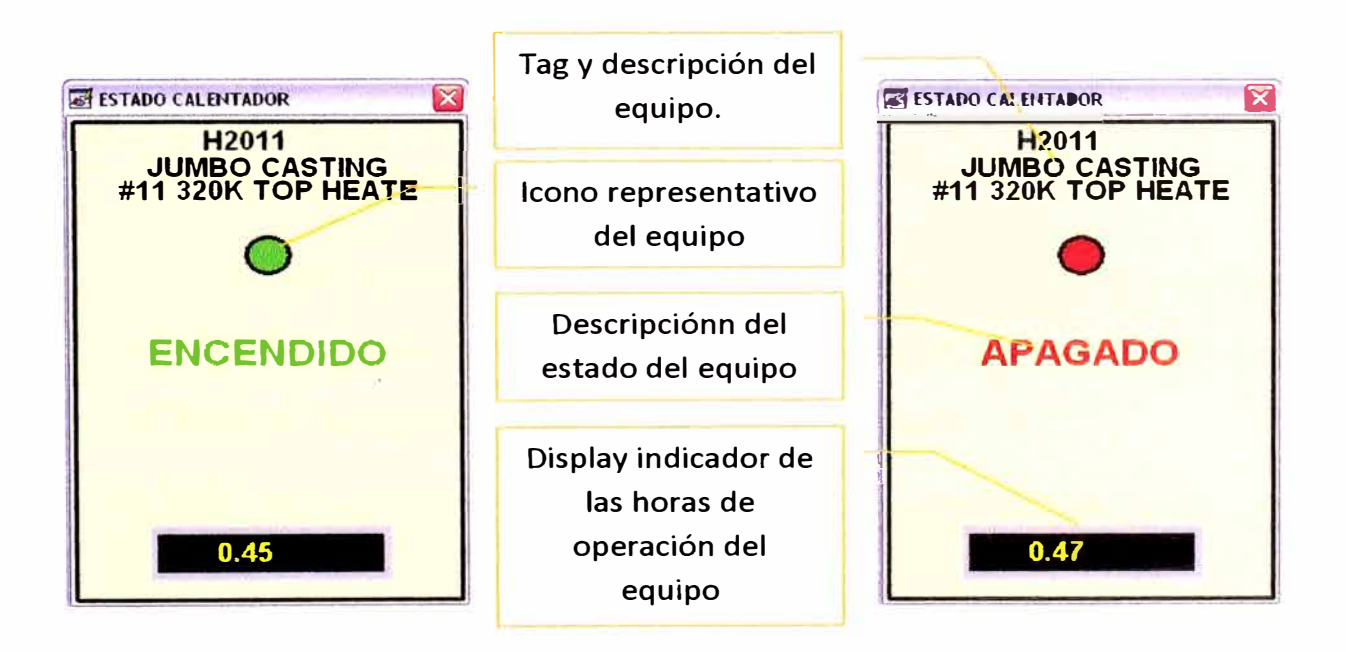

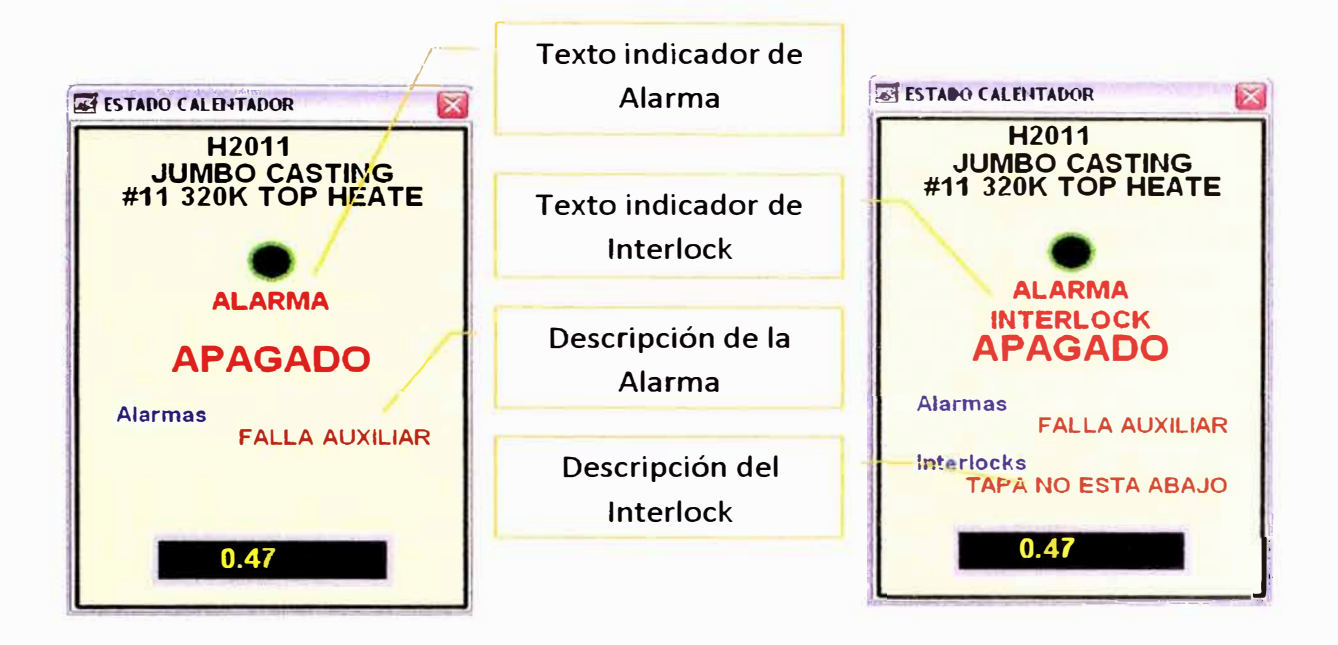

Figura 4.6: Faceplate de supervisión de calefactor de jumbo

## **4.3.2 Faceplate de Lista de Calefactores**

En este faceplate se muestran la lista, estado y horometro de todos los calefactores de la línea de jumbos #1, se puede acceder a esta desde el menú de navegación botón "Estado Calefactores"

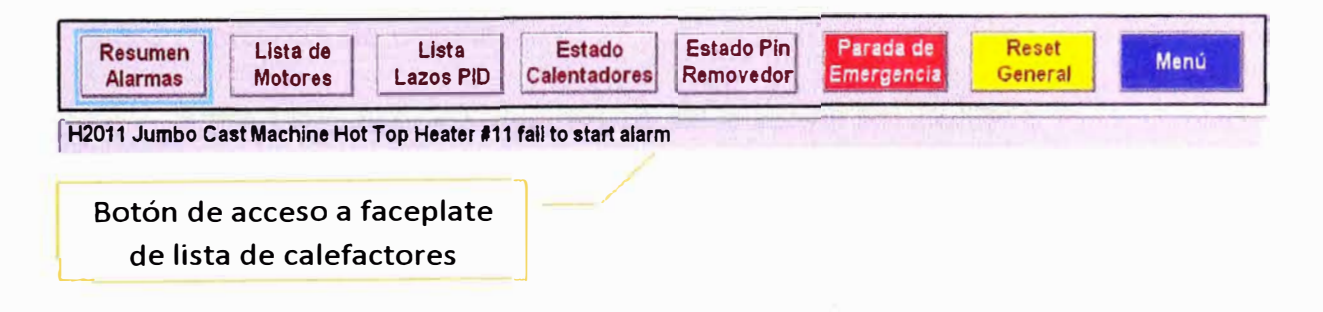

Figura 4.7: Barra de navegación de pantallas

Así mismo desde este faceplate al hacer "click" en la descripción del calefactor se muestra su respectivo faceplate de estados del calefactor.

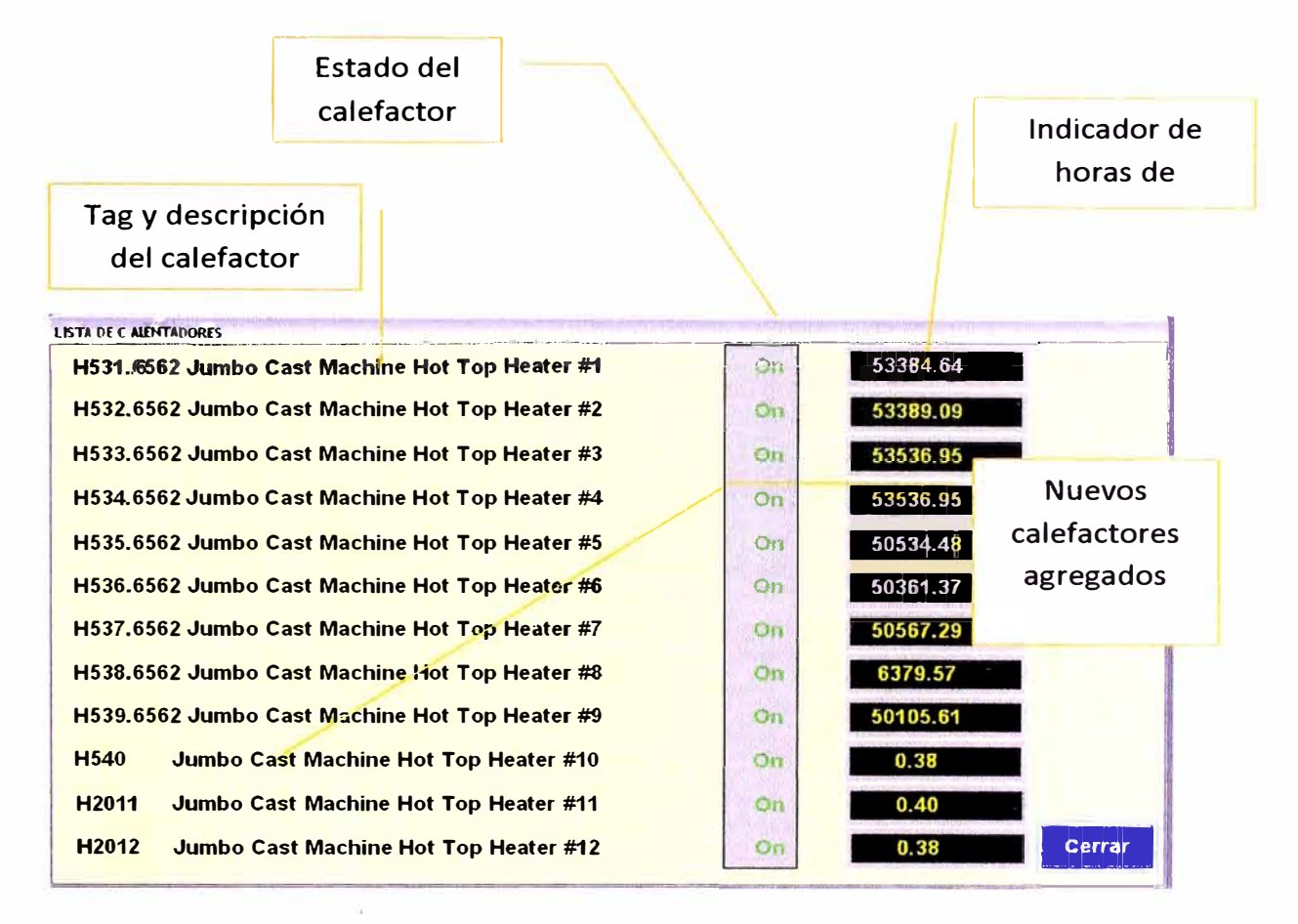

Figura 4.8: Faceplate de lista de calefactores de la línea jumbo #1

## **4.3.3 Pantallas de operación**

## **4.3.3.1 Pantalla de operación de la Línea de Jumbos 1**

En esta pantalla se muestran el detalle todos los equipos relacionados con la secuencia de llenado de la línea de jumbos #1.

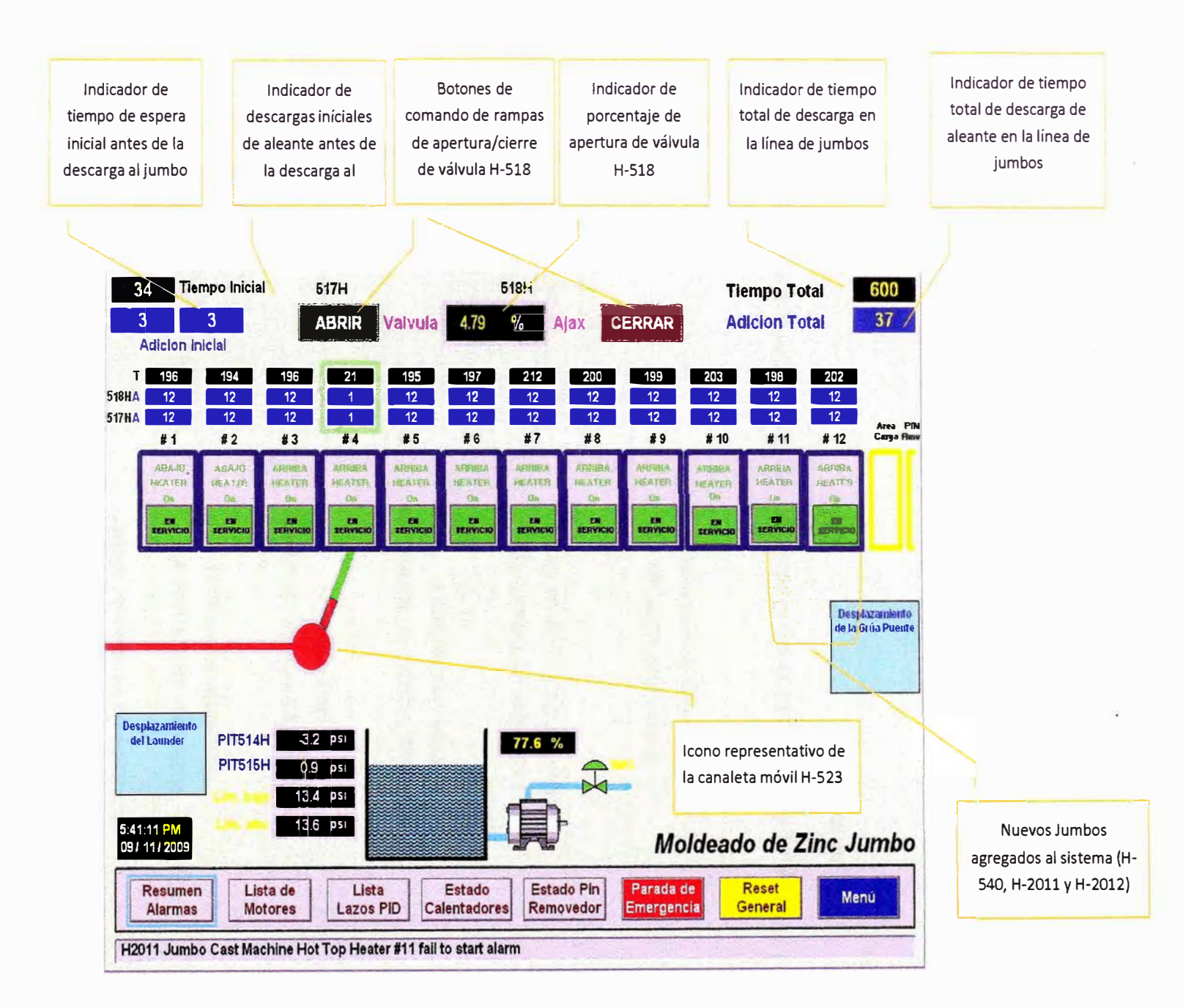

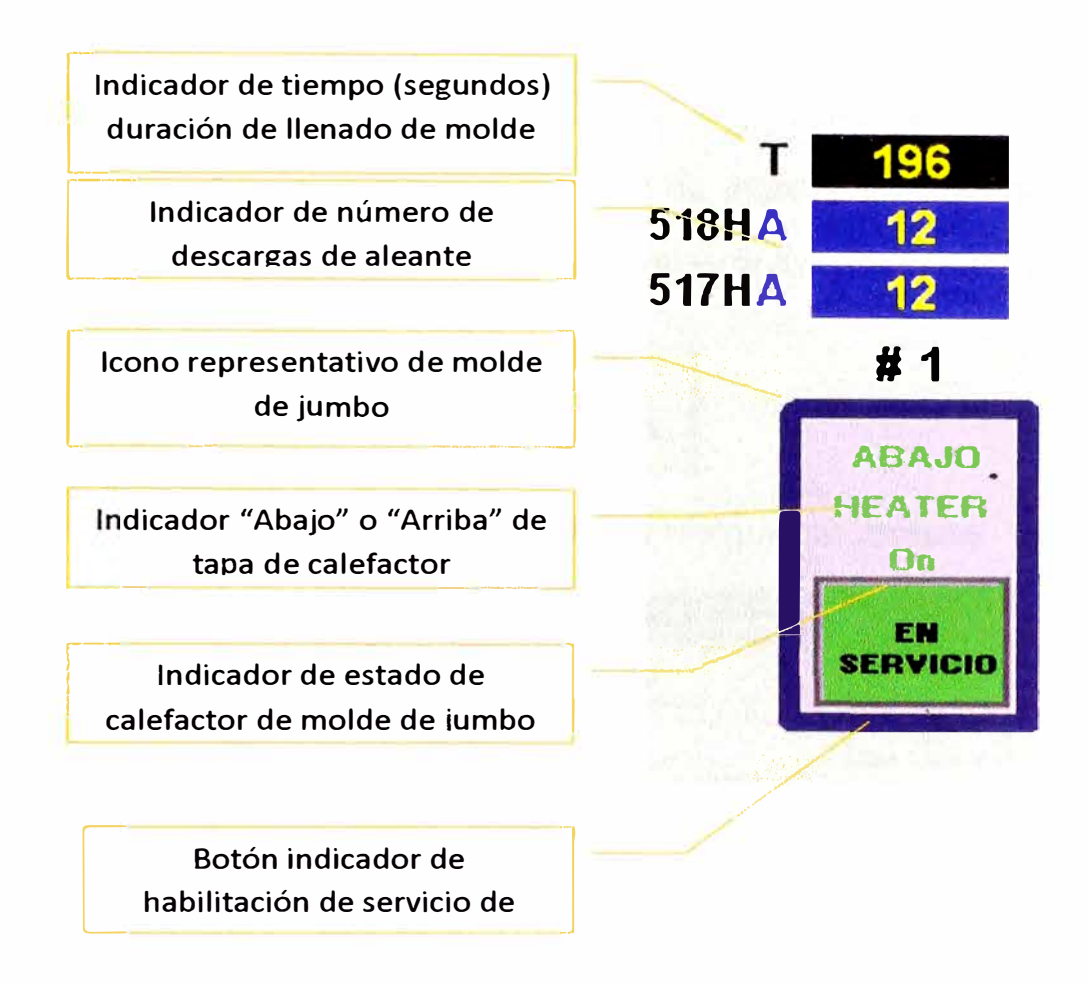

Figura 4.10: Pantalla de Operación Línea de Jumbos #1 (Detalle de molde de jumbo)

Después de identificar el sistema de control, se mantiene y mejora la funcionalidad del nuevo sistema de control.

## **4.3.3.2 Niveles de acceso**

Serán usados 2 niveles de acceso:

**a. Administrador.-** Nivel de acceso completo, es decir seteo de nivel de alarmas/habilitación, acceso a parámetros de sintonía, acceso a cambios de configuración en los E3- Plus, etc.

**b. Operador.-** Nivel de acceso restringido en las pantallas de operación (comando de Control Modules).

Para ingresar a la ventana de ingreso de usuario se debe hacer click al botón que se muestra a continuación:

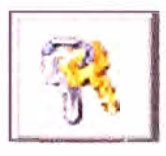

Inmediatamente se mostrara la siguiente ventana:

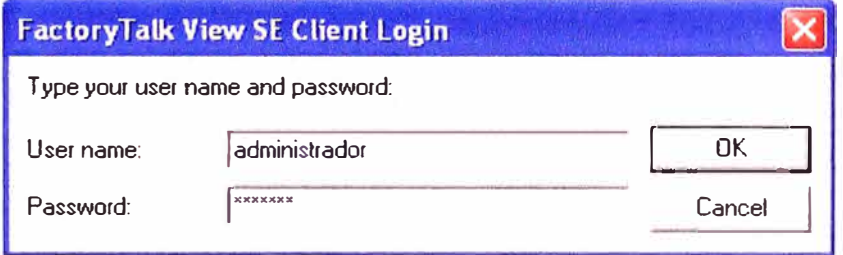

Figura 4.11: Ventana de acceso al sistema de control

Cada uno de los usuarios ingresara aquí su nombre de usuario y el password respectivo. Una vez realizado esto el sistema de supervisión confirmara los datos ingresados y mostrara en la parte superior derecha de las pantallas el usuario ingresado.

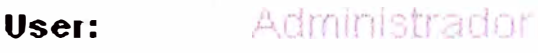

Figura 4.12: Usuario

### **4.3.4 Pantalla de arranque de planta**

Antes de visualizar esta pantalla debemos acceder con un usuario al sistema como se explico en el anterior ítem.

Ahora mostramos las nuevas pantallas que se utilizan en el proceso de fusión y moldeo. Este sistema posee dos HMI, una para el área 81 (Fusión y Moldeo) y la otra para la área 83 (Planta de Polvo de Zinc).

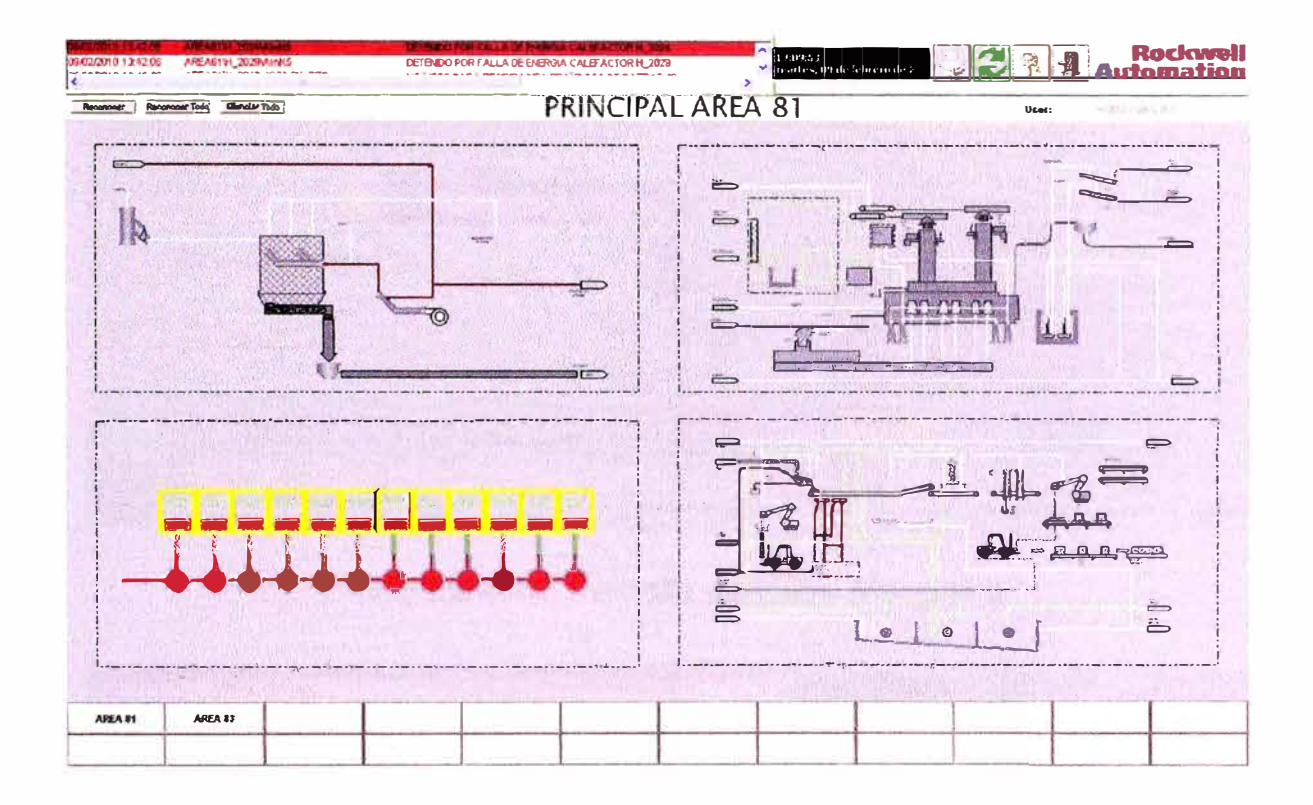

Figura 4.13: Pantalla principal sistema de control del área 81.

#### Pantallas del proceso fusión y moldeo.  $4.3.4.1$

El sistema del área 81, cumple la función realizar el moldeo de zinc liquido en jumbos y barras, a continuación se muestran las pantallas de los diferentes procesos con las que cuenta Fusión y Moldeo.

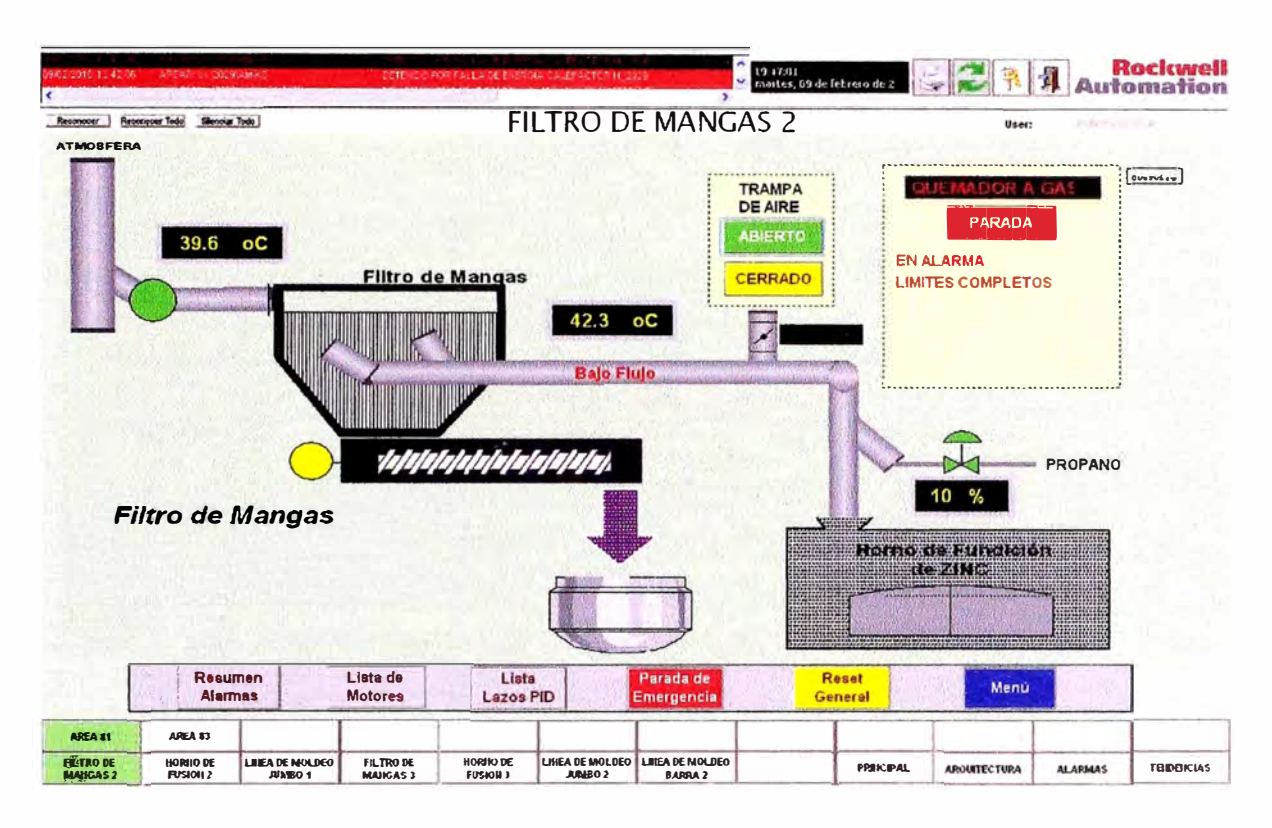

Figura 4.14: Pantalla del Filtro Mangas 2

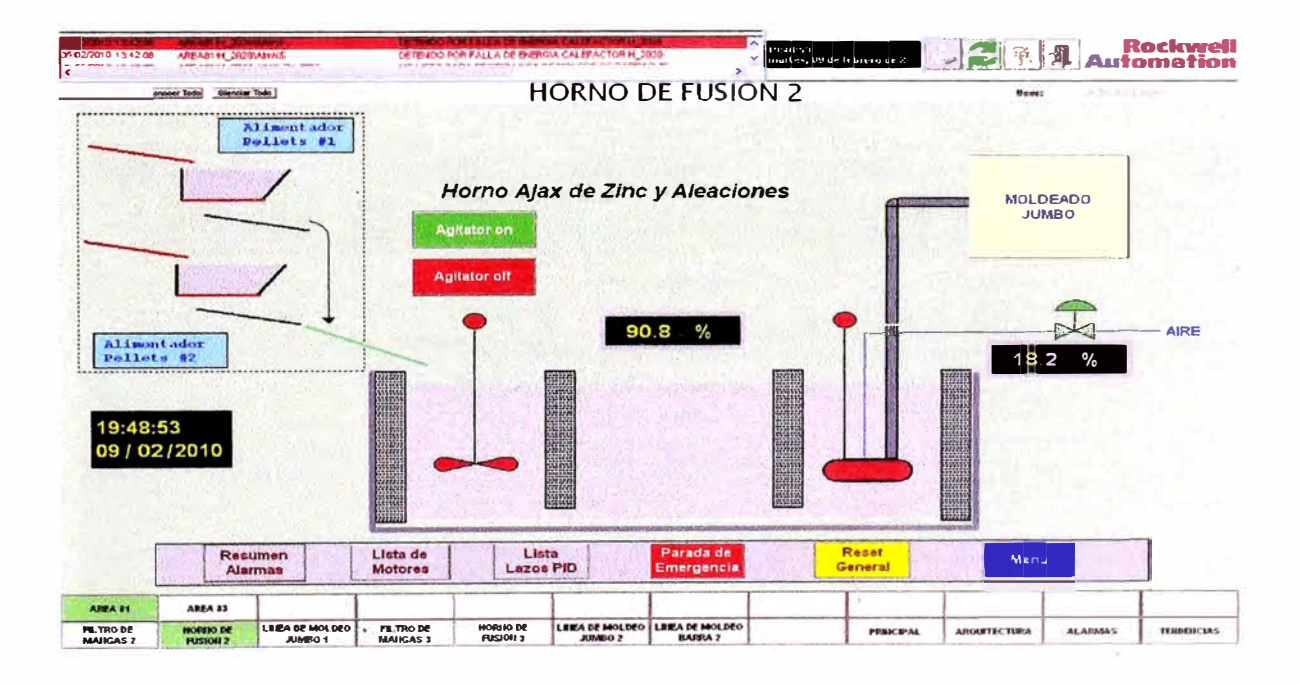

Figura 4.15: Pantalla del Horno de Fusión 2

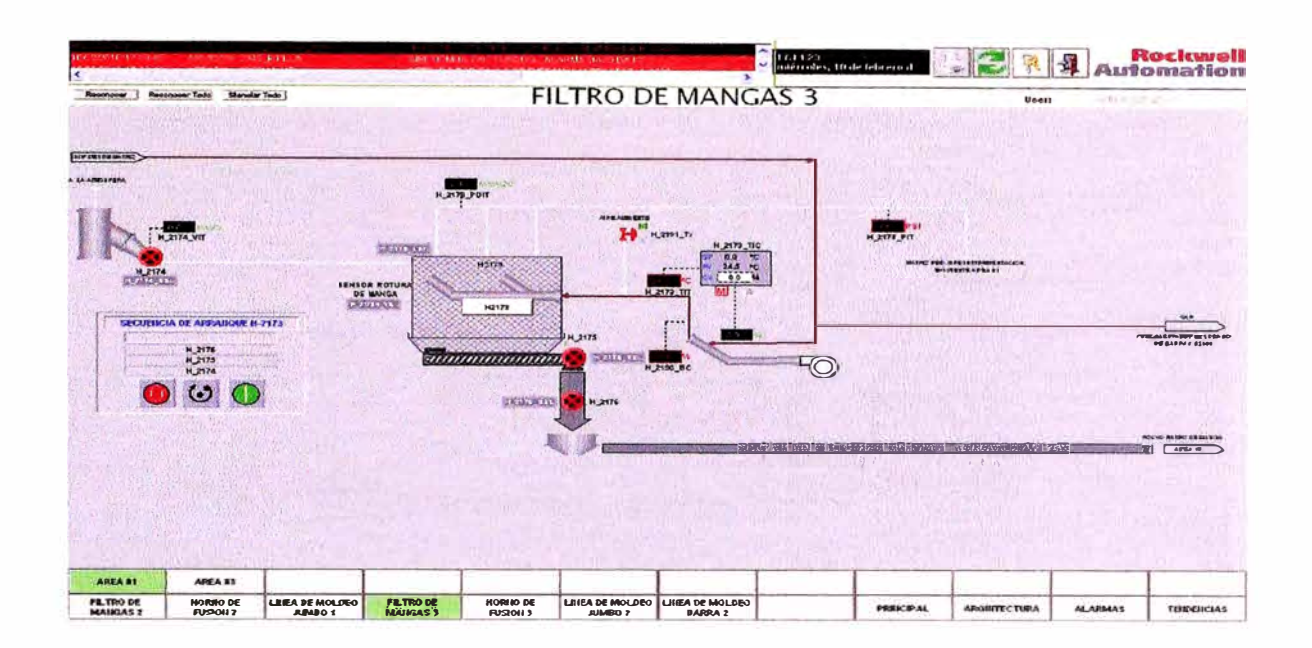

Figura 4.16: Pantalla del Filtro de Mangas 3

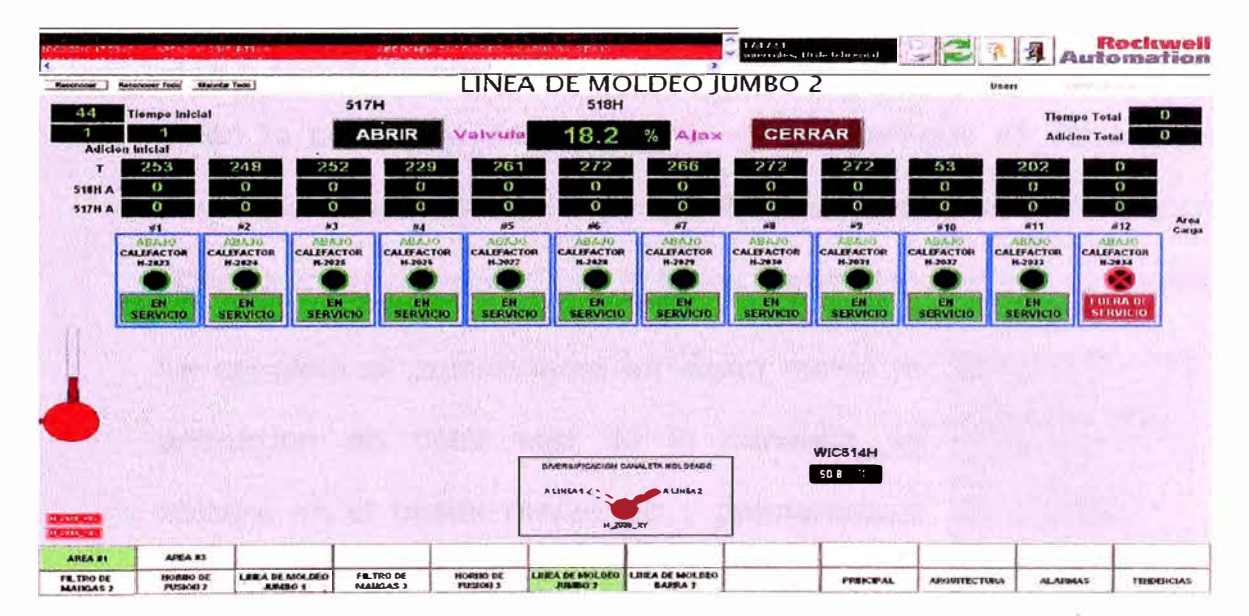

Figura 4.17: Pantalla de la Línea de Jumbo 2

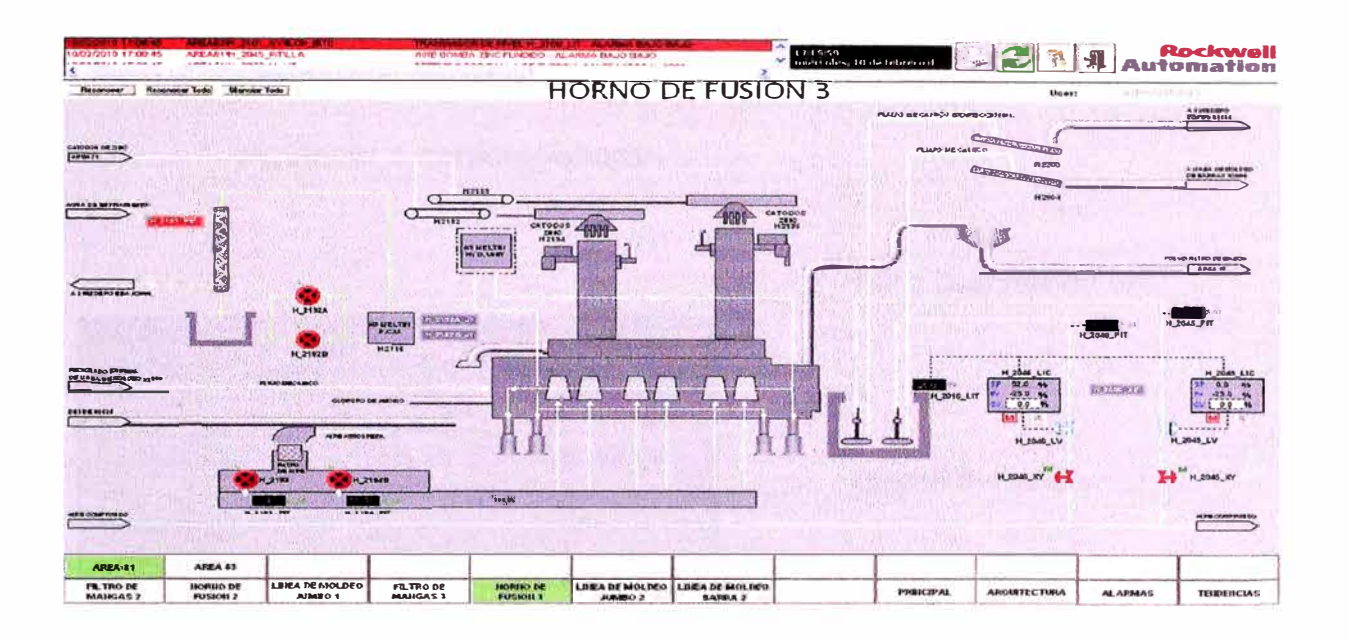

Figura 4.18: Pantalla Horno de fusión 3

En esta pantalla podemos ver el estado de los calefactores y la posicion del molde donde se encuentra la canaleta, esta pantalla posee el mismo tipo de funcionamiento que la de la linea de moldeo 1, en la parte superior podemos ver los tiempos de llenado y el numero de descargas de aleantes, tambien dentro de esta se puede poner o sacar de servoio con el boton verde el molde que se desse.

La canaleta al posicionarse en algun molde la animacion en color rojo de la canaleta se ubicara en el molde respectivo y permanacera en esa posicion hasta que la canaleta se ubique en el siguiente molde.

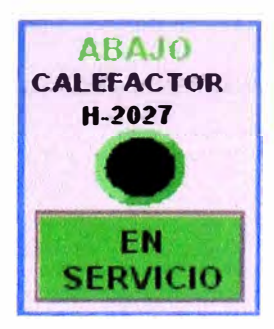

Tambien podremos ver que al hacer click en el icono de cualquier calefactor se desplegara el siguiente faceplate cuenta con las siguiente s características:

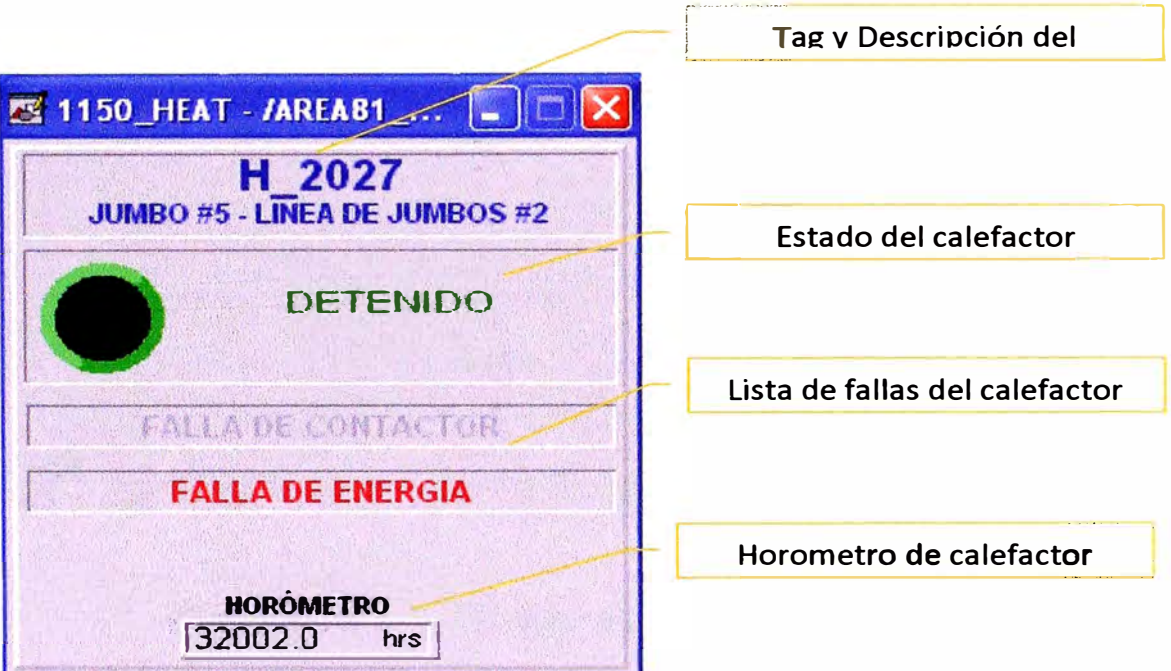

Adicionalmente en la parte inferior de esta pantalla podemos observar la imagen de abajo que al hacer click en ella se desplegará un faceplate de la derecha con el cual podemos seleccionar la válvula divergente H\_2038\_XY y de esta manera dirigir la colada hacia la línea 1 o 2.

Pos A seleccionada hacia la Línea 1.

Pos B seleccionada hacia la Línea 2.

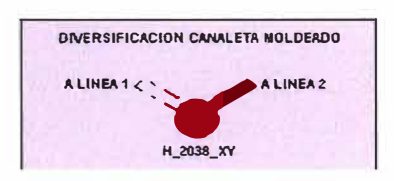

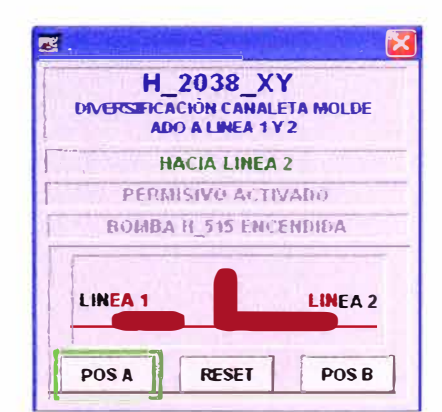

66

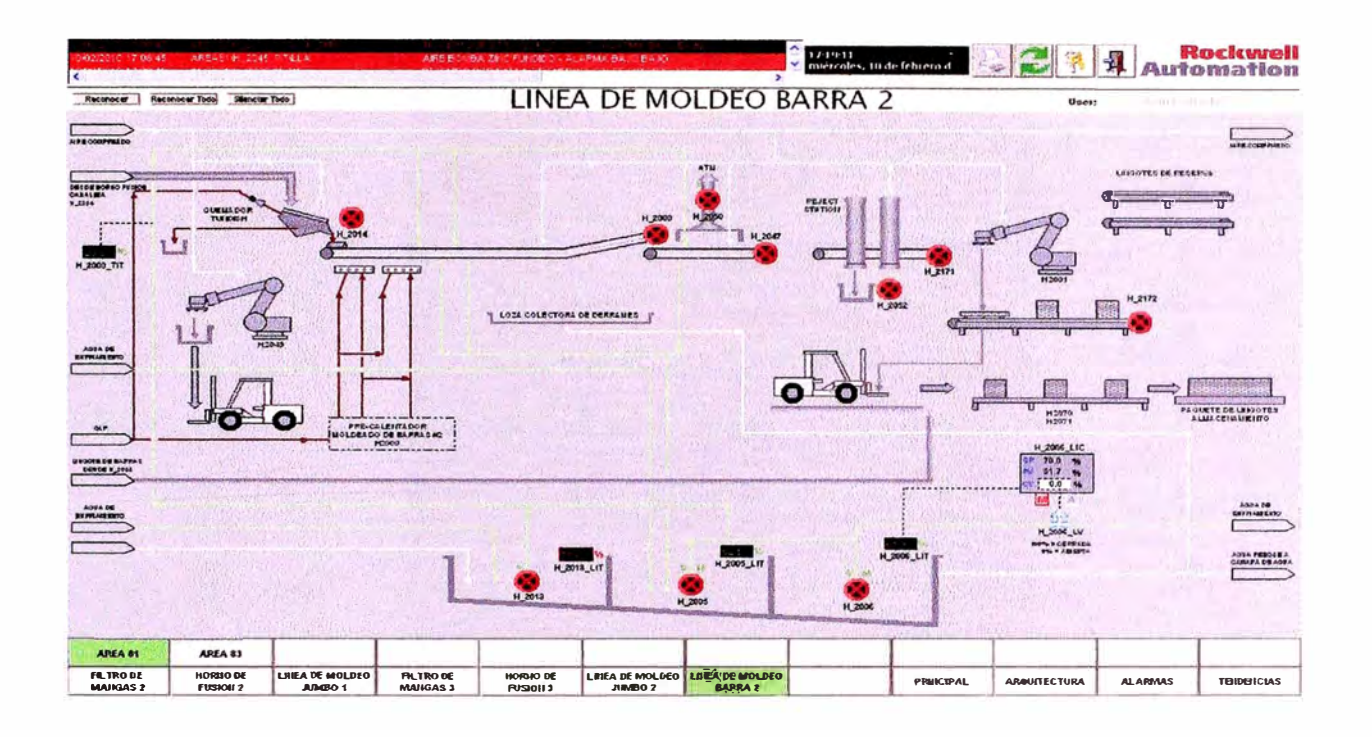

**Figura 4.19:** Pantalla de la Línea de Moldeo Barra 2

## 4.3.5 Faceplates y animaciones

## $4.3.5.1$ Faceplates para motor simple con E3plus (una sola velocidad)

El siguiente es el faceplate para todos los motores

simples con E3Plus:
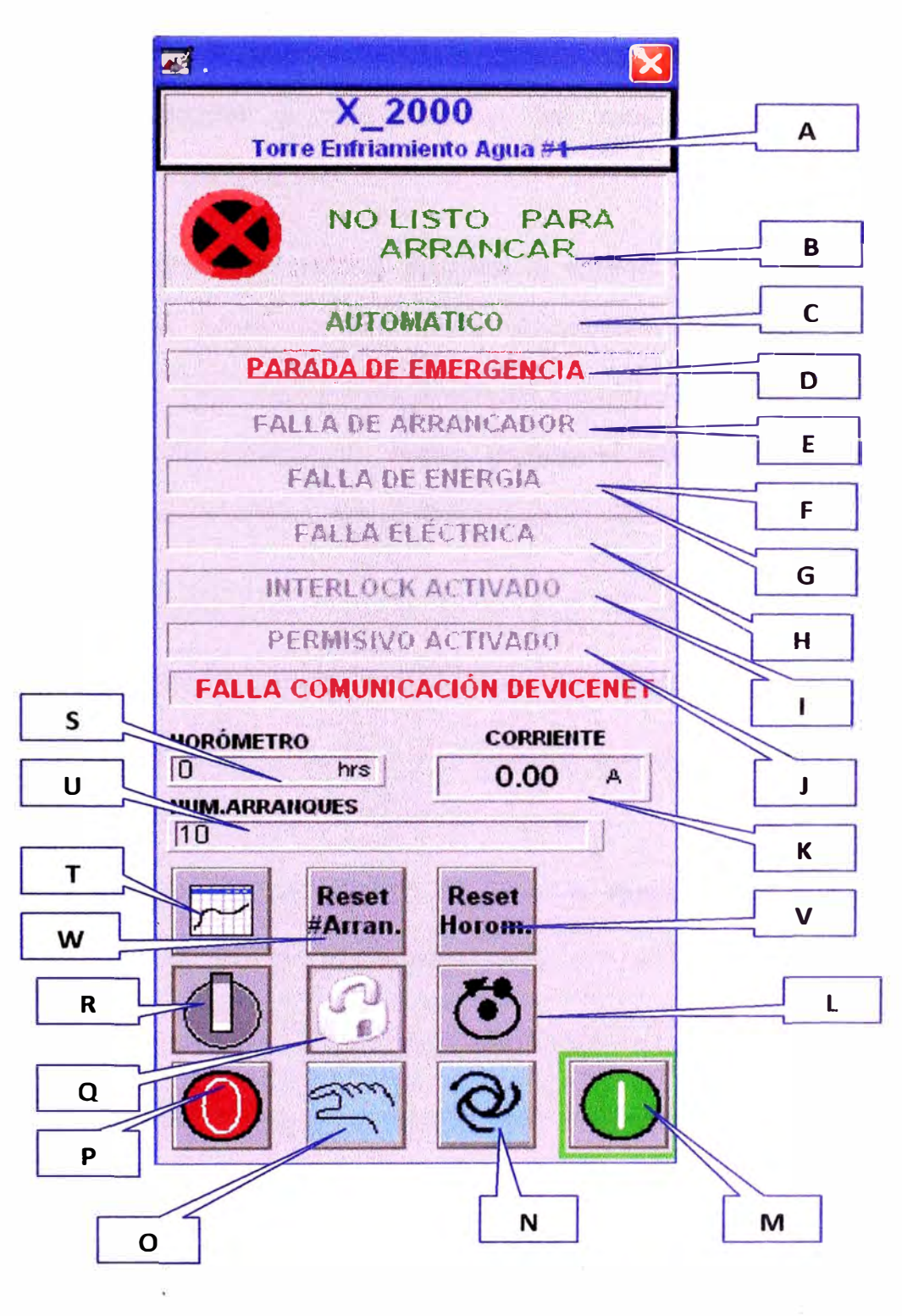

Figura 4.20: Faceplate de motor con E3Plus

**A. Tagname** y **descripción:** Se muestra el tagname y descripción del equipo.

**B. Estado del motor:** Muestra el estado del motor, en forma gráfica así como se respectiva descripción. En las siguientes secciones se muestra el Estándar de colores y símbolos que serán usados para mostrar de forma gráfica el estado del motor. La descripción en texto que muestra el estado del motor es :

• **Funcionando:** Se muestra cuando el motor ya arrancó.

• **Detenido:** Se muestra cuando el motor está detenido.

• **No listo para Arrancar:** Se muestra cuando el motor está con alguna condición que no le permita arrancar.

**C. Modo de operación:** Muestra el modo de operación del motor con las siguientes descripciones:

• **Local:** Cuando el selector en campo está en LOCAL.

- **Automático:** Cuando el selector de campo está en REMOTO y se seleccionó el modo Automático.
- **Manual:** Cuando el selector de campo está en REMOTO y se seleccionó el modo Manual.
- **Desenergizado:** Cuando no se cumple ninguna de las condiciones anteriores.

**D. Parada de Emergencia:** El texto se muestra en color gris cuando el botón de parada de emergencia no ha sido presionado, color rojo fijo cuando el botón está presionado y color rojo parpadeando cuando el motor paró porque se presionó el botón de parada de emergencia.

**E. Falla de arrancador:** Esta falla se produce cuando se envió el comando de arranque al motor pero después de un determinado tiempo no se recibió la confirmación del arrancador. El texto se muestra en color gris cuando no existe una falla de arrancador, color rojo fijo cuando la falla de arrancador está presente y color rojo parpadeando cuando el motor paró por falla de arrancador.

**F. Falla de energía:** Esta falla se produce cuando el desconectar principal del arrancador está en posición OFF (abierto). El texto se muestra en color gris

G. cuando no existe una falla de energía, color rojo fijo cuando la falla de energía está presente y color rojo parpadeando cuando el motor paró por falla de energía.

**H. Falla eléctrica:** Esta falla se produce cuando se presenta una falla eléctrica genérica (proveniente del E3Plus). El texto se muestra en color gris cuando no existe una falla eléctrica, color rojo fijo cuando la falla eléctrica está presente y color rojo parpadeando cuando el motor paró por falla eléctrica.

**l. lnterlocks activado:** Esta falla se produce cuando se presenta un interlock. El texto se muestra en color gris cuando no existe un

interlock activo, color rojo fijo cuando un interlock está activo y color rojo parpadeando cuando el motor paró porque un interlock se activó.

J. **Permisivo activado:** Señales que impiden el arranque del Motor. Válidos solo durante el Arranque.

**K. Corriente promedio:** Este campo muestra la corriente promedio del motor.

L. Reconocimiento de falla (RESET): Este botón es usado por el operador para reconocer una falla que provocó que el motor se detenga.

**M. Botón de arranque (START):** Este botón es usado por el operador para arrancar el motor. Solo se usa cuando el motor está en REMOTO Manual.

**N. Botón de modo automático (AUTO):** Este botón es usado por el operador para colocar el motor en modo automático.

**O. Botón de modo manual (MANUAL):** Este botón es usado por el operador para colocar el motor en modo manual.

**P.Botón de parada (STOP):** Este botón es usado por el operador para parar el motor. Solo se usa cuando el motor está en REMOTO Manual.

Q. **Bloqueo de motor:** Habilitado solo cuando se ingresa como "ADMINISTRADOR". Es usado para deshabilitar el motor, es decir la salida no se activará ni en AUTO ni MANUAL (modo REMOTO).

**R. Deshabilitar lnterlocks:** Habilitado solo cuando se ingresa como "ADMINISTRADOR". Es usado para deshabilitar los lnterlocks del motor, es decir el control del motor no considerará los lnterlocks para determinar si el motor puede o no arrancar.

**S. Horómetro:** Este campo muestra la cantidad de horas que el motor ha estado operando

**T. Trend:** Tendencia de corriente de Motor.

**U. Número de Arranques:** Cantidad de Arranques realizados

**V.Reset De Número de Arranques:** Botón el cual inicializa a cero, el número de arranques realizados (Este botón sólo se tiene acceso y visualización desde el usuario administrador).

**W. Reset De Horómetro:** Botón el cual inicializa a cero la cantidad de horas que estuvo encendido el motor (Este botón sólo se tiene acceso y visualización desde el usuario administrador).

#### **4.3.5.2 Estados de motor con E3Plus**

El siguiente cuadro muestra un resumen de los estados del motor.

El estado "azul" es el que mas jerarquía tiene. Luego le sigue el estado naranja seguido del amarillo y finalmente el verde / rojo

La jerarquía se define en base a la prioridad más alta de señalización, si es que en caso ocurriese dos eventos a la vez, tal como que el motor no está listo para el arranque, pero a la vez, tiene

los lnterlocks deshabilitados, o que el E3Plus está en modo operador. Para este caso el que tiene mayor prioridad es que el motor no está listo para el arranque, e indica la figura correspondiente.

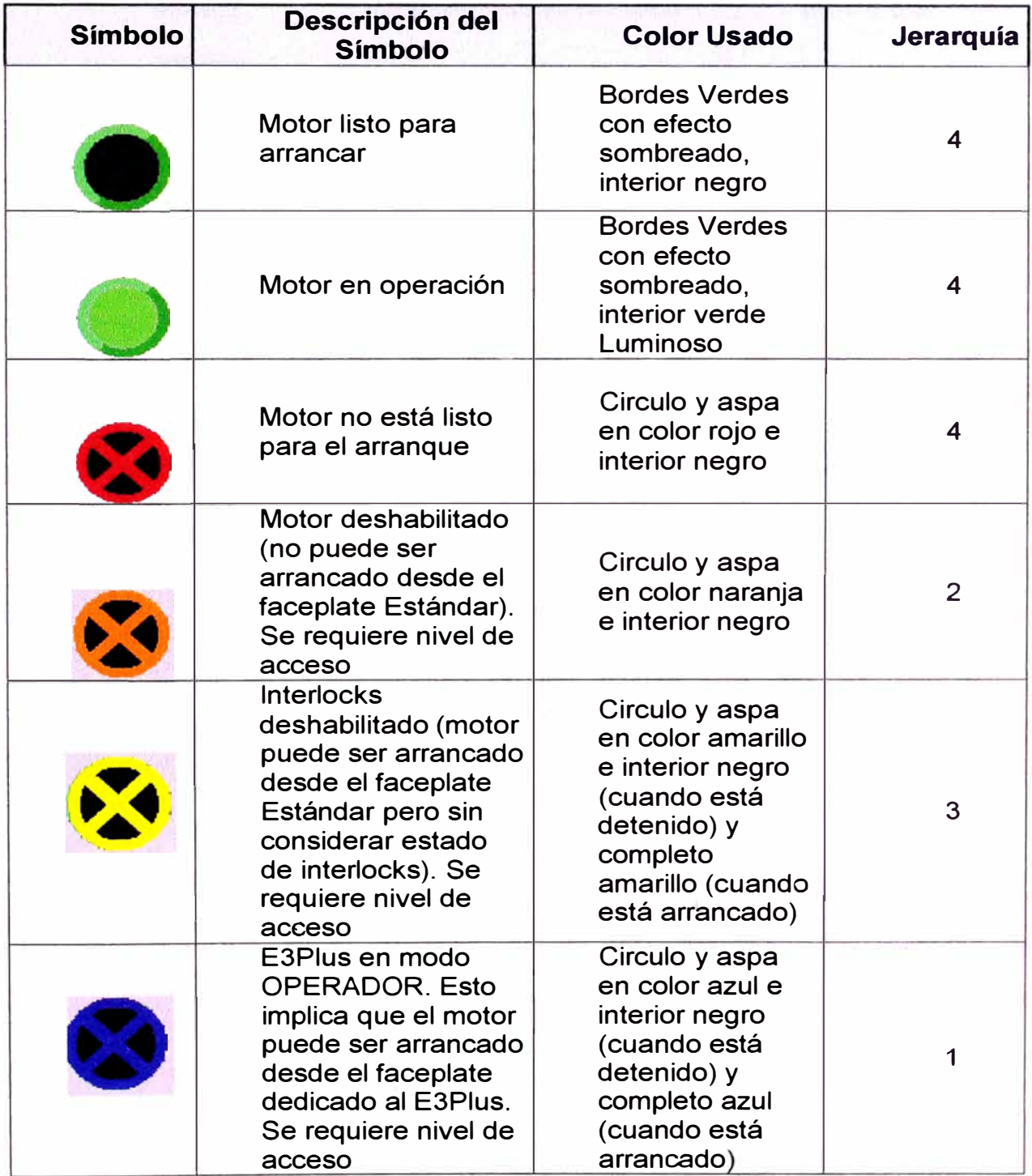

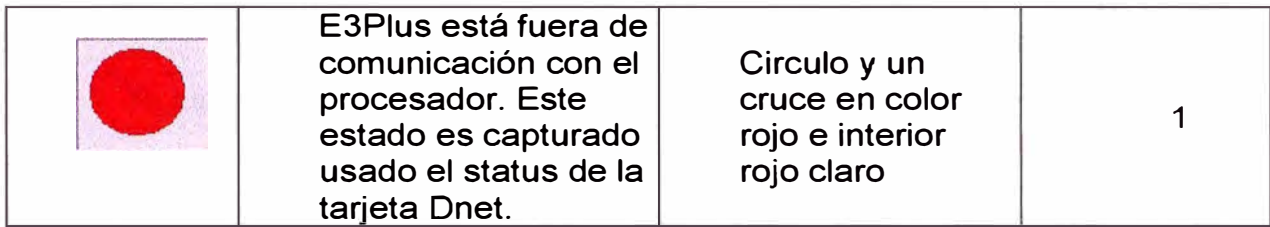

#### **4.3.5.3 Faceplates de falla eléctrica para motor con**

#### **E3Plus**

El siguiente faceplate es mostrado luego de hacer click

sobre la palabra "FALLA ELÉCTRICA" (ver **Error! Reference** 

**source not found.).** Toda la información que está describiendo este

faceplate proviene del E3Plus.

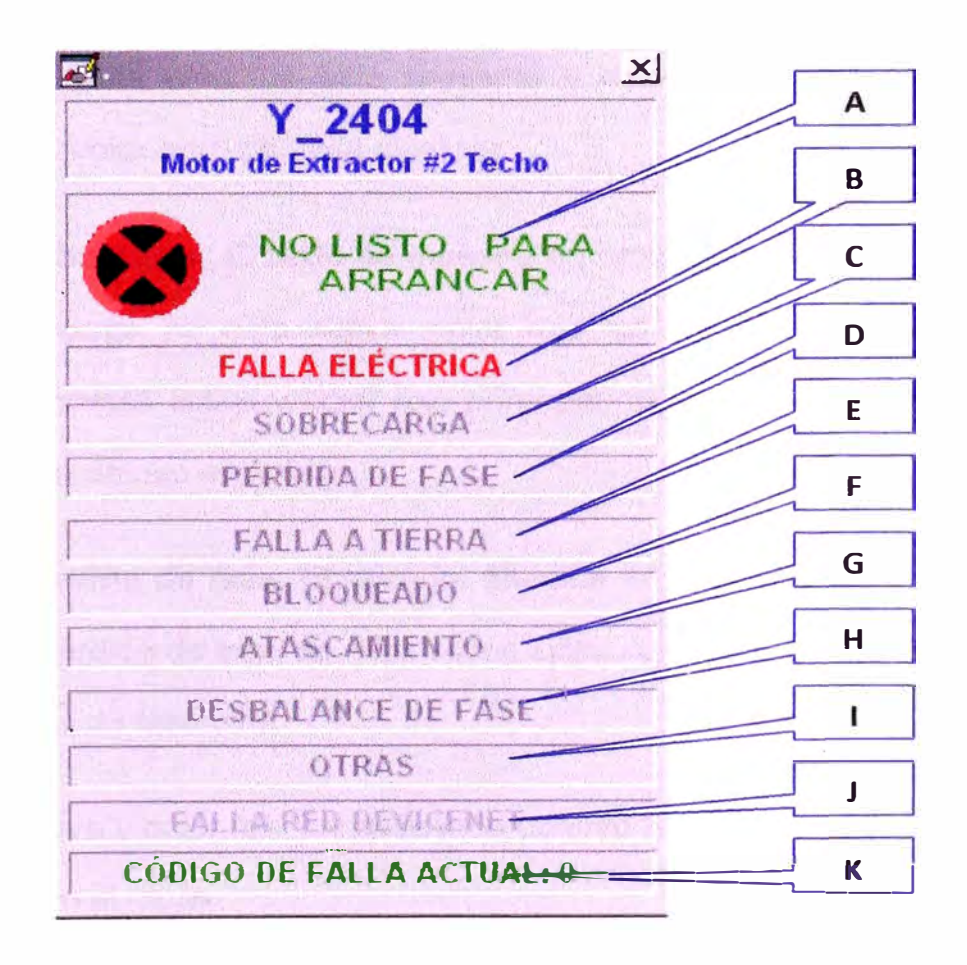

Figura 4.21: Faceplate detallado de motor con falla eléctrica

**A. Estado del motor:** Muestra el estado del motor, en forma gráfica así como se respectiva descripción .. La descripción en texto que muestra el estado del motor es

• **Funcionando:** Se muestra cuando el motor ya arrancó.

• **Detenido:** Se muestra cuando el motor está detenido.

• **No listo para Arrancar:** Se muestra cuando el motor está con alguna condición que no le permita arrancar.

**B. Falla eléctrica:** Esta falla se produce cuando se presenta una falla eléctrica genérica (proveniente del E3Plus). El texto se muestra en color gris cuando no existe una falla eléctrica, color rojo fijo cuando la falla eléctrica está presente y color rojo parpadeando cuando el motor paró por falla eléctrica.

**C. Sobrecarga:** El texto se muestra en color gris cuando la falla por sobrecarga no está activa, color rojo fijo cuando la falla por sobrecarga está activa y color rojo parpadeando cuando la falla por sobrecarga detuvo el motor.

**D. Pérdida de fase:** El texto se muestra en color gris cuando la falla por pérdida de fase no está activa, color rojo fijo cuando la falla por pérdida. de fase está

E. activa y color rojo parpadeando cuando la falla por pérdida de fase detuvo el motor.

**F. Falla a tierra:** El texto se muestra en color gris cuando la falla a tierra no está activa, color rojo fijo cuando la falla a tierra está activa y color rojo parpadeando cuando la falla a tierra detuvo el motor.

**G. Bloqueado:** El texto se muestra en color gris cuando la señal de bloqueado (JAM) de motor no está activo, color rojo fijo cuando bloqueado de motor está activo y color rojo parpadeando cuando bloqueado de motor detuvo el motor.

**H. Atascamiento:** El texto se muestra en color gris cuando atascamiento de motor no está activo, color rojo fijo cuando atascamiento de motor está activo y color rojo parpadeando cuando atascamiento de motor detuvo el motor.

**l. Desbalance de Fase**: El texto se muestra en color gris cuando Desbalance de fase no está activo, color rojo fijo cuando Desbalance de fase está activo y color rojo parpadeando cuando Desbalance de Fase detuvo el motor.

J. **Otras:** El texto se muestra en color gris cuando alguna otra falla no está activa, color rojo fijo cuando alguna otra falla está activa y color rojo parpadeando cuando alguna otra falla detuvo el motor.

**K. Falla de comunicación:** El texto se muestra en color gris cuando no existe falla de comunicación y color rojo fijo cuando existe falla de comunicación, esta falla de comunicación es un parámetro propio del E3Plus, y es diferente a la falla de comunicación mostrada en el estatus de la tarjeta DeviceNet.

L. **Código de falla:** Muestra el código de falla enviado por el E3Plus.

#### **4.3.5.4 Faceplates de lnterlocks**

Este faceplate es mostrado luego de hacer click sobre el "Interlock Activado" (ítem "H" del faceplate de la figura 8. Este faceplate es mostrado a continuación.

Tener en cuenta que los textos que describen el detalle de los lnterlocks en el faceplate son editables para mejorando así la expresión que los supervisores de planta tienen enunciado para ciertas alarmas.

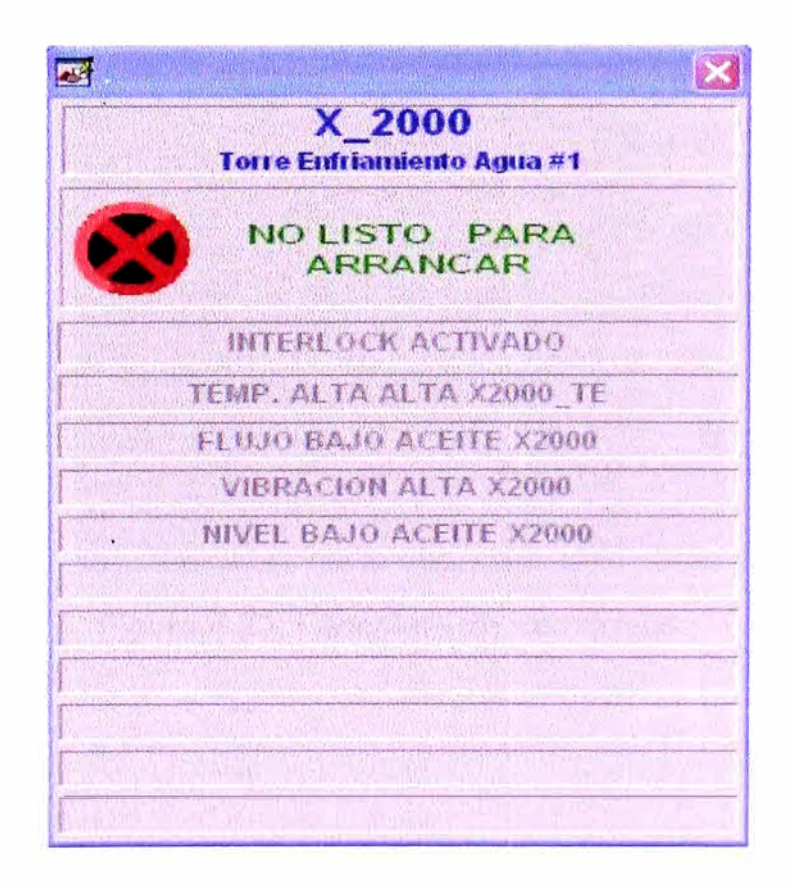

### **4.3.5.5 Faceplates de Permisivos**

Este faceplate es mostrado cuando se hace click sobre el "Permisivo Activado" (ítem "H" del faceplate de la figura 8). Este faceplate es mostrado a continuación.

Tener en cuenta que cada permisivo es editable dentro de la pantalla de configuración del faceplate del motor. Esto es para poder obtener una mejor performance en el diseño del faceplate según las necesidades del supervisor de planta.

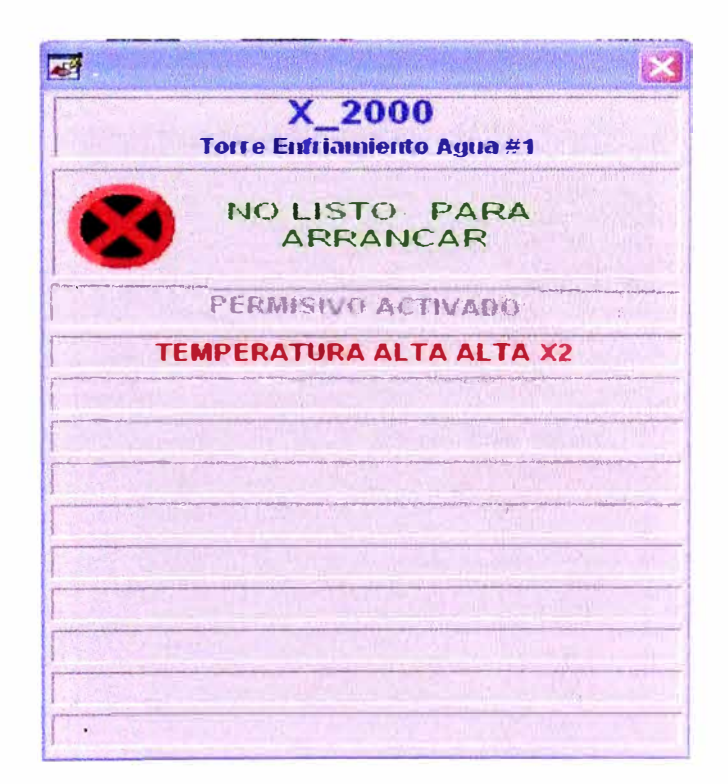

Figura 4.23: Faceplate de Permisivos.

**4.3.5.6 E3Plus Faceplate de acceso avanzado para motor con** 

Este faceplate es mostrado cuando se hace click sobre el "Estado del motor'' (ítem "B" del faceplate de la figura 4.22). Mediante este faceplate podemos tener acceso a la información brindada por el Relé Electrónico, es decir verificar cada parámetro enviado vía DeviceNet, así como el estatus de las entradas y salidas que tiene este modelo

El faceplate mostrado a continuación es mostrado cuando se tiene el nivel de acceso de ADMINISTRADOR

A continuación el detalle del faceplate:

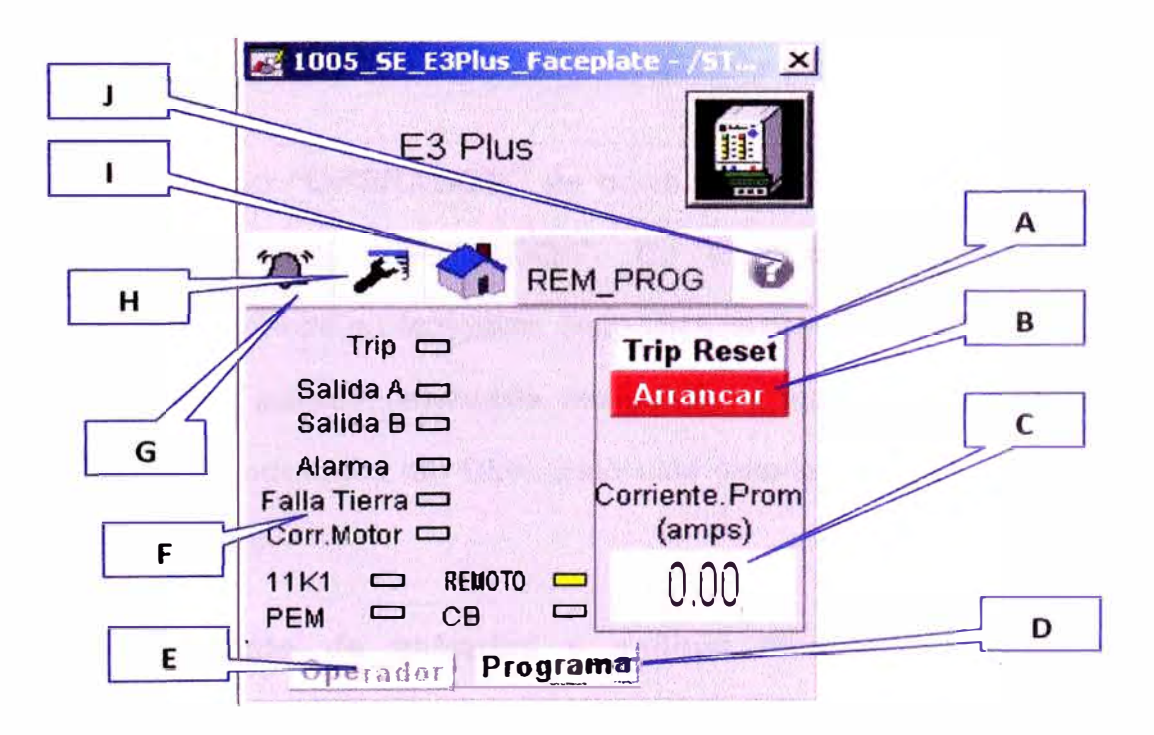

Figura 4.24: Faceplate detallado de E3-Plus

**A. Botón de TRIP RESET de E3Plus:** Se usa para hacer el reset del TRIP del E3Plus desde el HMI (el reset del TRIP también se puede hacer localmente en el mismo E3Plus). Es decir podemos resetear el equipo después de una falla de manera remota.

**B. Arrancar / Parar:** Se usa para arrancar/parar directamente el motor a través del E3Plus. Esta acción prevalece sobre cualquier condición del CLX ya que aquí se controla el E3Plus directamente a través de la red DEVICENET, siempre y cuando esté en modo "Operador''.

**C. Corriente Prom. (amps):** Nos muestra la corriente promedio calculada en el E3Plus.

**D. Modo "PROGRAMA" de control del E3Plus:** Se cambia el E3Plus a modo "PROGRAMA". En este modo el programa del CLX tiene control sobre el funcionamiento del E3Plus.

**E. Modo "OPERADOR" de control del E3Plus:** Se cambia el E3Plus a modo "OPERADOR". En este modo el E3Plus es controlado desde su faceplate. Esto implica que el E3Plus puede ser arrancador, parado, reseteado, etc. desde su faceplate sin importar la lógica o condiciones del CLX. Bajo este estado el motor se muestra de color azul.

**F. Estado de entradas** y **salidas fisicas** y **alarmas del E3Plus:** Indica el estado actual de las entradas y salidas físicas del E3Plus.

**G. Alarma:** Indica si existe una alarma presente en el E3Plus. Si se hace click sobre esté icono nos lleva a un faceplate detallado de alarma.

**H. Configuración:** Sirve para ir a un faceplate detallado de configuración donde se puede cambiar el tagname el dispositivo de acuerdo a las necesidades del operador.

l. **Regresar a faceplate principal:** Sirve para regresar al faceplate principal del E3Plus.

J. **Ayuda: Sirve** para regresar abrir el faceplate de ayuda.

Enlaces originados del **Faceplate detallado de E3-Plus:** 

**a)** El siguiente faceplate se muestra cuando se hace click sobre el símbolo de la campana (ítem "G") y sirve para mostrar las fallas presentes en ese momento en el E3Plus y también tiene posee un enlace al documento en PDF del manual de fallas del Relé electrónico.

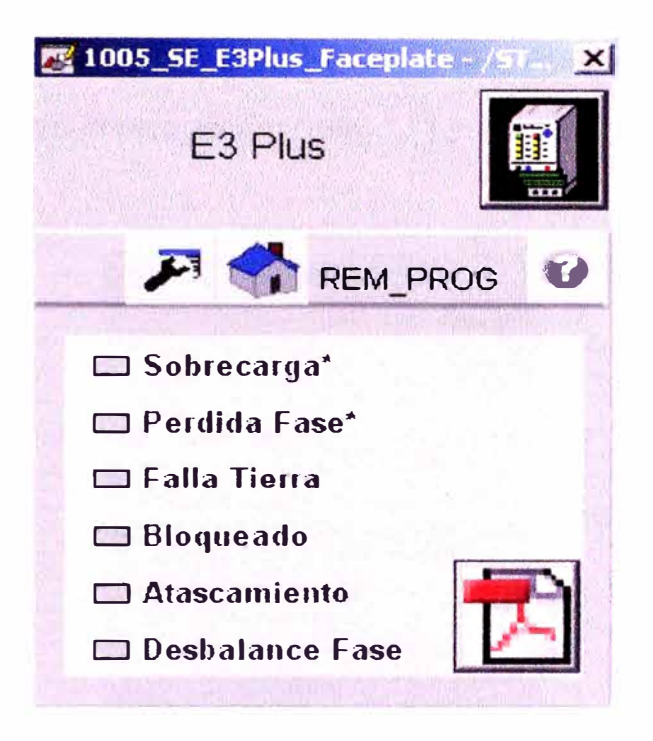

Figura 4.25: Faceplate de falla eléctrica en E3-Plus

b) El siguiente faceplate se muestra cuando se hace click sobre el símbolo de la llave de tuercas (ítem "H") y sirve para mostrar el faceplate de configuración de Tag Name. Además se puede ingresar también una variable de corriente por software la como protección adicional al Trip de corriente, así como su tiempo de retardo a la activación.

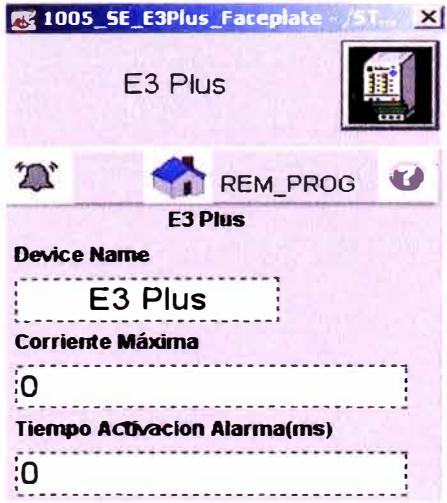

Figura 4.26: Faceplate de configuración de E3-Plus

c) El siguiente faceplate se muestra cuando se hace click sobre el símbolo de interrogación (ítem "J") y sirve para mostrar el faceplate de ayuda

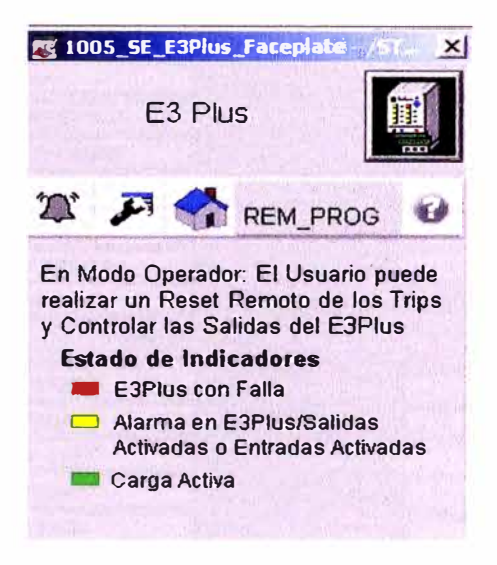

Figura 4.27: Faceplate de ayuda de E3-Plus

#### **4.3.5.7 Pantalla de configuración de Textos y Automatismo**

A través mostrada abajo, se puede optimizar los textos para el faceplate del Motor, los textos que serán presentados como estados, permisivos e lnterlocks. Esto es configurado por el Operador y puede ser cambiado en cualquier momento. Se configura también si el motor tiene o no automatismo.

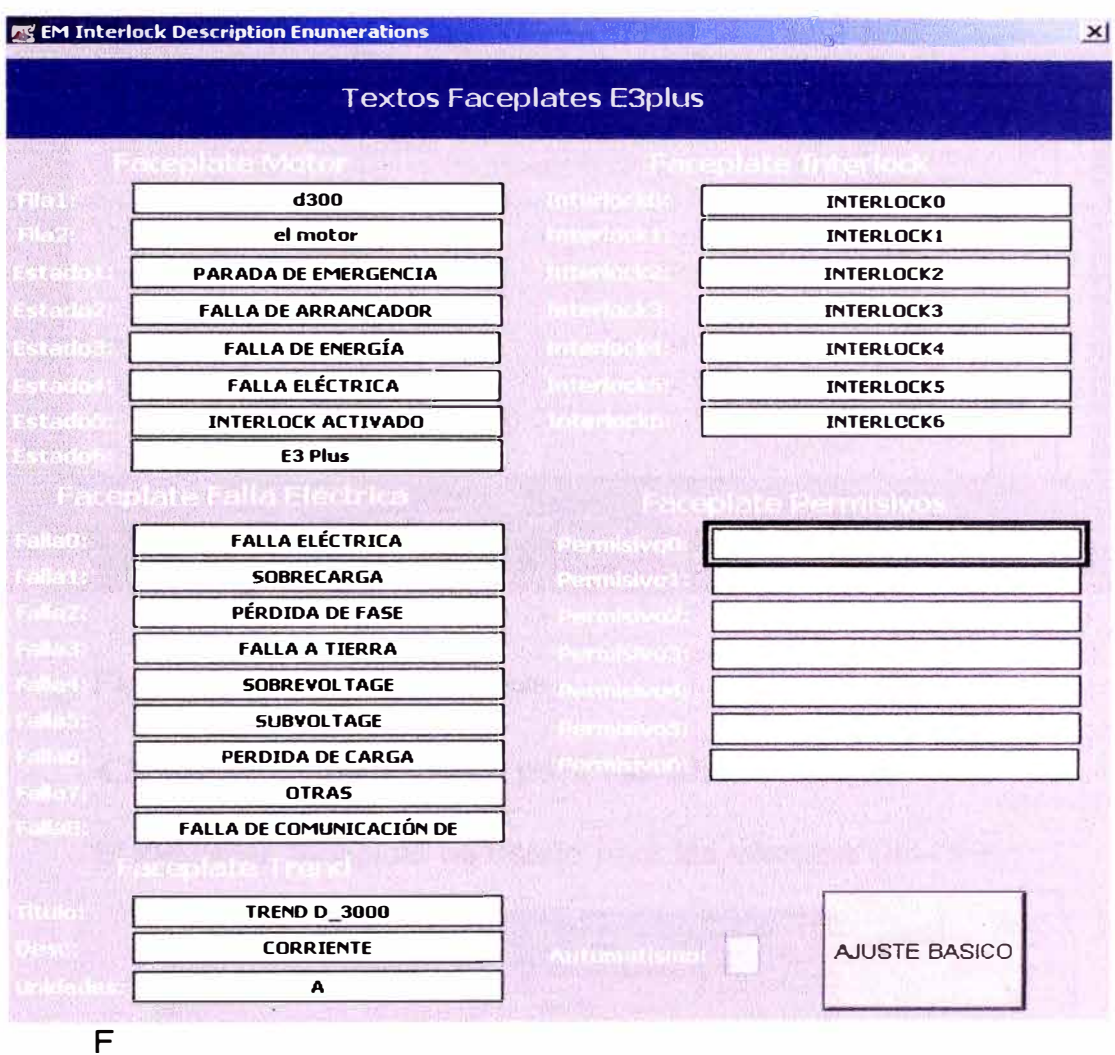

igura 4.28: Configuración Textos y Automatismo de E3-Plus

#### **4.3.5.8 Pantalla de Trend (Tendencias) de Corriente de**

**Motor.** 

 $\overline{1}$ 

Cada Faceplate de Motor, muestra además una

gráfica para poder observar el comportamiento de la corriente.

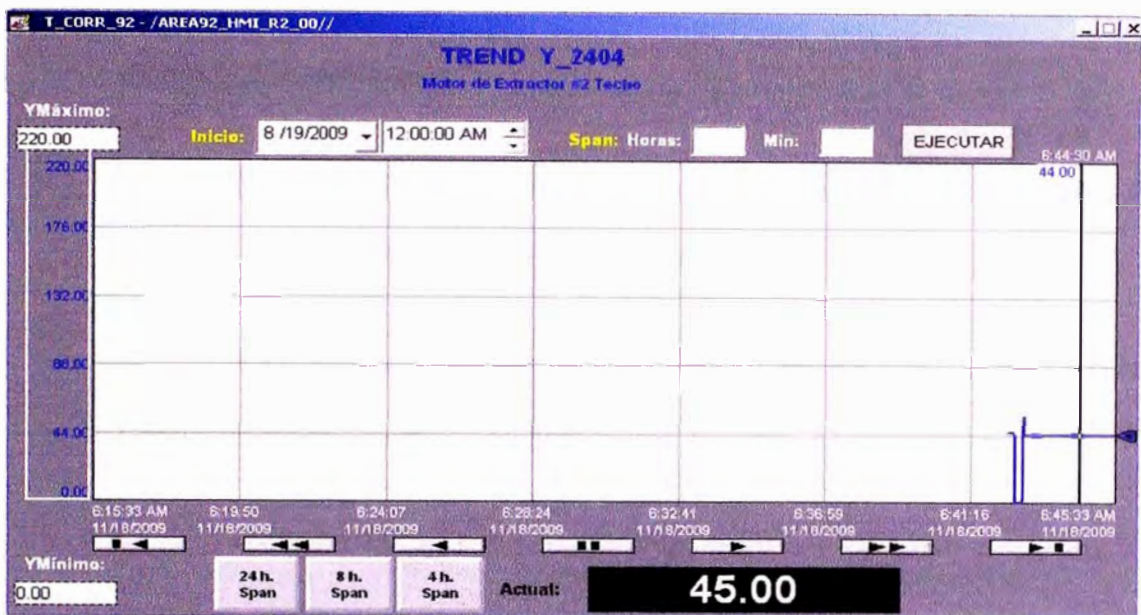

Figura 4.29: Trend E3-Plus

# **4.3.5.9 Faceplates para válvula on-off**

El siguiente faceplate es usado para las válvulas ON-OFF

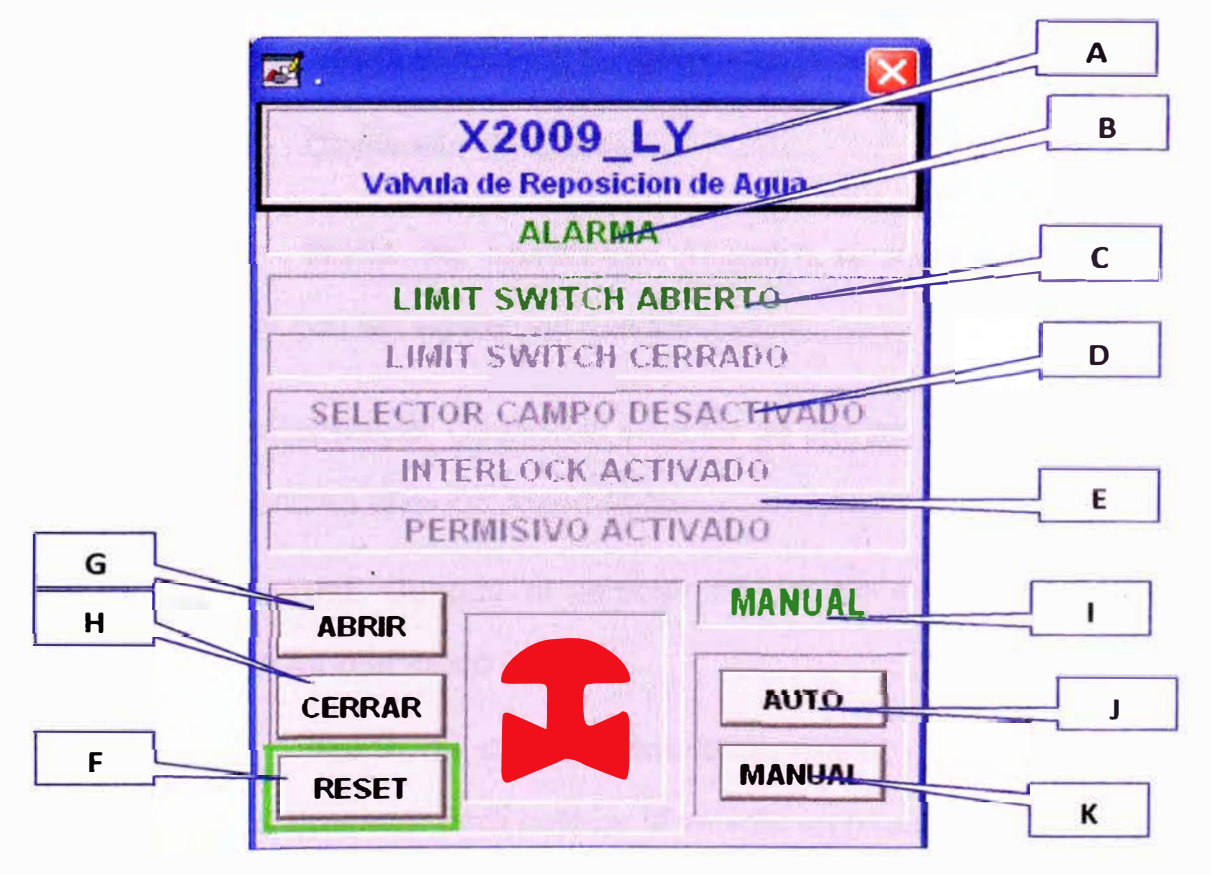

Figura 4.30: Faceplate Válvula ON-OFF

**A. Tagname y descripción:** Se muestra el tagname y descripción del equipo.

*B.* **Estado del válvula:** Muestra en textos el estado de la válvula, indica si está abierta o cerrada o Alarma.

**C. Estado de Limites de Carrera:** Estados de señales físicas de limit switch de apertura y cierre.

*D.* **Estado Selector** Muestra en textos el estado del selector de campo, indica si está habilitada o deshabilitada.

*E.* **Interlock y Permisivos.**

*F.* **Botón de Reset:** Reset de Fallas.

**G. Comando de Apertura**

*H.* **Comando de Cierre.**

**l. Modo de operación:** Muestra el modo de operación del motor con las siguientes descripciones:

• **Automático:** Cuando el selector de campo está en REMOTO y se seleccionó el modo Automático.

• Manual: Cuando el selector de campo está en REMOTO y se seleccionó el modo Manual.

**J. Botón de modo automático (AUTO):** Este botón es usado por el operador para colocar la válvula en modo automático

**K. Botón de modo manual (MANUAL):** Este botón es usado por el operador para colocar la válvula en modo Manual.

### **4.3.6.0 Estados de válvula**

El siguiente cuadro muestra un resumen de los estados de una válvula.

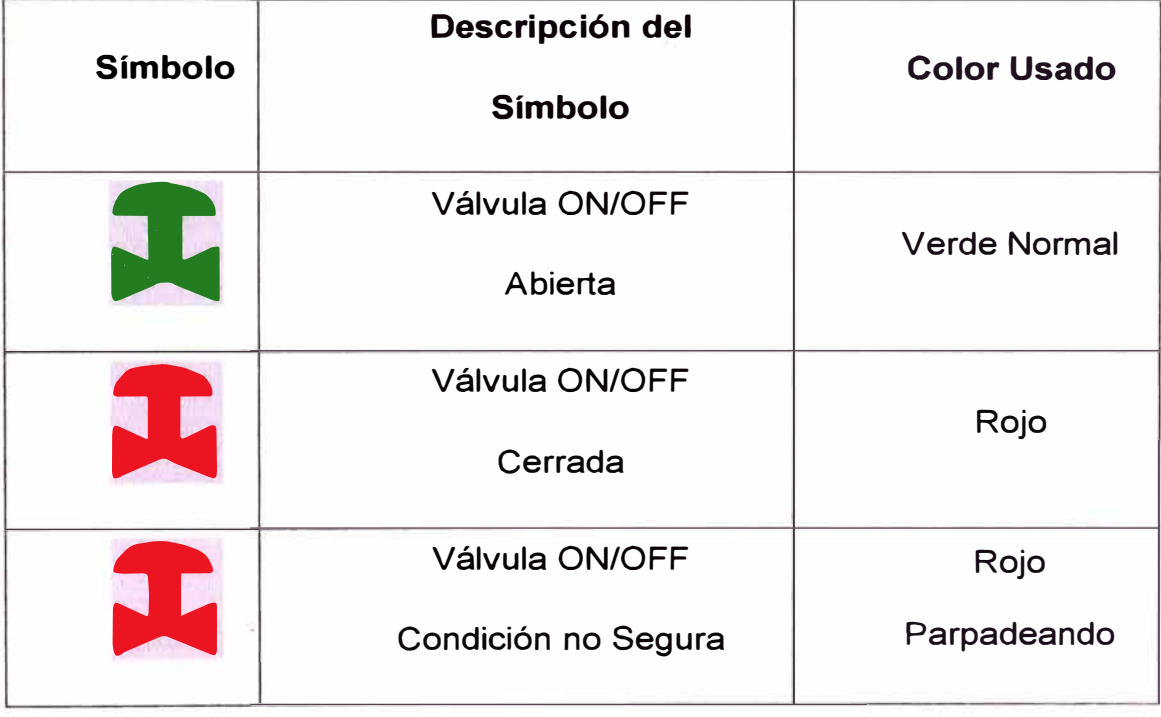

# **4.3.6.1 Pantalla de configuración de Textos y**

## **funcionalidad.**

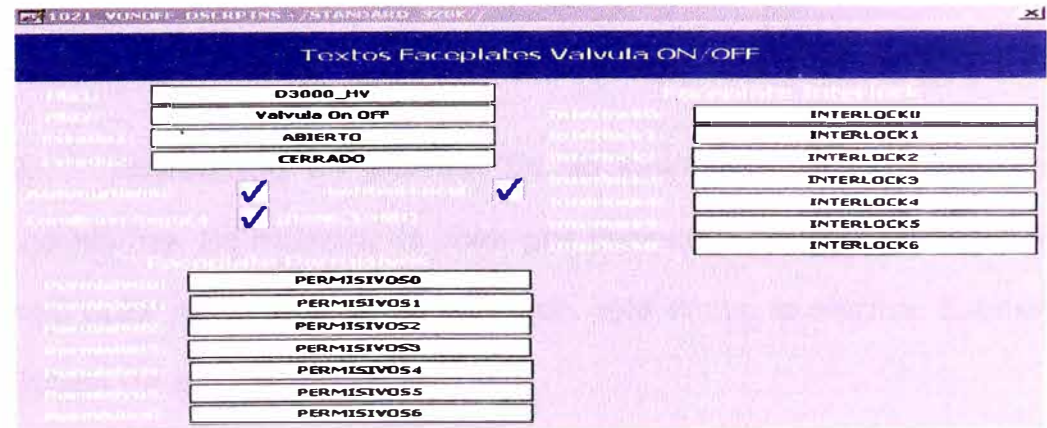

Figura 4.31: Configuración de Textos y Automatismo

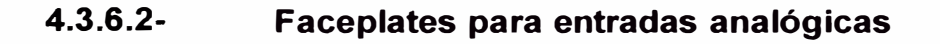

El siguiente faceplate es usado para las entradas analógicas

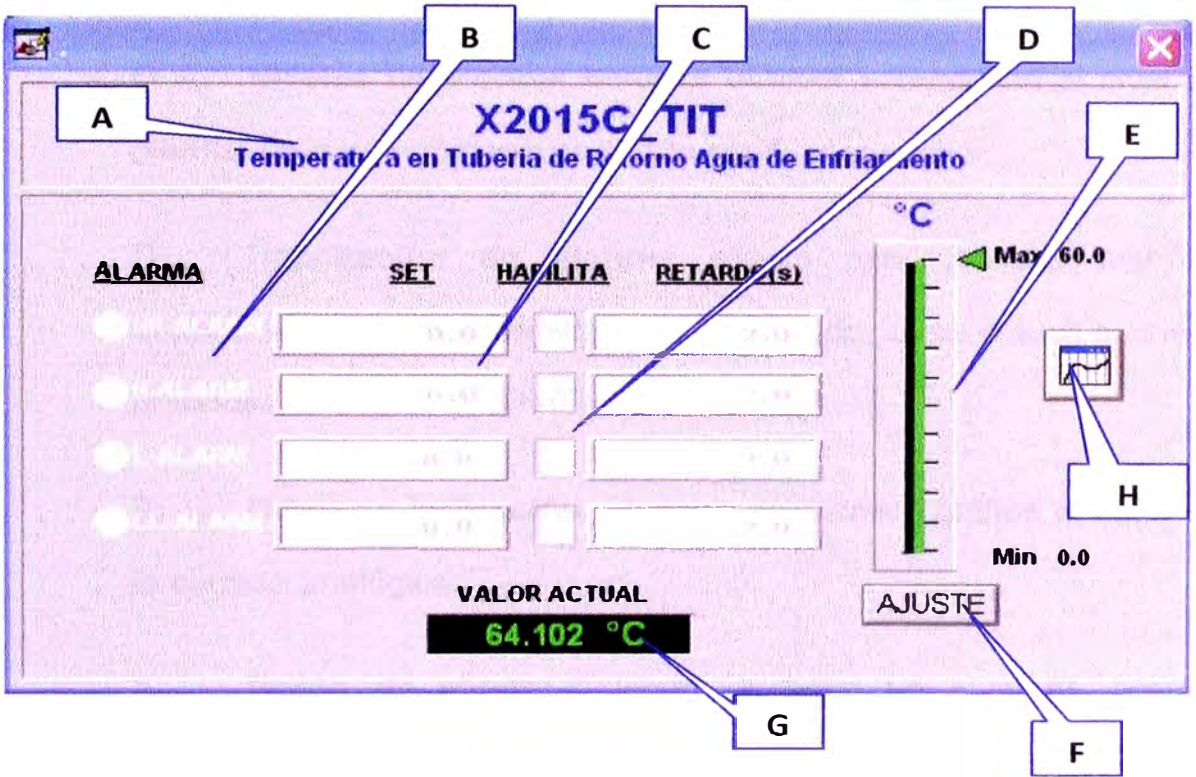

Figura 4.32: Faceplate de Entrada Analógica

**A. Tagname y descripción:** Se muestra el tagname y descripción del instrumento. Haciendo click aquí se puede acceder al faceplate de configuración, en el cual se puede configurar la simulación o modo BLOCK de la señal, e ingresar los parámetros de ingeniería.

**B. Indicación de alarma:** Es un indicador de la existencia de una alarma. Se muestra de color gris cuando no está activa la alarma y de color rojo parpadeando cuando está activa la alarma. Existen 4 niveles de alarma:

- H: Alarma Alta
- L: Alarma Baja
- LL: Alarma Baja Baja.

**C. Niveles de alarma:** Muestra el valor seteado en el nivel de alarma y si está habilitado se puede cambiar ese valor.

**D. Habilitación de alarma:** Usado para habilitar alarmas dependiendo del nivel de acceso determinado. Si se coloca el check entonces la alarma está habilitada.

**E. Barra de indicación:** Muestra de manera gráfica el valor de la entrada analógica.

**F. Botón de ajuste:** Cuando se tiene un nivel de acceso determinado este botón se habilita y permite al usuario habilitar o deshabilitar las alarmas.

**G. Valor de la entrada analógica:** Muestra el valor de la entrada analógica en unidades de ingeniería

**H. Trend:** Abre trend de señal analógica.

En caso no se tenga los niveles de acceso adecuado o se tenga visualización de operador, el faceplate a visualizarse sería el siguiente:

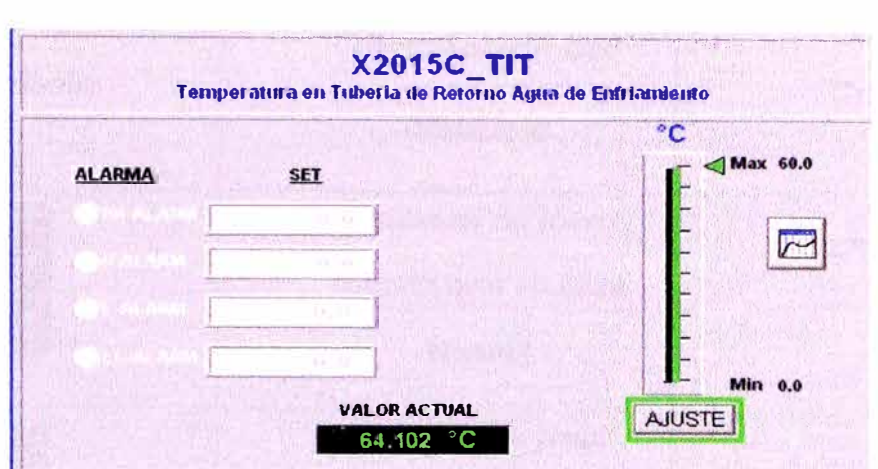

#### **4.3.6.3 Estados de entrada analógica**

Los siguientes 2 cuadros muestran un resumen de los

estados de una entrada analógica

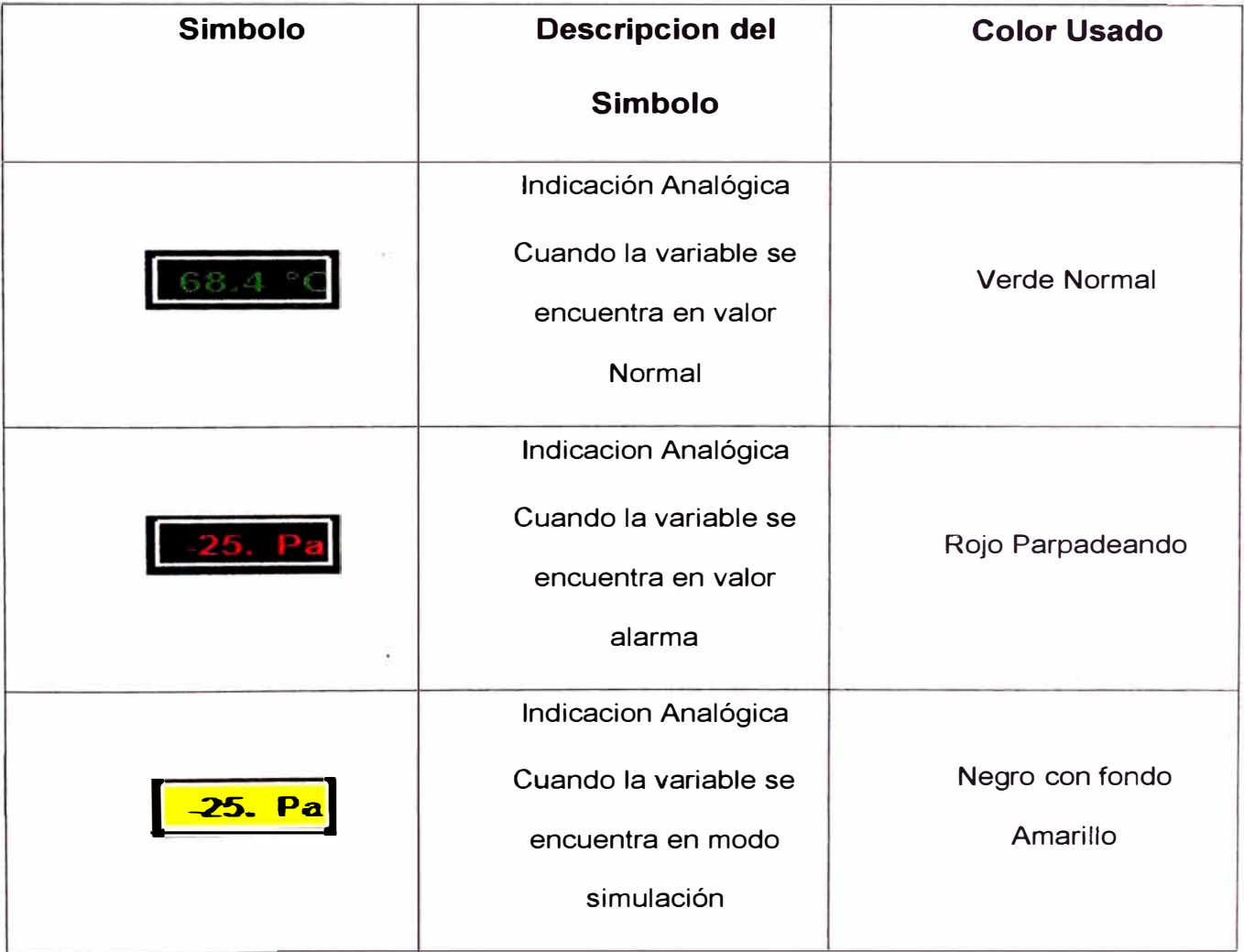

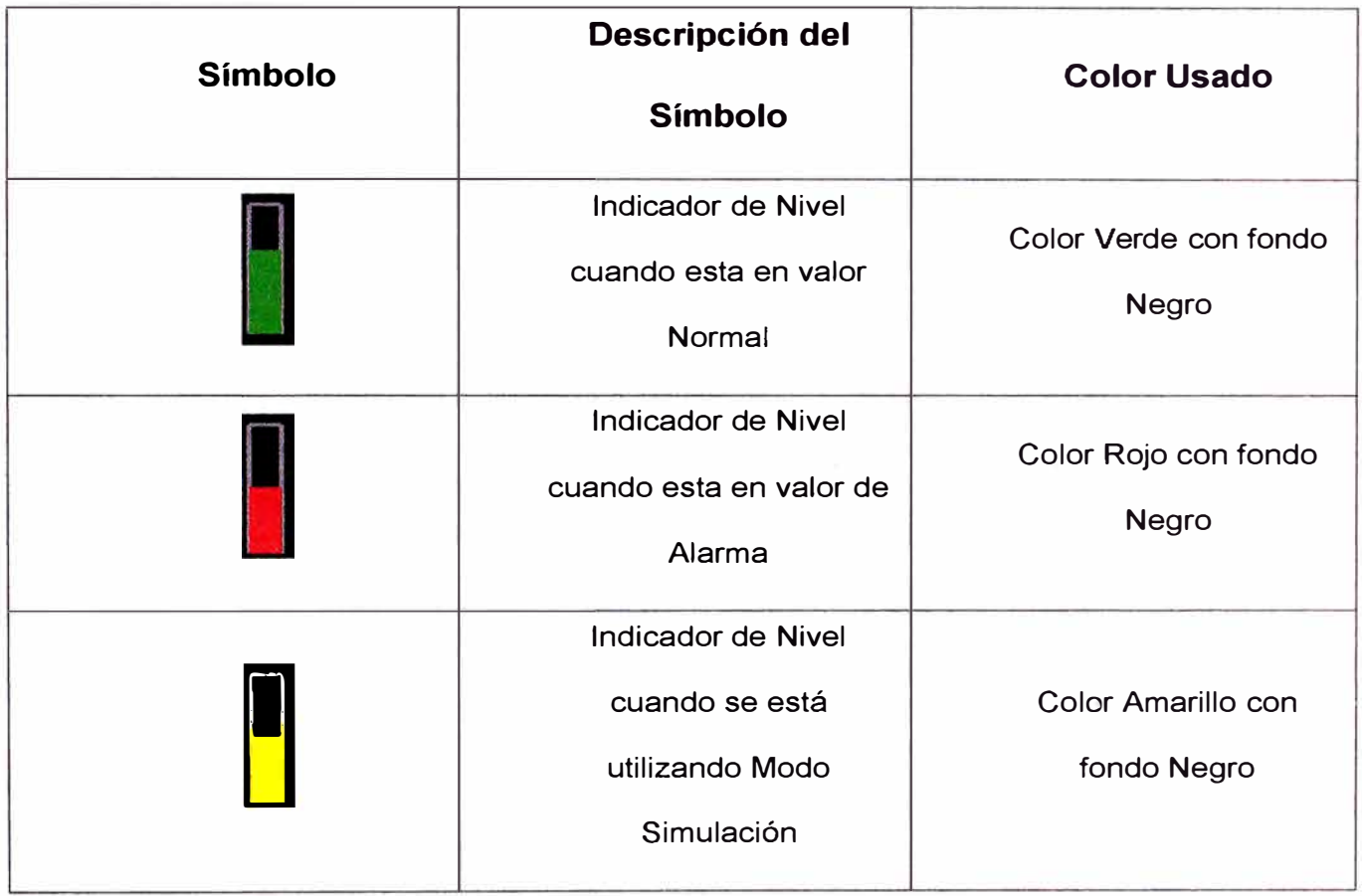

Figura 4.33: Estados de entrada analógica

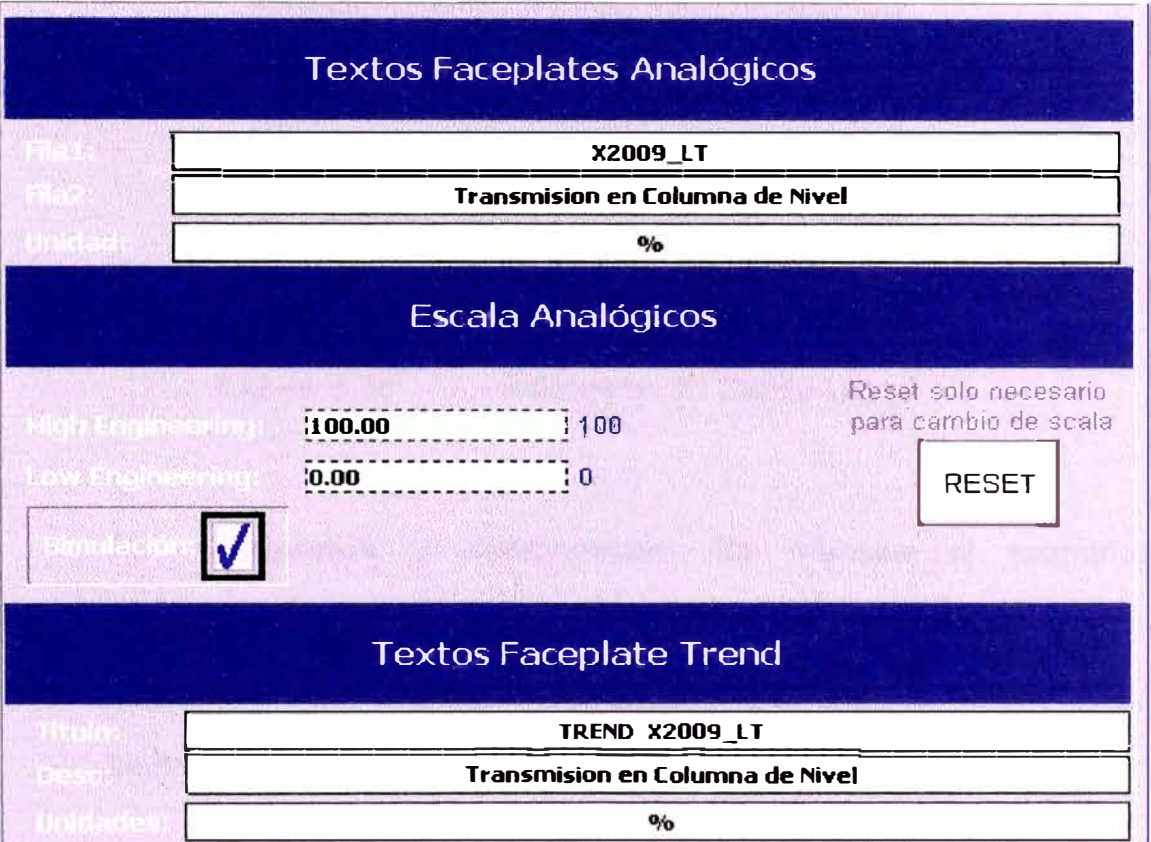

# **4.3.6.3 Pantalla de configuración de señales analógicas**

Figura 4.34: Pantalla de configuración de señales analógicas

**4.3.6.4 Trend Señales Analógicas.** 

| 扈                                                                                             | TEMPERATURA - JAREA 92 HML R2 00//        |                                 |                     |                     |                       |           |                                   |
|-----------------------------------------------------------------------------------------------|-------------------------------------------|---------------------------------|---------------------|---------------------|-----------------------|-----------|-----------------------------------|
| <b>TREND X2015C TIT</b><br>Temperatura en Tuberia de Retorno Agua de Enfriamiento<br>YMáximo: |                                           |                                 |                     |                     |                       |           |                                   |
| 60.00                                                                                         |                                           | Inicio: 19/08/20 - 12:00:00 s - |                     | Span: Horas:        | Min:                  | EJECUTAR  |                                   |
| 60.00                                                                                         |                                           |                                 |                     |                     |                       |           |                                   |
| 48.00                                                                                         |                                           |                                 |                     |                     |                       |           |                                   |
|                                                                                               |                                           |                                 |                     |                     |                       |           |                                   |
| 36.00                                                                                         |                                           |                                 |                     |                     |                       |           |                                   |
| 24.00                                                                                         |                                           |                                 |                     |                     |                       |           |                                   |
| 12.00                                                                                         |                                           |                                 |                     |                     |                       |           |                                   |
| 0.00                                                                                          |                                           |                                 |                     |                     |                       |           |                                   |
|                                                                                               | 9:45:32 AM 9:49:49<br>11/6/2009 11/6/2009 | 9.54:07<br>11/6/2009            | 9.58.24<br>1.6/2009 | 100241<br>11/6/2009 | 10:06:58<br>11/6/2009 | 11/6/2009 | 10:11:15 10:15:32 AM<br>11/6/2009 |
| YMinimo:<br>0.001                                                                             | 24h.<br>span                              | 8h<br>4h.<br>Span<br>span       | <b>Actual:</b>      | 64.10               |                       | $\circ c$ |                                   |

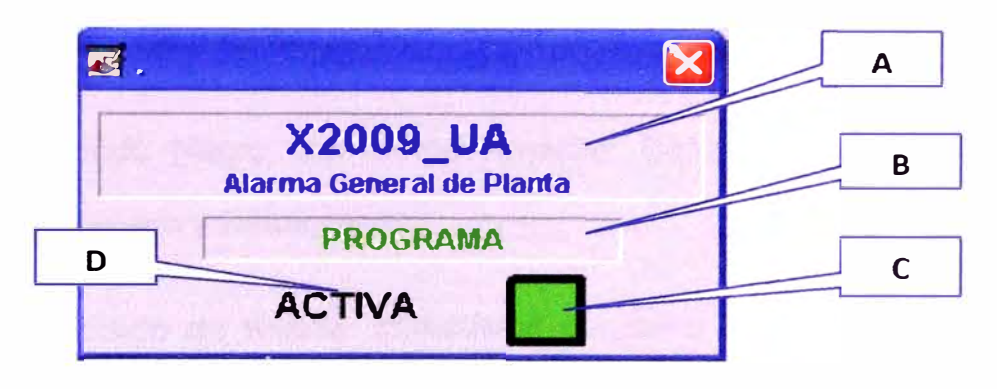

#### **4.3.6.5. Faceplates para salidas digitales**

Figura 4.36: Faceplate de Salida Digital

**A. Tagname** y **descripción:** Se muestra el tagname y descripción de la Señal Digital. Además si se hace click en esta zona, nos lleva a un faceplate de configuración de la señal digital, tal como se muestra en la próxima figura.

**B. Origen del Módulo de Salida:** Muestra si la señal que se está tomando para la salida hacia la tarjeta de salida digital se está tomando a partir de una lógica de control inicial o programa o se está simulando la señal.

**C. Estatus:** Con esta figura podemos observar rápidamente el modo de configuración de este módulo de control de acuerdo a lo siguiente:

• Gris : Señal proveniente de alguna lógica del programa y que está en estado inactiva

• Verde: Señal proveniente de alguna lógica del programa y que está en estado activo

• Fondo Amarillo con Borde Negro: Señal se encuentra en modo Simulado y Activo

• Fondo Negro con Borde Amarillo: Señal se encuentra en modo Simulado y Desactivado

**D. Estado de Salida:** Muestra el resultado del módulo control, es decir el estado de la salida física real que va a la tarjeta CLX

S)

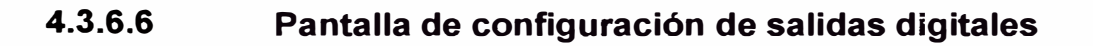

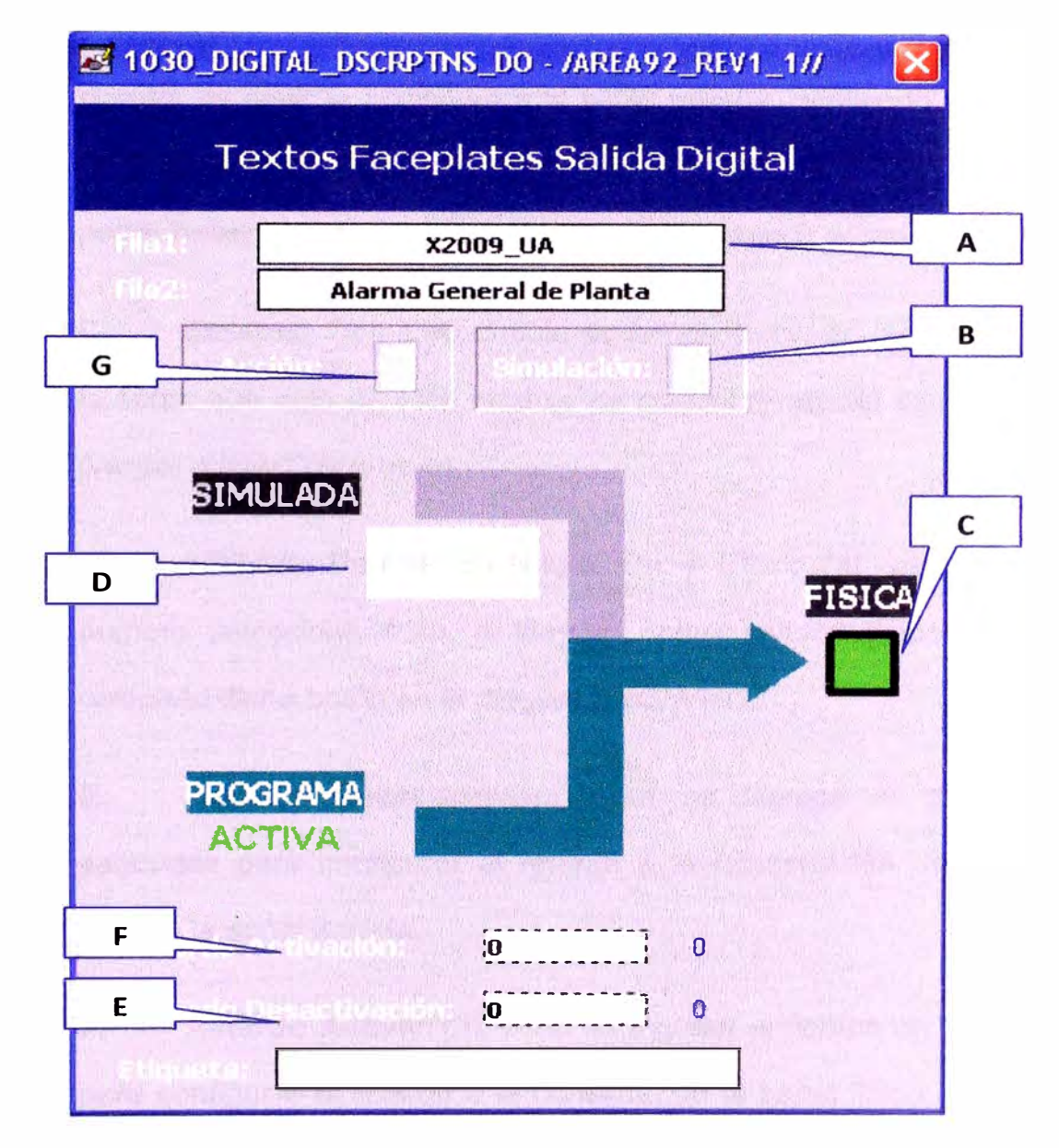

Figura 4.37: Configuración de Salida Digital

Este módulo de control sigue los mismos principios del módulo de control para entrada digital.

**A. Etiqueta:** Se usa esta propiedad para poder poner el nombre al faceplate según necesidades del operador. Reduciendo así la edición en línea del Sistema de Supervisión.

**B. Simulación:** Con esta propiedad de faceplate podemos Forzar (BLOCK) para activar o desactivar la salida de este modulo de control, es decir la acción va a la señal tratada, omitiendo a la señal física que viene de campo. Esto es para fines de mantenimiento y poder hacer los trabajos respectivos sin interrumpir el proceso.

C. **Estatus:** Con este círculo podemos observar rápidamente si la señal que sale de este módulo de control (Tratada) está ACTIVA (verde) o INACTIVA (rojo).

D. **FORCE:** Para poder Block On y Block Off, es necesario primero seleccionarlo en el item B, (para efectos gráficos se ha colocado dicho botón en el diagrama superior).

**E. Retardo Desactivación:** Aquí se ingresa el tiempo en segundos para configurar el retardo a la desconexión de la señal física a la señal tratada.

**F. Retardo Activación:** Aquí se ingresa el tiempo en segundos para configurar el retardo a la conexión de la señal física a la señal tratada

**G. Acción:** Aquí podemos seleccionar si la señal es normalmente abierta o normalmente cerrada. Con esto nos aseguramos para considerar por defecto a todas las señales como normalmente abiertas. Ya que la lógica de invertirla o no se hace en este módulo de control.

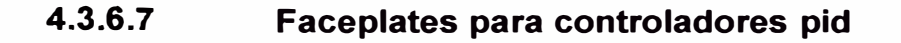

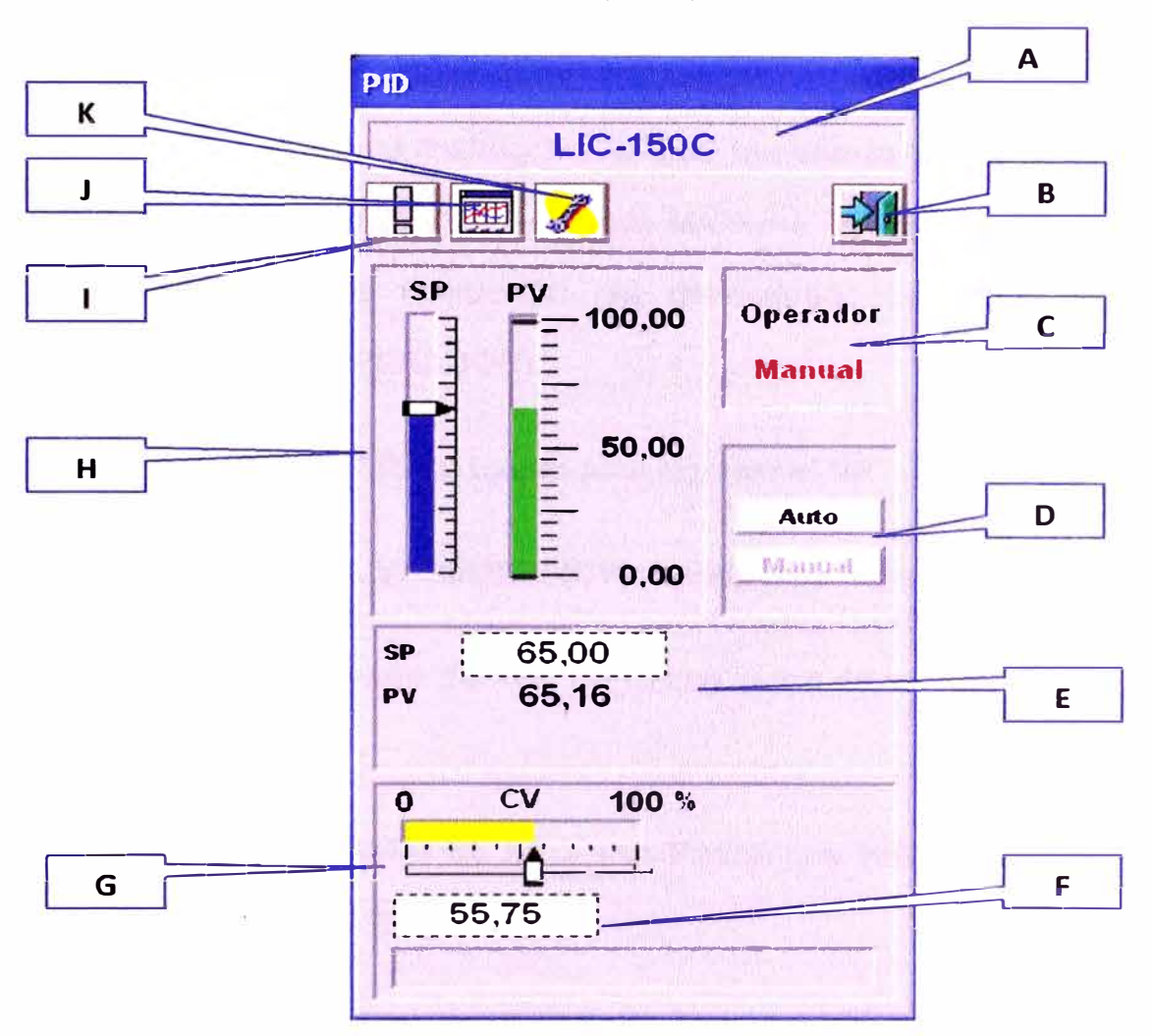

A continuación se muestra el faceplate para un controlador PID.

Figura 4.38: Faceplate de Controlador PID

**A. Tagname y descripción:** Se muestra el tagname y descripción del controlador PID.

**B. Cierre de ventana:** Usado para cerrar el faceplate del PID

**C. Modo de operación PROGRAMA** / **OPERADOR:** Usado para seleccionar el modo de operación PROGRAMA ó OPERADOR. En el modo PROGRAMA es la lógica del CLX la que determinada el

Setpoint (SP) mientras que en el modo OPERADOR es el usuario el que ingresa el SP.

**D. Modo de control AUTO/ MANUAL:** Cuando está en modo AUTO es la misma instrucción la que termina la variación de la variable de control (CV). En el modo MANUAL el valor de CV no es controlado por la instrucción (es determinado por el valor de PROGRAMA ó OPERADOR).

**E. SETPOINT (SP):** Usado para ingresar el SP

**F. CONTROL VARIABLE (CV):** Usado para ingresar el CV

**G. Barra de valor del CV:** Barra que indica de manera gráfica el valor del CV

**H. Barra de valor de SP** y **PV:** Barras que indican de manera gráfica el valor del SP y PV

**l. Botón para ir a menú de estados del controlador**

**J. Botón para ir a tendencias**

**K. Botón para ir a menú de configuración (solo accesible por el LOGIN de ADMINISTRADOR)** 

La siguiente pantalla es mostrada al hacer click sobre el botón ''I". En esta pantalla se muestra una lista de posibles estados en los que podría encontrar seel controlador, aquellos estados que se encuentren activos figurarán en color negro y las inactivas en plomo.

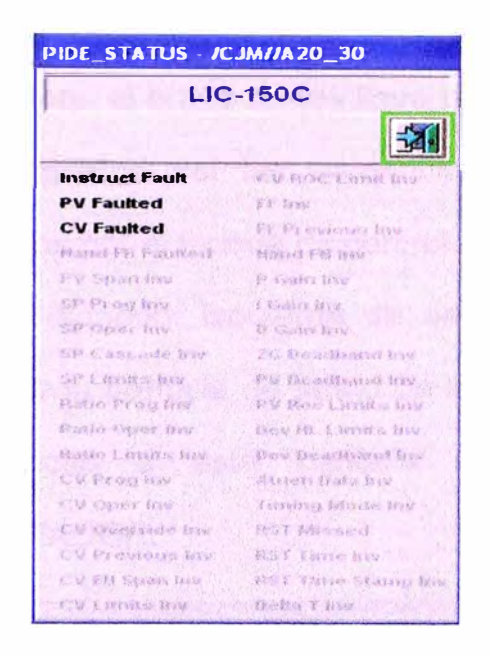

Figura 4.39: Faceplate de estados del Controlador PID

A continuación se muestra la pantalla de configuración del PIO y es abierta tras presionar el botón "K". Se puede acceder solo si está con privilegios de *ADMINSITRADOR.* 

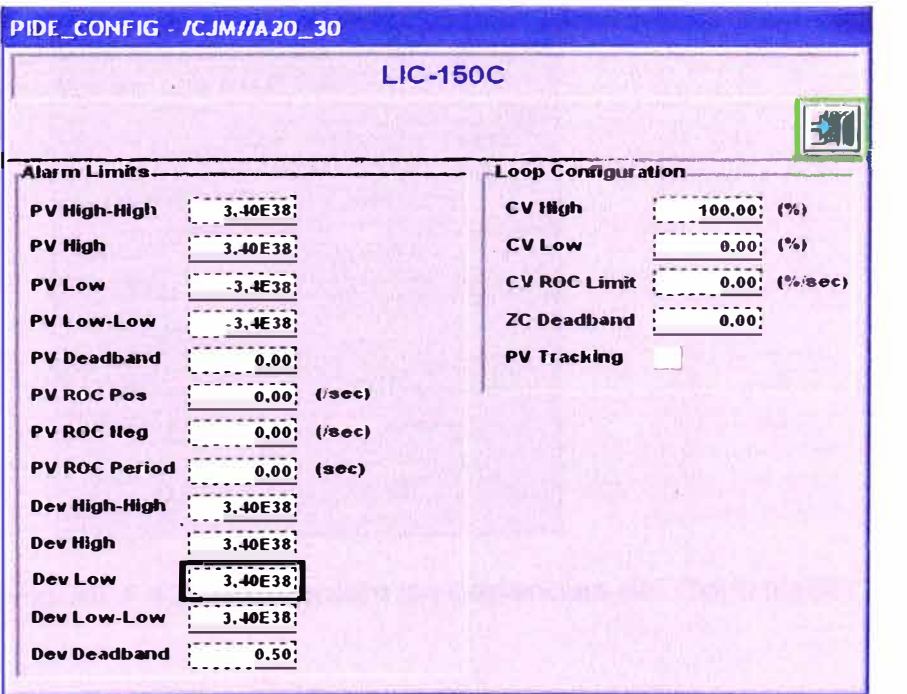

Figura 4.40: Faceplate de configuración del Controlador PID

**99** 

**Si presionamos el botón J, nos lleva al monitoreo de las señales por medio del gráfico del las tendencias de los principales valores administrados por el bloque de control PID** 

**En la parte superior izquierda de esta pantalla está el botón que permite abrir la pantalla de seteo de las ganancias P, 1 y D. Solo se tendrá acceso a esta pantalla si está con privilegios de**  *ADMINSITRADOR.* 

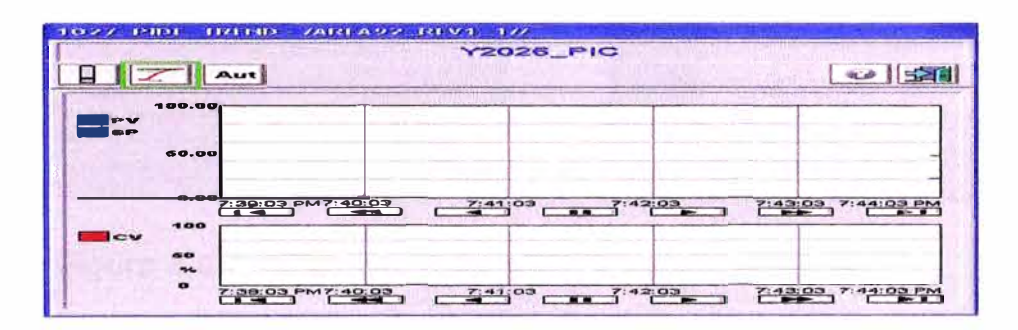

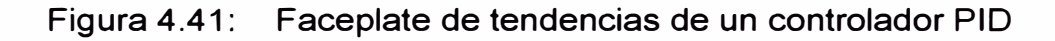

| <b>PIDE_TUNE - /CJM//A20_30</b>   | $LIC-150C$                   |
|-----------------------------------|------------------------------|
|                                   |                              |
|                                   | <b>Control Equation PIDE</b> |
| <b><i><u>Probottional</u></i></b> |                              |
| 2.00000                           | 2,00000                      |
| Integral                          |                              |
| 0.40000<br>(1/min)                | 0.40000                      |
| Derlyative                        |                              |
| 0.00000<br>$(m\nu)$               | 0.00000;                     |
|                                   |                              |

**Figura 4.42: Faceplate de ganancias del Controlador PID** 

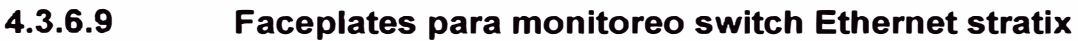

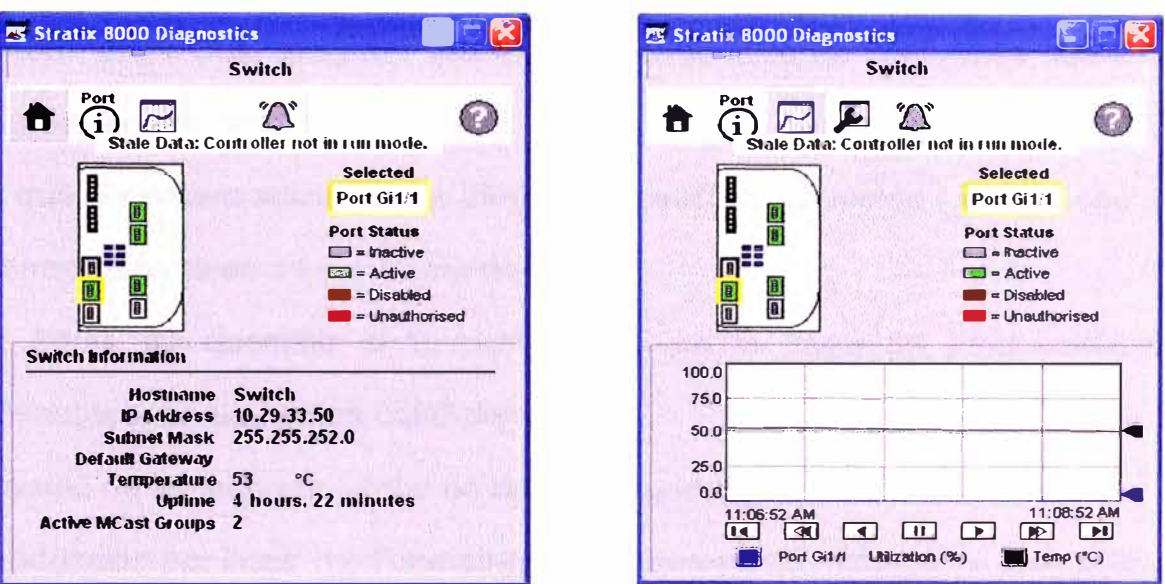

Figura 4.43: Faceplate Monitoreo Switch Ethernet

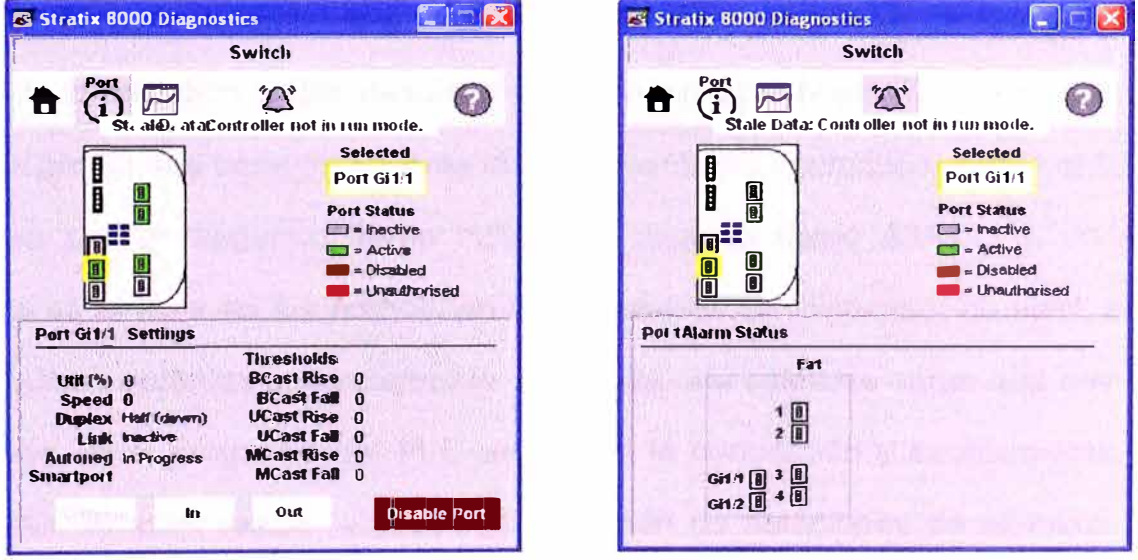

Figura 4.44: Faceplate Monitoreo Switch Ethernet

#### **4.4 OPTIMIZACIÓN EN LA LÍNEA DE PRODUCCIÓN DE JUMBOS.**

Reducir el tiempo de llenado de las dos líneas de Jumbos de 175 segundos a <140, 150> segundos, asegurar que no resulten jumbos no conformes, fuera de especificación de aleación.

Asegurar que el número adiciones de cargas de aleación por molde (Jumbo) sea de 12. Tolerancia mínima de 11 y máxima de 13.

Solución: Antes de describir el funcionamiento de la línea de producción de Jumbos, tenemos las siguientes condiciones:

Tiempo de llenado por jumbo es de 175 segundos.

Producción por línea 12 Toneladas en un tiempo 58 minutos en promedio.

Producción por día de 24 horas, 216 toneladas.

Cantidad de Jumbos no conforme, por línea en promedio son 1 tonelada por cada 12 toneladas producidas.

A partir de esto comenzamos describiendo la operación de la línea de Jumbos. Este proceso de producción inicia desde el traslado de zinc liquido a través de una bomba de grafito que tiene impulsores de accionamiento neumático, desde el horno ABB, pasa por un segundo horno inductivo descrito como AJAX, la variable controlada es el nivel en los hornos, en el ABB existe un transmisor de nivel, en el horno AJAX es obtenida indirectamente mediante una celda de carga que envía el peso, luego en el programa del PLC se realiza la conversión y escalamiento, el horno AJAX también recibe la descarga o adición de aleaciones de aluminio tipo granalla (esferoides de 5mm de diámetro), en todo momento un agitador se encuentra encendido para mantener homogénea la mezcla, luego se traslada el zinc impulsado por otra bomba de grafito, hacia doce moldes por línea, donde el tiempo de llenado de cada molde es controlado por la lógica programada en el PLC y por la señal de confirmación de un switch de nivel, de tipo contacto discreto. La

velocidad de ingreso del zinc líquido en el horno ABB es controlado por el PLC mediante un lazo de Nivel, el control se realiza en el ingreso de aire en la bomba de grafito, se tiene como instrumento de control un convertidor 1/P (transforma la señal de corriente en presión) que controla la apertura o cierre de los buster que tienen un comportamiento lineal.

También tenemos en la salida de la bomba de grafito del horno AJAX un distribuidor de zinc líquido para la línea 1 o la línea 2, este equipo es una olla que es controlado por un equipo electro neumático para canalizar la distribución de zinc, es controlado por el operador de manera manual por seguridad, realiza la operación de distribución al haber terminado la colada con alguna de las filas de la línea de producción de Jumbos.

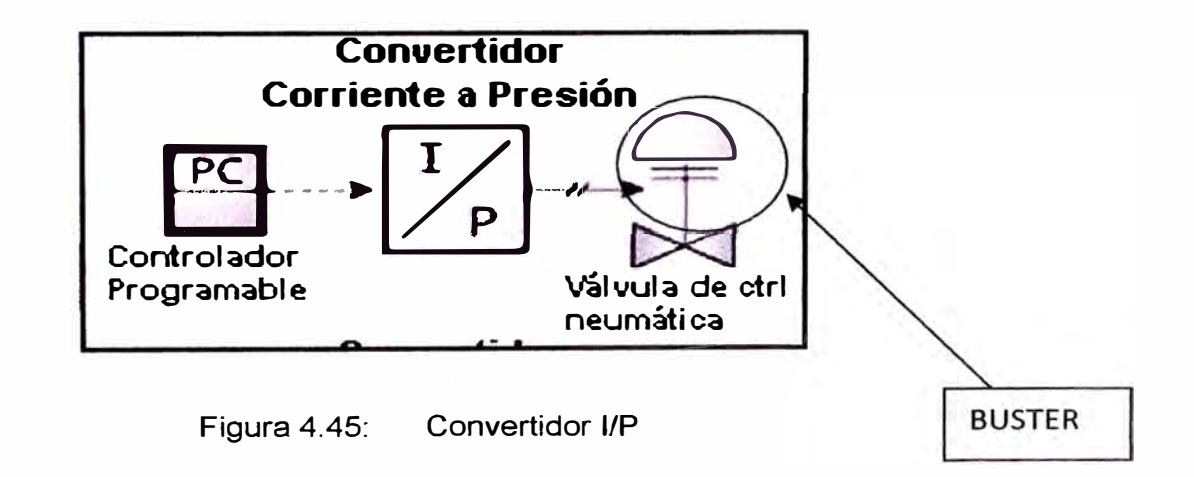
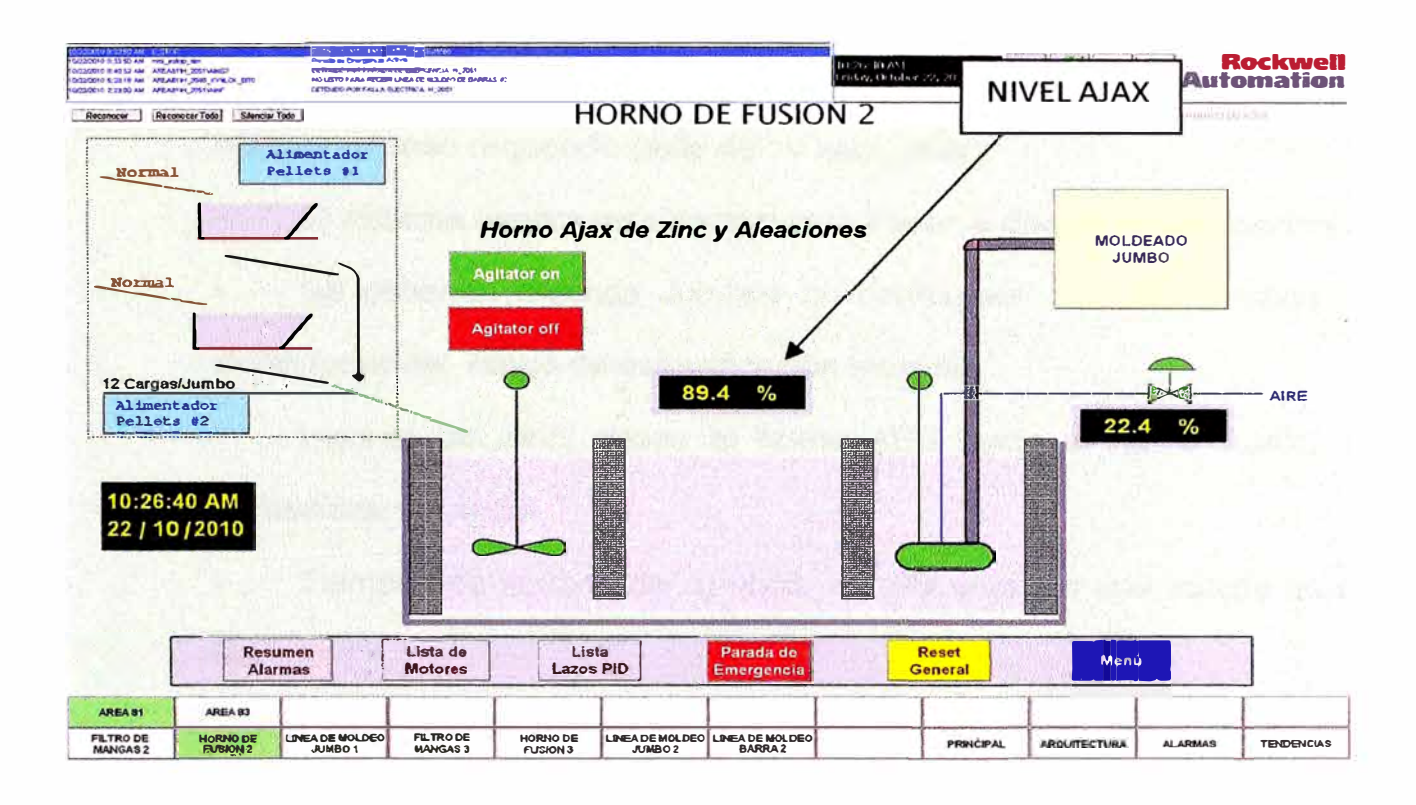

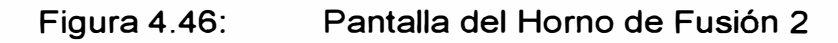

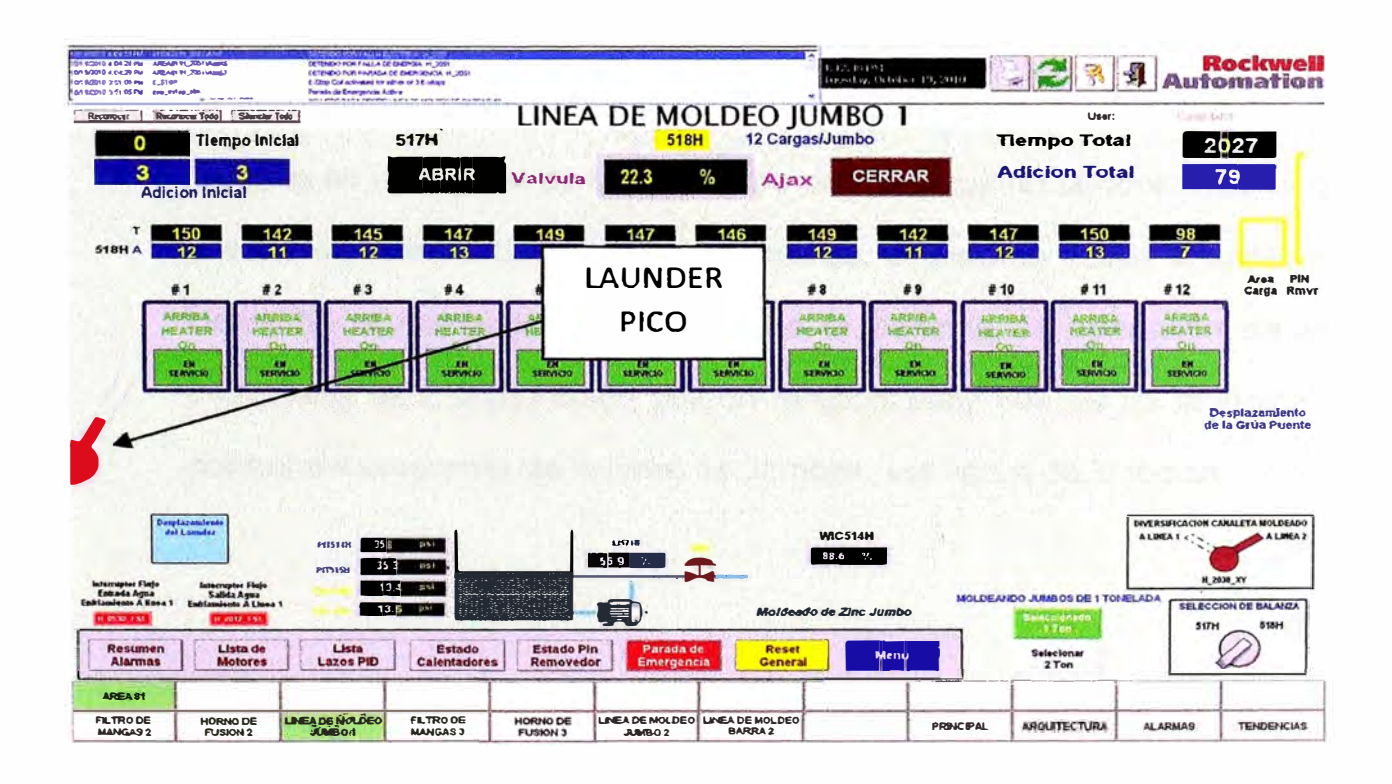

Pantalla de la Línea de Moldeo Jumbo **Figura 4.47:** 

#### **4.4.1 Causas identificadas**

• La Balanza (descarga de aleantes) toma demasiado tiempo en obtener el peso requerido (más de 10 segundos).

• El sistema espera este tiempo para hacer la descarga de aleantes.

Se obtienen muchos Jumbos no conformes. Son los Jumbos que están fuera del rango de especificación técnica.

• Ingreso de Zinc, desde el horno ABB hacia el horno AJAX, con demasiada variación.

• Tiempos de llenado de Jumbos es diferente, en una colada de una fila.

• El tiempo de descarga de aleación calculado con el tiempo del jumbo anterior, no está contribuyendo con la productividad de jumbos, el algoritmo de cálculo no es muy eficaz.

Identificamos en el proceso un sistema de pesaje de Aluminio independiente, el único enlace con el sistema de control de la línea de Jumbos es una señal de contacto tipo discreta que da la confirmación que el sistema termino de pesar una descarga, el sistema activa la apertura y cierre de la compuerta que descarga la balanza, la operación de esta compuerta esta comandada por un temporizador que es de la lógica de control del programa de la línea de Jumbos, ver figura de la lógica

**105** 

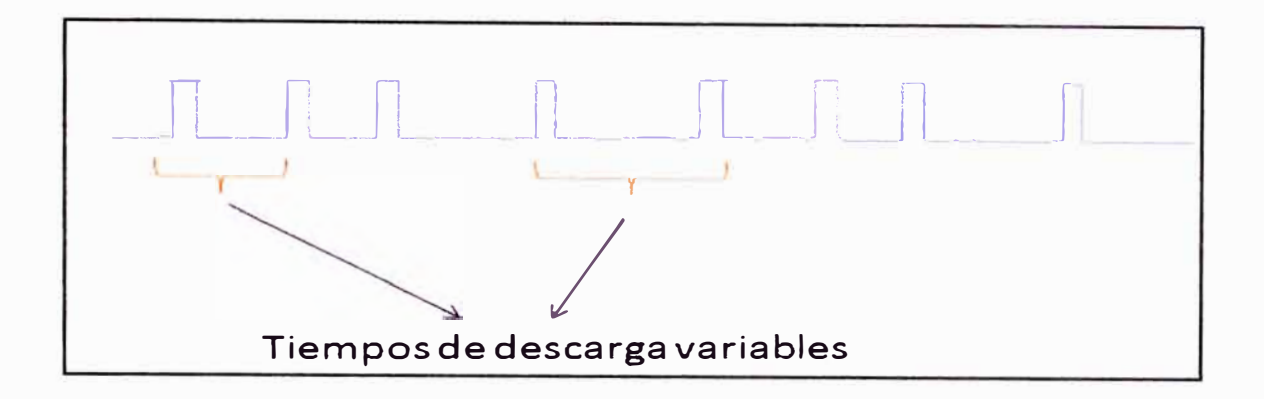

Figura 4.48: Forma de tiempo de descarga de aleantes inicial Como acción a este problema realizamos un mejor seteo del temporizador de descargas obteniendo un tiempo constante en la apertura y cierre de la compuerta.

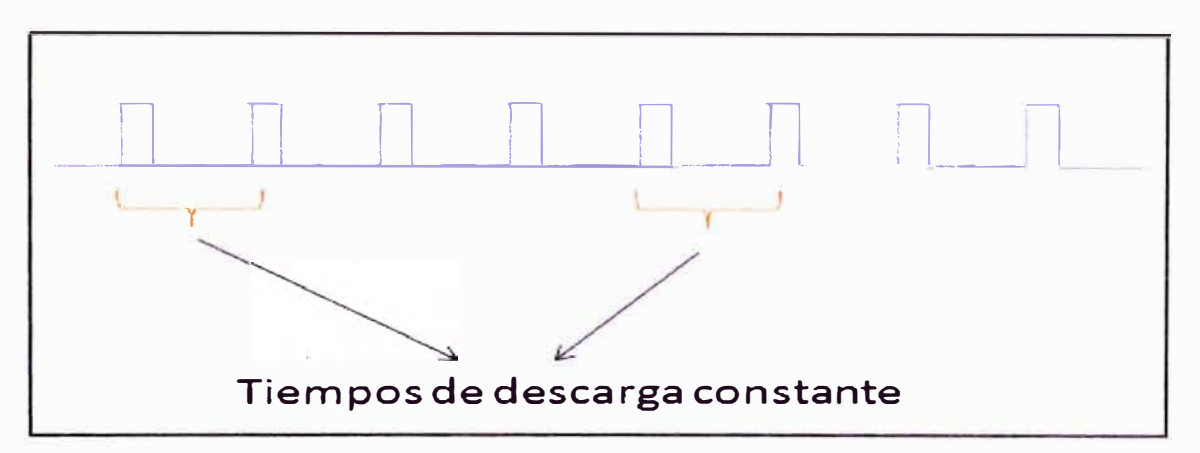

Figura 4.49: Forma de tiempo de descarga de aleantes final

Ahora debemos reducir el tiempo de llenado de cada Jumbo de 175 a 145 segundos manteniendo doce descargas constantes en cada Jumbo, también debemos mantener la calidad en la mezcla produciendo la mínima cantidad de Jumbos no conformes.

Identificamos que el proceso tiene un lazo de Nivel que controla el nivel del tanque AJAX mediante la modulación de un convertidor IP que actúa en un buster que controla el flujo de aire que ingresa a la bomba de grafito H514 que se encuentra instalada en el horno ABB.

Los datos recogidos de procesos mantiene un set point de 88.5% para mantener la calidad de la mezcla con el Aluminio, utiliza un PID con las siguientes ganancias:

Kp=1.2, Ki=0.5, Kd=0 y el CV <20% , 40%>, ver en la figura, como los Buster son elementos de control de comportamiento lineal se logra alcanzar al SP rápidamente, pero se observa que la CV tiene un comportamiento brusco al alcanzar al SP por lo que se estima que en algunos momentos ingresa mas Zinc liquido (picos altos) otros menos (picos bajos), es por eso que no se está manteniendo una mezcla homogénea y como resultado final se obtienen Jumbos no conformes pero manteniendo el SP.

Lo que realizamos según la identificación del problema, primero se hace una nueva sintonía del lazo con los siguientes valores Kp=0.002, Ki=0.005, Kd=2.5 manteniendo el CV <20% , 40%>, valores más óptimos, ver figura, observamos que la respuesta es muy lenta aun con un Kd=2.5 para llegar al SP, el CV tiene un mejor comportamiento, pero no tenemos un buen control del Nivel, entonces después de haber realizados varías pruebas con la línea de producción operando, utilizaremos los parámetros de las dos sintonías, primero al termino de cada colada pasaremos el lazo de control automáticamente a Manual con un CV=30%, al momento del arranque de la colada mantendremos las ganancias Kp=1.2, Kí=0.5, Kd=0 y el CV <20% , 40%> durante los primeros noventa segundos y luego automáticamente cambiaremos las ganancias del lazo de control a Kp=0.002, Ki=0.005, Kd=2.5 obteniendo un CV=31% casi constante y llegando rápidamente al SP y manteniéndolo durante el tiempo, con eso logramos una mezcla homogénea del Zinc liquido y el Aluminio debido que anteriormente hemos

logrado descargas constantes, ahora debemos regular el convertidor IP del Ajax hacia los Jumbos para disminuir el tiempo de llenado de los Jumbos.

#### **4.4.2 IP-Ajax**

• Para una correcta operación, el operador debe asegurar el llenado del primer molde en un promedio de 150 segundos y verificar que el segundo molde no sea llenado muy rápido (por factores físicas o externos).

• Realizar mantenimiento preventivo a los sensores que están presentes en el sistema, como el switch de Nivel para llenado de los Jumbos, sensores de posición de cada jumbo, convertidores 1/P, sistema neumático del Diverter, balanzas de aleantes.

• Realizar varias tomas de muestra para disminuir fallos en resultados de conformidad de Jumbos.

**4.4.3 Gráficas del proceso de la línea de jumbos 1 y 2 antes de la mejora** 

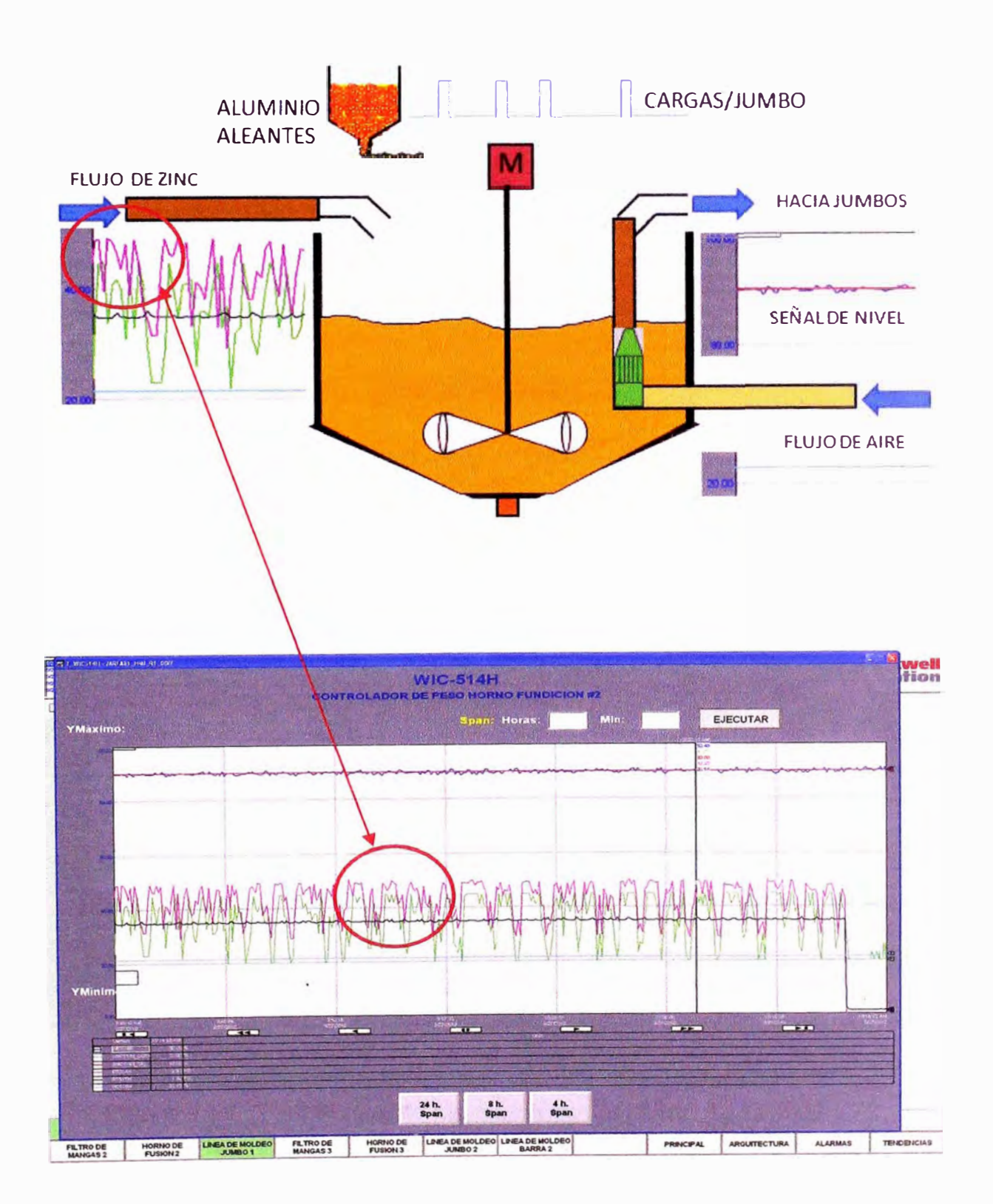

Figura 4.50: Tendencias de las variables del Horno AJAX inicial

**4.4.4 Gráficas del proceso de la línea de jumbos 1 y 2 después de la mejora.** 

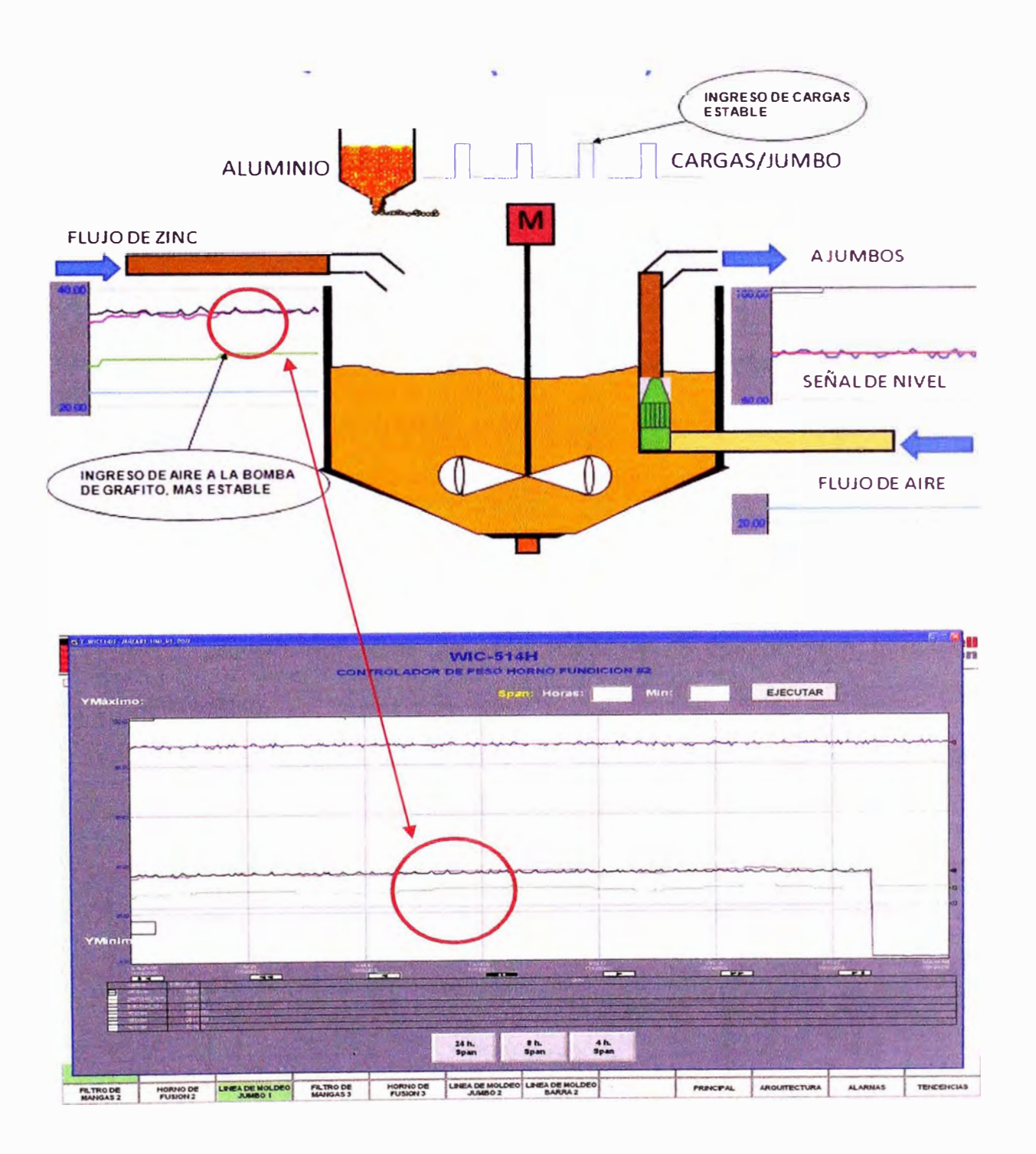

Figura 4.51: Tendencias de las variables del Horno AJAX final

 $\checkmark$  En la figura 4.48, encontramos el sistema inicial donde se observa que existe un buen control nivel del horno AJAX pero una salida de control muy variable, identificamos que este comportamiento es la causa principal de tener jumbos fuera de los especificaciones de calidad, debido a una descarga de aleaciones no constate y ingreso de zinc variable .

En la figura 4.49, muestra como se ha estabilizado el ingreso de aleación de una manera uniforme y una salida de control también de forma constante desde del arranque de secuencia, con esto logramos disminuir los Jumbos no conformes y obtenemos los siguientes resultados:

• Aumento de la productividad de la línea de Jumbos en 200%.

• Disminución en el tiempo de llenado a 145 segundos.

• Producción de una línea de 12 toneladas en aproximadamente 30minutos.

• Producción en el día de 24 horas de las dos líneas de jumbos en 430 Toneladas.

• Disminución de jumbos no conformes en 75%, en promedio 0,75 tonelada por cada 12 toneladas.

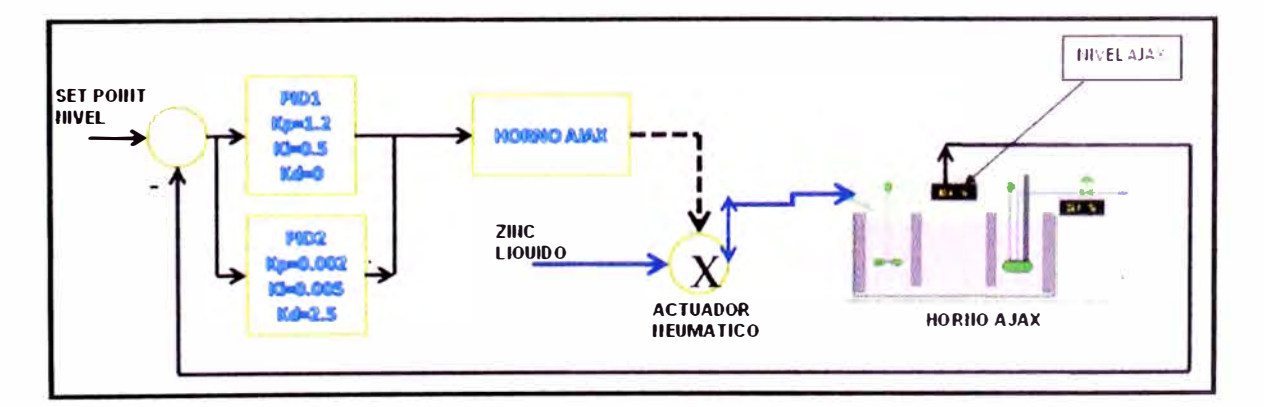

Figura 4.52: Modelamiento del control de nivel del horno Ajax.

 $\frac{1}{2}$ 

 $\lambda$ 

En la figura 4.52, observamos el modelamiento del control de nivel del horno Ajax y también la aplicación del control PID utilizado.

# **CAPITULO V**

# **RESULTADOS EN LOS PROBLEMAS PLANTEADOS.**

Los indicadores presentados son:

- Producción Real vs Producción Estimada de Jumbos.
- OEE: Overall Equipment Effectiveness o Eficiencia General de los Equipos.

#### PRODUCCIÓN REAL VS PRODUCCIÓN ESTIMADA.  $5.1$

A continuación mostramos los datos de producción de Jumbos en toneladas de zinc refinado información suministrada por el área de Control de la producción de Cajamarquilla en el año 2010.

| Línea de Jumbos 1 y 2 |              |       |       |       |               |                   |                |                  |                  |
|-----------------------|--------------|-------|-------|-------|---------------|-------------------|----------------|------------------|------------------|
| Producción            | <b>Abril</b> | Mayo  | Junio | Julio | <b>Agosto</b> | <b>Septiembre</b> | <b>Octubre</b> | <b>Noviembre</b> | <b>Diciembre</b> |
| Real                  | 8100         | 9000  | 9450  | 9000  | 6000          | 7000              | 9000           | 11000            | 12000            |
| Estimada              | 12000        | 12000 | 12000 | 12000 | 12000         | 12000             | 12000          | 12000            | 12000            |

Fuente: Área Control de Producción de Cajamarquilla - VM 2010

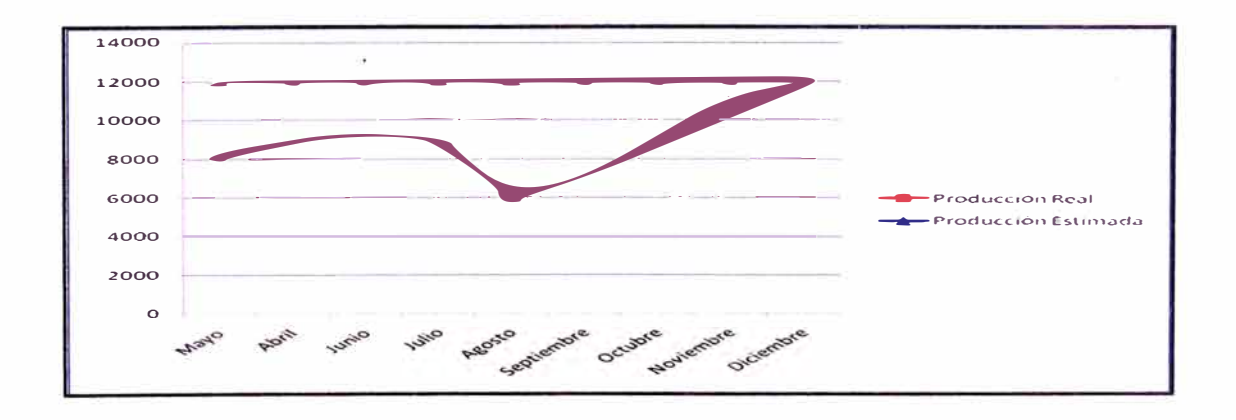

**Figura 5.1: Producción real y estimada en la línea de jumbos de Mayo a Diciembre 2010.** 

**El gráfico anterior muestra la producción real en miles de toneladas de Jumbos durante el 2010 vs la producción estimada por el proyecto 320K o ritmo 320K.**  Debemos tener en cuenta que desde el mes de Mayo 2010 empezó la etapa del **Ramp-Up para alcanzar el ritmo de producción 320K toneladas de Zinc por año En el siguiente gráfico presentamos la producción total de las tres líneas de producción, resaltando los desvíos que impactaron el ritmo de producción.** 

**Datos de la producción estimada vs la real de las tres líneas de producción de Cajamarquilla** 

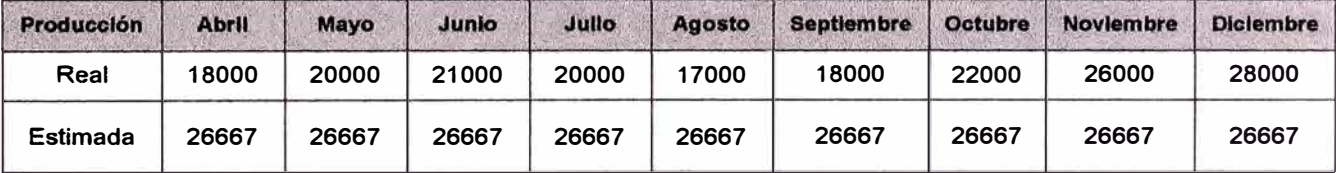

*Fuente: Area Control de Producción de Cajamarquilla -VM 2010* 

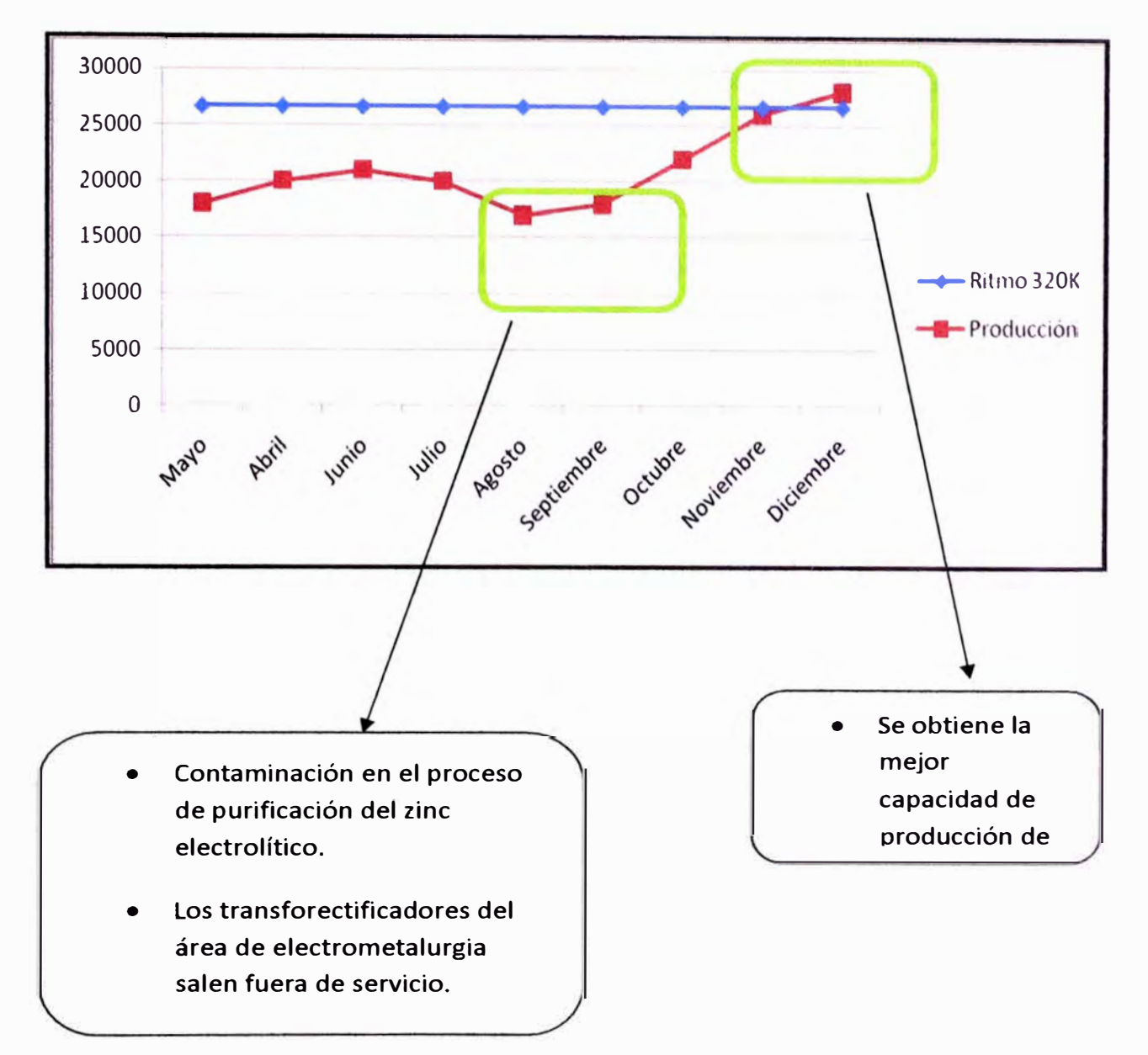

Figura 5.2: Producción de real compara con una producción rítmo 320KTn/año

El gráfico anterior muestra la producción real en miles de toneladas de Jumbos durante el 2010 vs la producción estimada por el proyecto 320K o ritmo 320K. Debemos tener en cuenta que desde el mes de Mayo 2010 empezó la etapa del Ramp-Up para alcanzar el ritmo de producción 320K toneladas de Zinc por año.

*OEE: Overa// Equipment Effectiveness o Eficiencia General de los Equipos,.*

**• El OEE (Overall Equipment Effectiveness o Eficiencia General de los Equipos) es una razón porcentual que sirve para medir la eficiencia productiva de la maquinaria industrial.** 

**• La ventaja del OEE frente a otras razones es que mide, en un único indicador, todos los parámetros fundamentales en la producción industrial: la disponibilidad, la eficiencia y la calidad.** 

**• Tener un OEE de, por ejemplo, el 40%, significa que de cada 100 piezas buenas que la máquina podría haber producido, sólo ha producido 40.** 

**• Se dice que engloba todos los parámetros fundamentales, porque del análisis de las tres razones que forman el OEE, es posible saber si lo que falta hasta el 100% se ha perdido por disponibilidad (la maquinaria estuvo cierto tiempo parada), eficiencia (la maquinaria estuvo funcionando a menos de su capacidad total) o calidad (se han producido unidades defectuosas).** 

### Cálculo del OEE = Disponibilidad X Rendimiento X Calidad

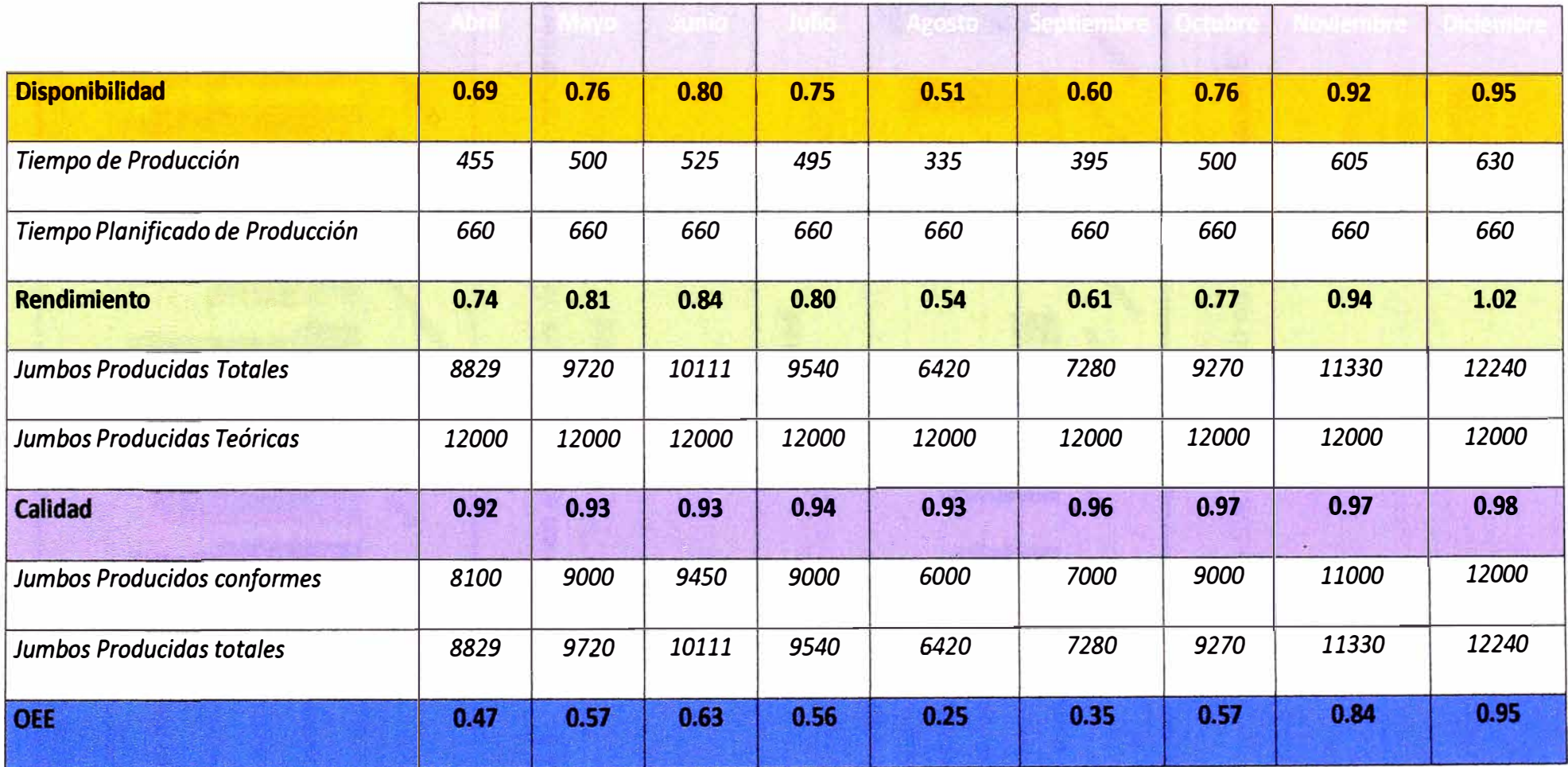

*Fuente: Área de producción de Cajamarquilla -VM 2010, Área de Mantenimiento - Electrometalurgia, Área de Confiabilidad* 

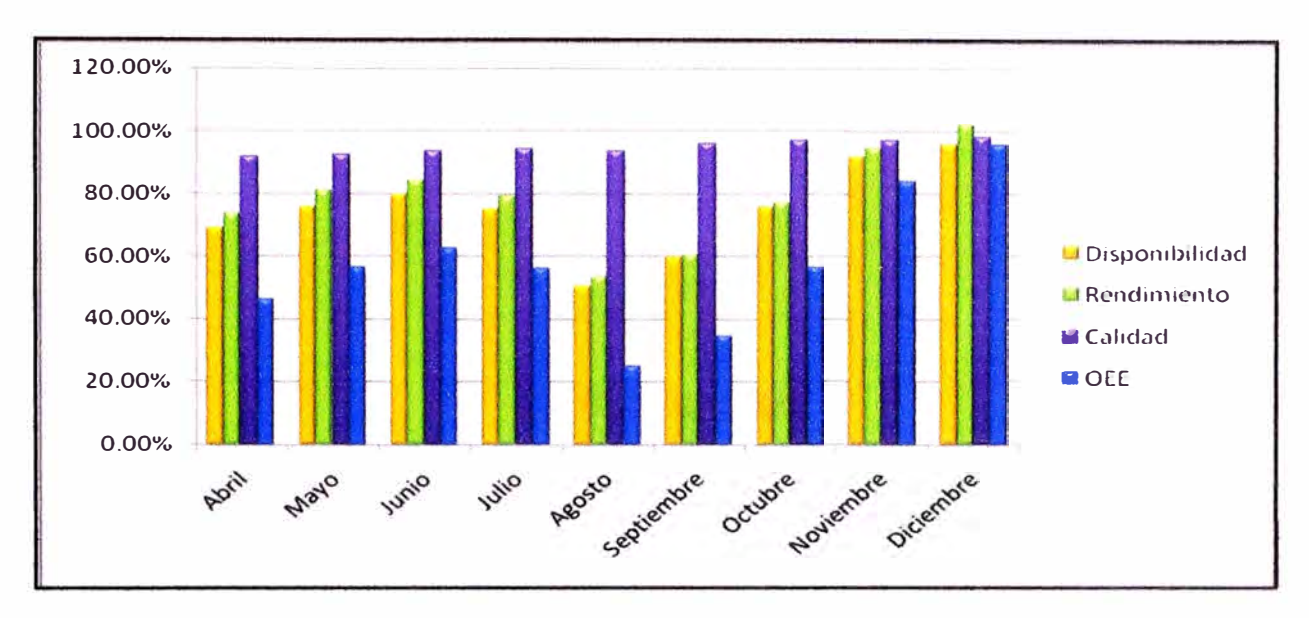

Figura 5.3: Evolución en el tiempo de la disponibilidad, rendimiento, calidad y el OEE.

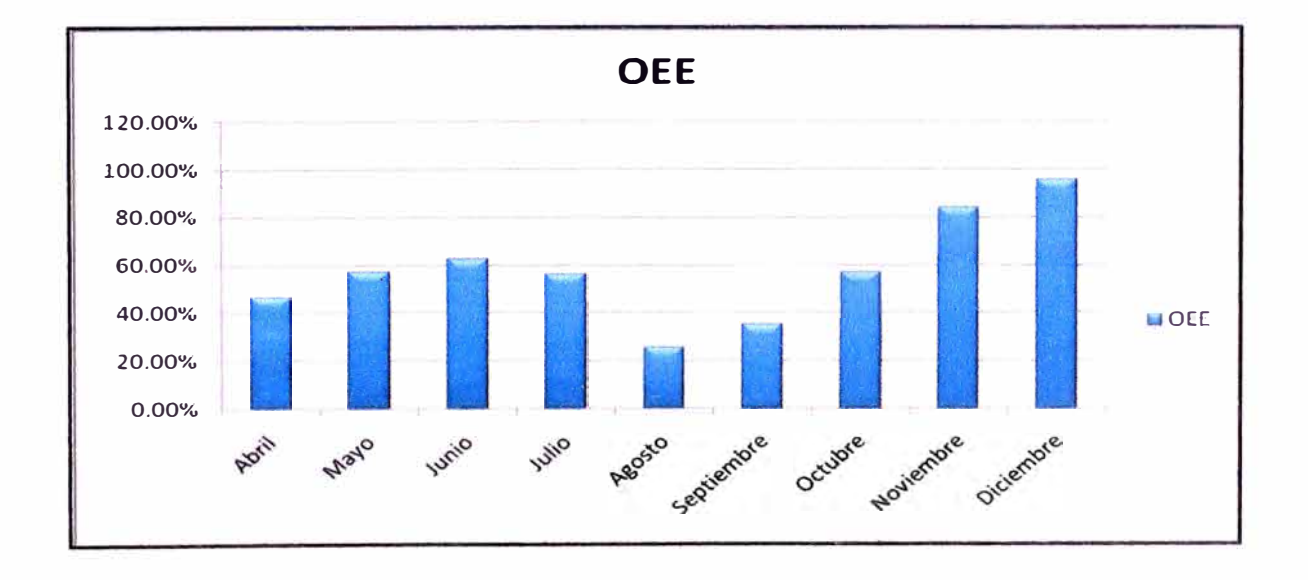

Evolución en el tiempo del OEE Figura 5.4:

 $\ddot{\phantom{0}}$ 

# **CAPITULO VI**

# **ESTUDIO ECONOMICO Y FINANCIERO**

### **6.1 INTRODUCIÓN**

El siguiente estudio económico **y** financiero involucra la inversión realizada en los sistemas de control de la planta de fusión **y** moldeo, como resultado de la ampliación a dos líneas de producción de zinc refinado, como son la nueva línea de barras 2, la nueva línea de Jumbos 2 **y** la ampliación de la línea de Jumbos 1

### **6.2 EVALUACIÓN ECONÓMICA**

Para realizar la evaluación económica, calcularemos las siguientes variables: Valor actual Neto, tasa interna de retorno y el tiempo de recuperación de la inversión.

### **6.2.1 VALOR ACTUAL NETO (VAN)**

Para el calcula del VAN (Valor actual neto), tomaremos los siguientes datos:

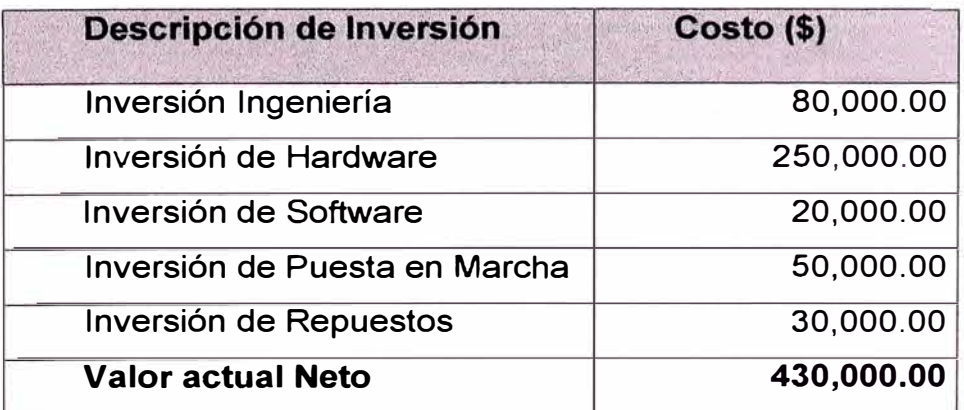

*Fuente del área logística del proyecto 320K* 

**El valor por mantenimiento anual con la frecuencia de intervención de dos veces por año es el siguiente:** 

#### **Valor mantenimiento por año: \$5000.00**

#### **Valor actual Neto: 430,000.00**

**Debemos resaltar que para mantener un ritmo de producción de 320K debemos incluir como una inversión el valor por mantenimiento anual** 

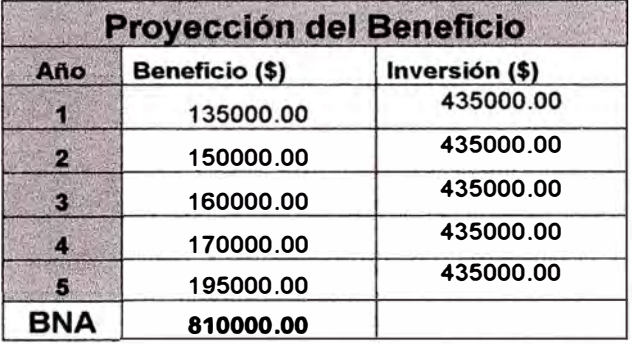

**BNA: beneficio Neto proyectado** 

**Ahora calculamos el VAN** 

**VAN= BNA-lnversión** 

 $VAN = 810000 - 435000$ 

**VAN=\$ 375,000.00** 

**El resultado anterior seria un VAN proyectado, ahora calculamos el VAN con** 

**una TD: 12%.** 

**VAN= \$ 122,933.88** 

**Obtenemos un VAN actualizado en el tiempo, el cual nos indica que tenemos** 

**un VAN>** o, **representando un proyecto rentable** 

#### **6.2.2 TASA DE INTERNA DE RETORNO (TIR)**

**Para el cálculo del TIR, utilizamos la siguiente ecuación:** 

 $BNA = \Sigma Ci / (1 + TIR)Ai$ 

El valor por mantenimiento anual con la frecuencia de intervención de dos veces por año es el siguiente:

#### **Valor mantenimiento por año: \$5000.00**

#### **Valor actual Neto: 430,000.00**

Debemos resaltar que para mantener un ritmo de producción de 320K debemos incluir como una inversión el valor por mantenimiento anual

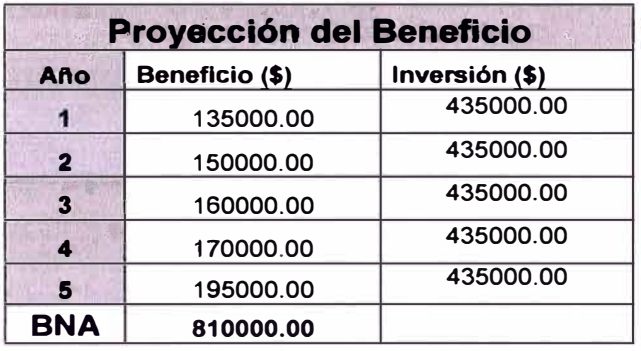

BNA: beneficio Neto proyectado

Ahora calculamos el VAN

VAN= BNA-lnversión

 $VAN = 810000 - 435000$ 

VAN =\$ 375,000.00

El resultado anterior seria un VAN proyectado, ahora calculamos el VAN con

una TO: 12%.

**VAN=\$** 122,933.88

Obtenemos un VAN actualizado en el tiempo, el cual nos indica que tenemos

un VAN > O, representando un proyecto rentable

#### **6.2.2 TASA DE INTERNA DE RETORNO (TIR)**

Para el cálculo del TIR, utilizamos la siguiente ecuación:

 $BNA = \Sigma$  Ci / (1+TIR) $\Lambda$ i

**Donde i <1, n>, n:# de periodos** 

**Entonces realizamos un calculo del TIR con VAN= O** 

**BNA = Inversión** 

**435000 = 135000/(1+TIR) A 1 + 150000/(1+TIR) A 2+ 160000/(1+TIR) A 3** 

**+170000/(1+TIR) A 4 +195000/(1+TIR) A 5**

**Obtenemos lo siguiente:** 

**TIR = 23%** 

**Este valor es la máxima tasa para obtener un proyecto rentable si sobrepasamos esta tasa el proyecto dejara de ser rentable, mientras si la tasa baja existirá un mayor beneficio.** 

#### **6.2.3 TIEMPO DE RECUPERACIÓN (TRI)**

**Para el cálculo de tiempo de recuperación simple (TRI), igualamos los ingresos generados al total de ta inversión, entonces tendríamos lo siguiente en los tres primeros años:** 

**135000+150000+160000\*T = 435000** 

**Donde obtenemos:** 

**T = 11 meses y 7.5 días** 

**Entonces el TRI: 2 años, 11 meses, 7.5 días.** 

#### **6.2.4 RETORNO SOBRE LA INVERSION (ROi)**

**El ROi es un valor que mide el rendimiento de una inversión, para evaluar qué tan eficiente es el gasto que estamos haciendo o que planeamos realizar.** 

**Existe una fórmula que nos da este valor calculado en función de la inversión realizada y el beneficio obtenido, o que pensamos obtener.** 

### *ROi= (Beneficio* - *lnversión)llnversión*

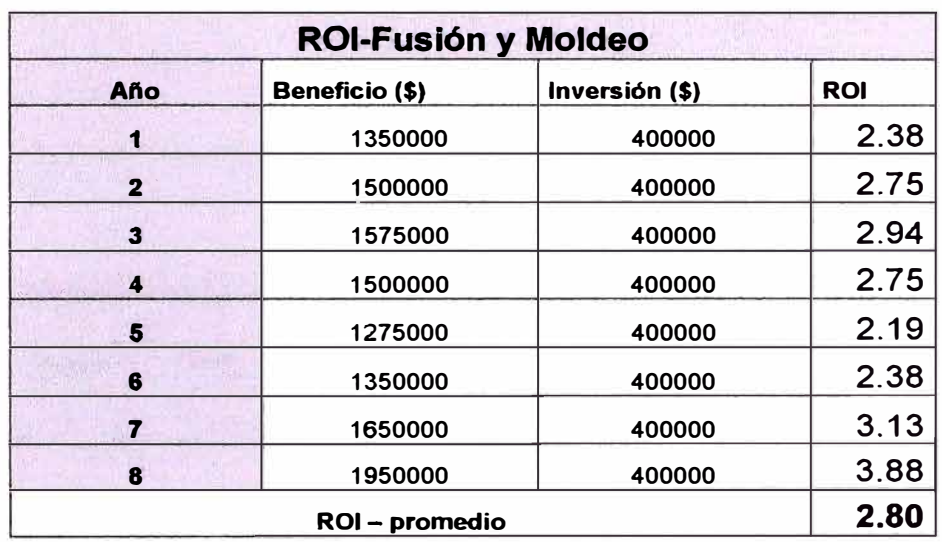

El beneficio lo obtenemos de la siguiente manera:

*Fuente: Area Control de Producción de Cajamarquílla -VM 2010* 

Con este resultado nos indica que por cada \$1 invertido tenemos una ganancia de \$2.80

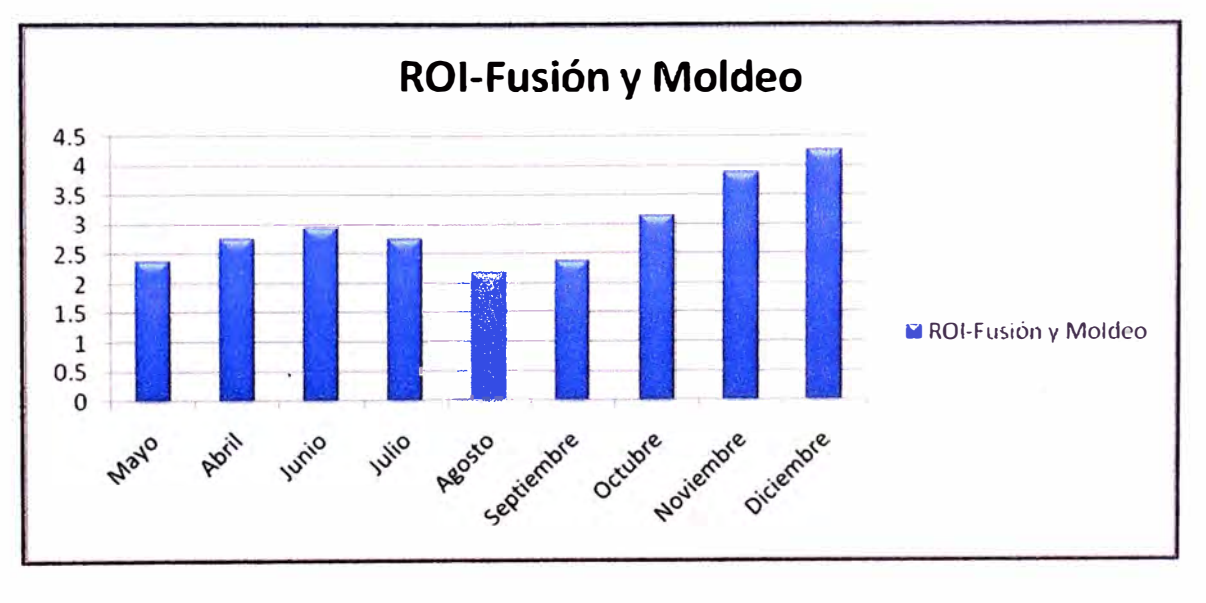

Figura 6.1: Evolución en el tiempo del ROi.

### **CONCLUSIONES**

• En el proceso de Fusión y Moldeo tenemos lazos de control con las variables de temperatura, presión, nivel. En los lazos de temperatura aplicados a las curvas de calentamiento de los hornos, obtenemos eficiencia en el consumo de energía durante el calentamiento. En los lazos de presión y nivel, aplicados en la distribución de zinc, obtenemos como resultado aprovechamiento de materia prima hacia los moldes del producto final.

Todos estos resultados los observamos en dos indicadores *rendimiento* en el mes de Noviembre fue 94% y Diciembre 100.2%, el otro indicador es la calidad del producto en el mes de Noviembre fue de 97% y el mes de Diciembre fue 98%.

• Logramos obtener un OEE promedio de 0.58 pero los últimos meses mayor a 0.80 dejando este indicador en incremento y estable. Para obtener este resultado se aplicamos los planes de mantenimiento en los sistemas de control en: Tableros de control, tableros de comunicación, Workstation, UPS (unidades de alimentación ininterrumpidas), los planes de mantenimiento en su contexto están orientados a la limpieza, ajuste y medición.

• Con respecto a los indicadores del proyecto obtenemos un OEE que mejoro con respecto al tiempo, en los costos el ROi del proyecto resulta atractivo para el inversionista, como resumen podemos decir que en este proyecto el costo de la ingeniería representa el 50% .

**• Una vez lograda la estabilidad, iniciamos la mejora en la productividad de la línea de Jumbos 1, 2. Primero se identifica todas las variables involucradas, realizamos pruebas con estas variables verificando el impacto en la línea de producción, luego de las pruebas planteamos las posibles soluciones. Inicialmente un lazo de control tipo cascada como PV el nivel del horno ABB y como CV % apertura de la válvula que regula el flujo de zinc líquido, pero no se obtuvo resultado con la calidad final del producto, se plantea otra solución, un lazo PID en el horno AJAX con ganancias iniciales y después de un tiempo realizamos un movimiento de nuevas ganancias, aseguramos condiciones inicial que el operador debe cumplir, obtenemos como resultado duplicar (200%) el nivel de producción de Jumbos y mejorar la calidad dentro de los estándares de producción. Estos resultados se mantendrán siempre y cuando se mantengan estables las condiciones de aire instrumental, refractarios de la canaleta, agitadores y bomba de grafito en condiciones operativas.** 

### **RECOMENDACIONES**

• Cuando ejecutamos un proyecto de automatización o al realizar la actualización de tecnología en una planta, se busca lo siguiente:

,/ Aumentar los niveles de producción.

✓ Mantener la calidad del producto final.

 $\checkmark$  Recuperar la inversión realizada en el menor tiempo posible.

 $\checkmark$  Lograr mantener los equipos operando con el menor tiempo de paradas programas o inesperadas .

Disminuir la contaminación ambiental y los riesgos de seguridad.

 $\checkmark$  Mejorar la calidad de vida de los colaboradores.

• En la puesta en marcha de los sistemas de control, la migración de los programas de los controladores y el SCADA, se tuvieron que prevenir pruebas que son fundamentales en todo arranque de equipos como:

 $\checkmark$  Revisión de la ingeniería de los sistemas de control.

Ejecución de pruebas FAT (en fabrica del proveedor).

 $\checkmark$  Ejecución de pruebas SAT (simulación de software antes de la puesta en marcha).

./ Pruebas de Pre-Comisionamiento

 $\checkmark$  Pruebas de Comisionamiento.

• Todo proyecto al iniciar sus operaciones tiene una etapa inicial para llegar al ritmo de producción planificado (Ramp UP), esta etapa de Ramp UP se consigue una estabilidad en los diferentes procesos de la refinería, todo esto es consecuencia de las pruebas de Pre-Comisonamiento, Comisionamiento que se realizaron de una manera eficiente, las capacitaciones brindada a técnicos, operadores. También debemos mencionar la información que logra obtener el área de mantenimiento de los sistemas de control, como base para realizar los planes de mantenimiento de los equipos nuevos operando en la refinería.

• El mantenimiento para un sistema SCADA no son muy diferentes de los requerimientos de mantenimiento de otra alta tecnología de sistemas de control. Los equipos de comunicación, módems, radio y drivers de protocolo no son la excepción. Calibración, validación, y servicio de estos equipos requieren equipo especial y personas calificadas. Este tipo de servicio suele ser muy especializado y uno debe formar un grupo humano que pueda responder a las demandas de planta. El mantenimiento de estos sistemas depende de la magnitud del proyecto pero en general se debe brindar un mantenimiento con una frecuencia de una o dos veces al año como mínimo, donde se aplique lo que es *la limpieza, el ajuste y la medición,* se realicen pruebas dinámicas y estáticas a los equipos y se observe el estado físico de los mismos.

# **BIBLIOGRAFÍA**

 $1)$ J. Acedo Sánchez - Año 2002 Control Avanzado de Procesos

F. G. Shinskey, Mc Graw Hill, inc ,-Process control system. Application,  $2)$ design and tuning

 $3)$ Procedimiento operacionales del proceso de Fusión y Moldeo

Archivo Técnico - Cajamarquilla - Votorantim Metais 2010.

 $4)$ Logic Description Document (LDD) Sec. 81-Sec.83-Proyecto 320K

 $5)$ http://www.odva.org/Home/ODVATECHNOLOGIES/DeviceNet/tabid/66/Ing/e

n-US/language/en-US/Default.aspx

 $6)$ http://www.odva.org/Home/ODVATECHNOLOGIES/EtherNetIP/tabid/67/Ing/ en-US/language/en-US/Default.aspx

http://literature.rockwellautomation.com/idc/groups/public/documents/webass  $7)$ ets/browse\_results.hcst?lineTitle=ControlLogix%20System&familyTitle=Programma ble%20Automation%20Controllers&categoryTitle=Programmable%20Controllers&xL anguage=EN - English&CategoryId=0012&FamilyId=0078&passedLangVal=EN -English

http://www.infoplc.net/documentacion/5-automatas/848-introduccion-a-8) automatas-programables

http://www.infoplc.net/documentacion/10-hmi-scada/50-introduccion-a-los-9) sistemas-scada

# **ANEXOS**

**1. Definiciones en el sistema de Control.**

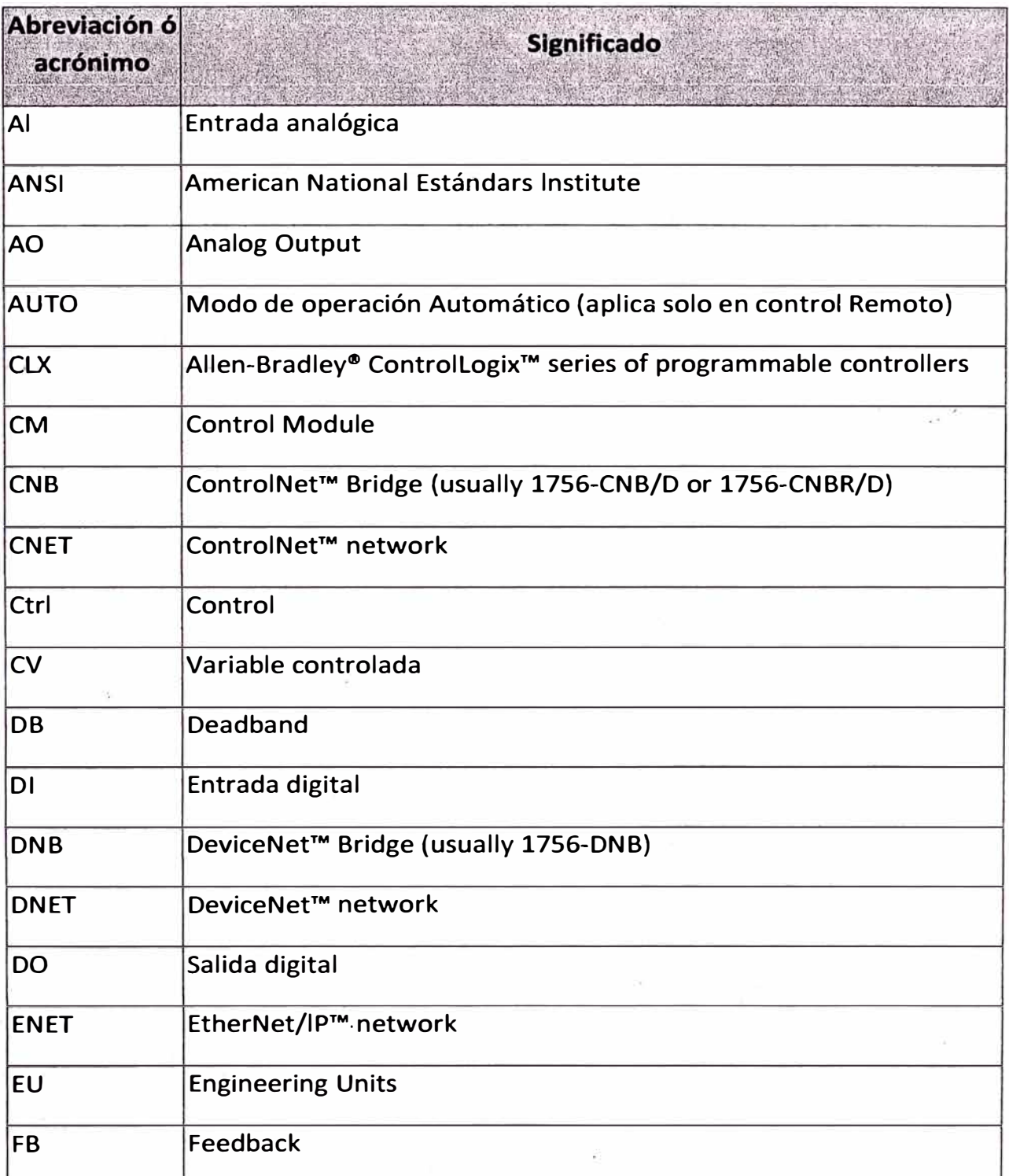

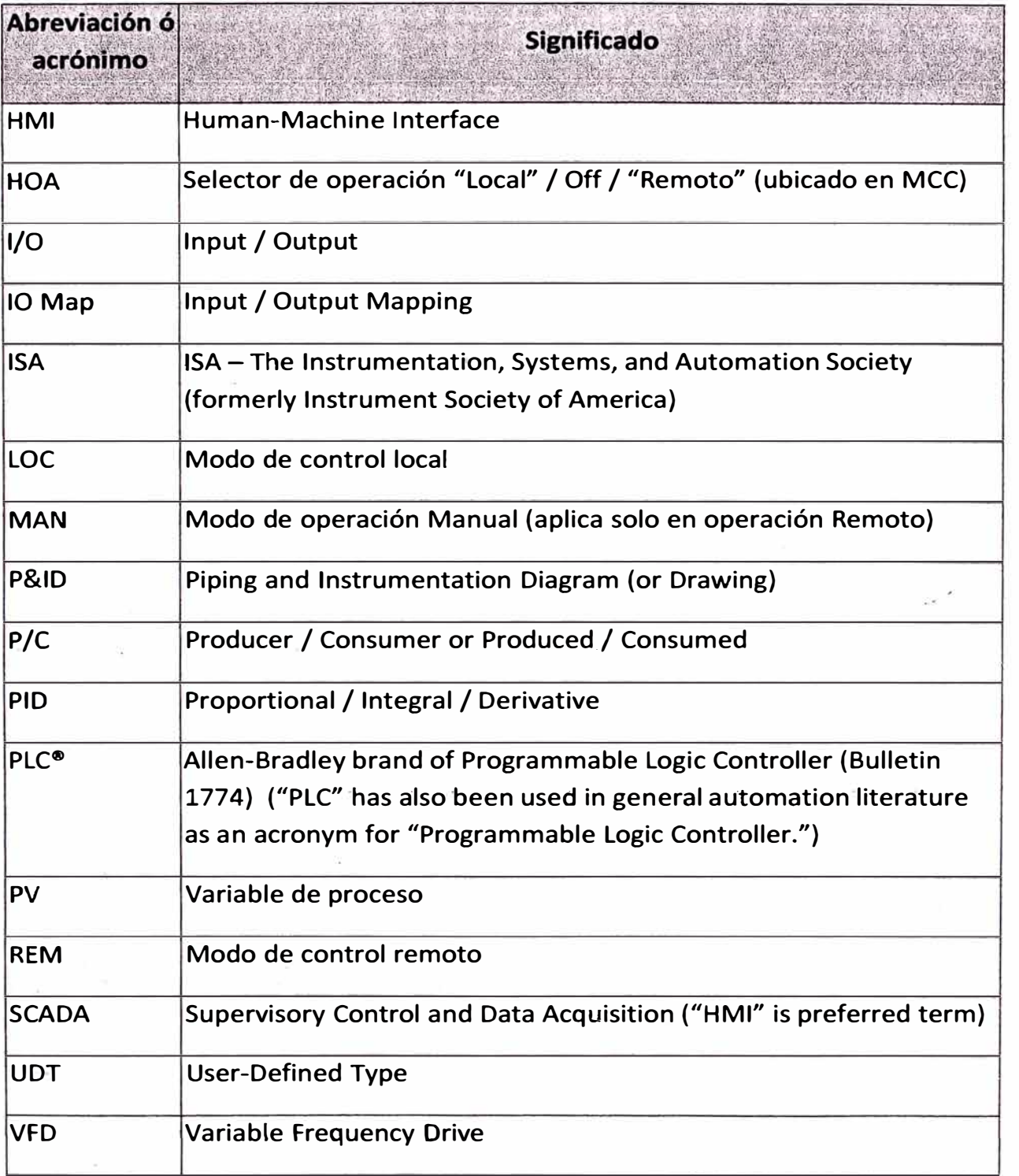

 $\frac{1}{\sqrt{2}}$ 

 $\overline{\phantom{a}}$ 

 $\sim$ 

## 2. P&ID del proceso de Fusión y Moldeo.

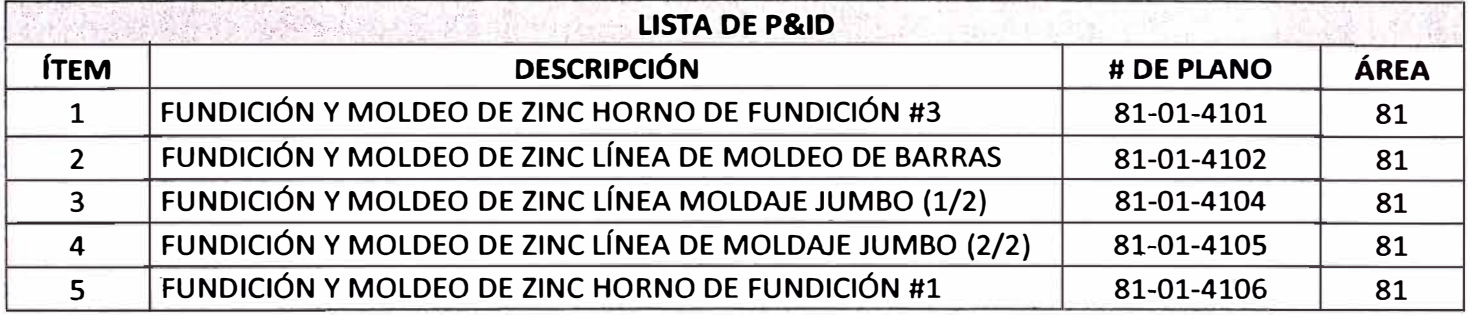

## 3. Arquitectura de control del proceso de Fusión y Modelo.

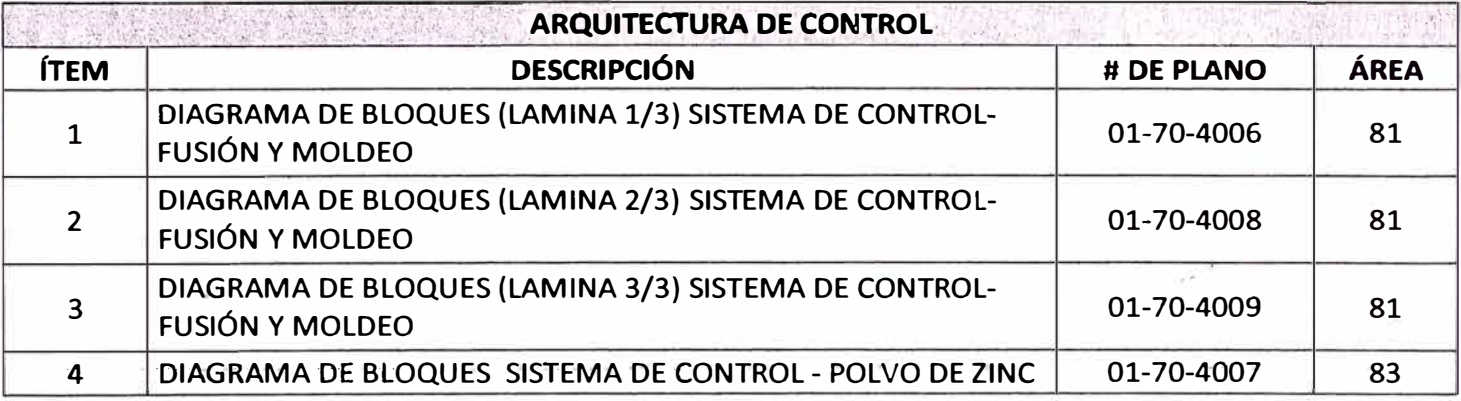

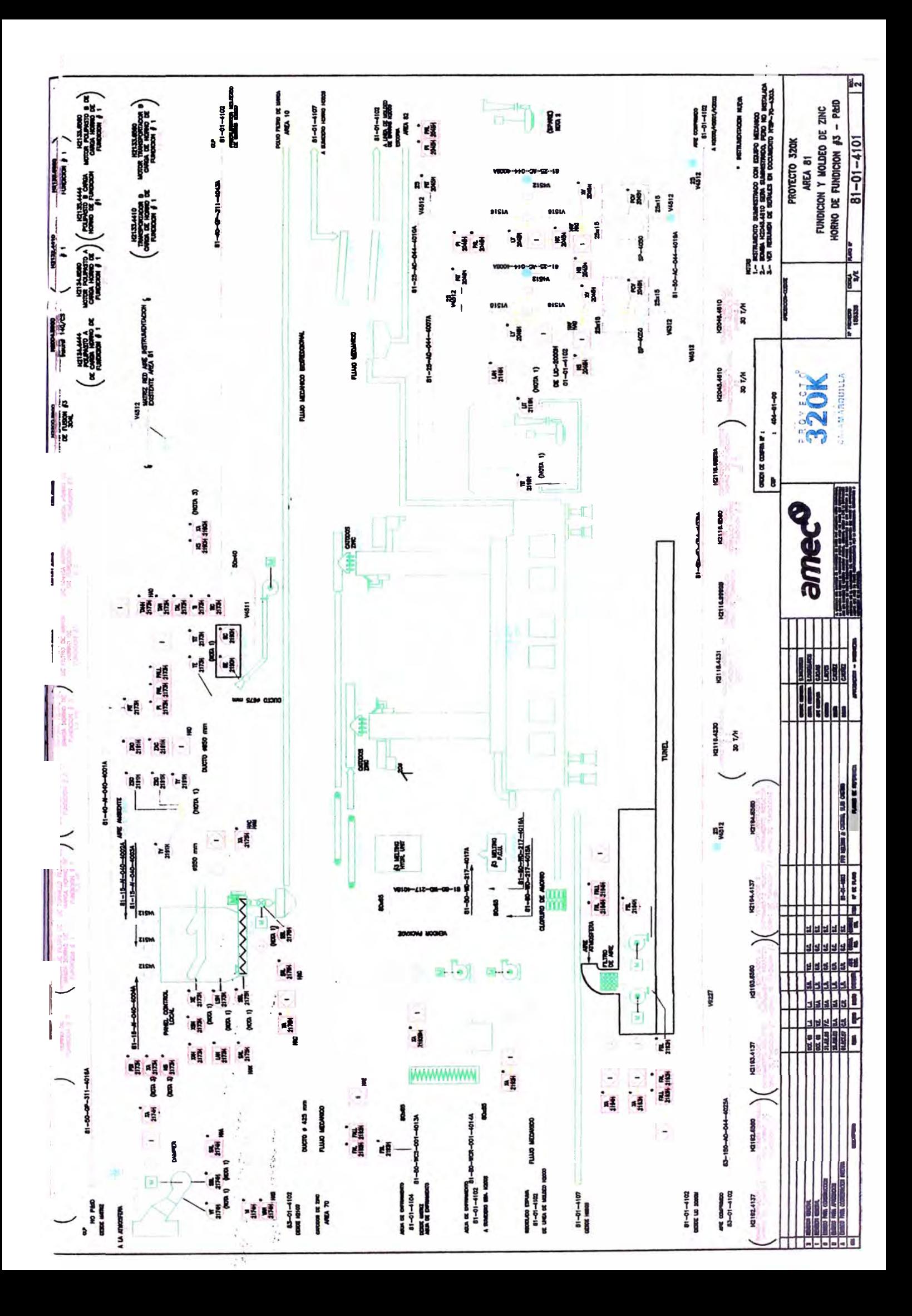

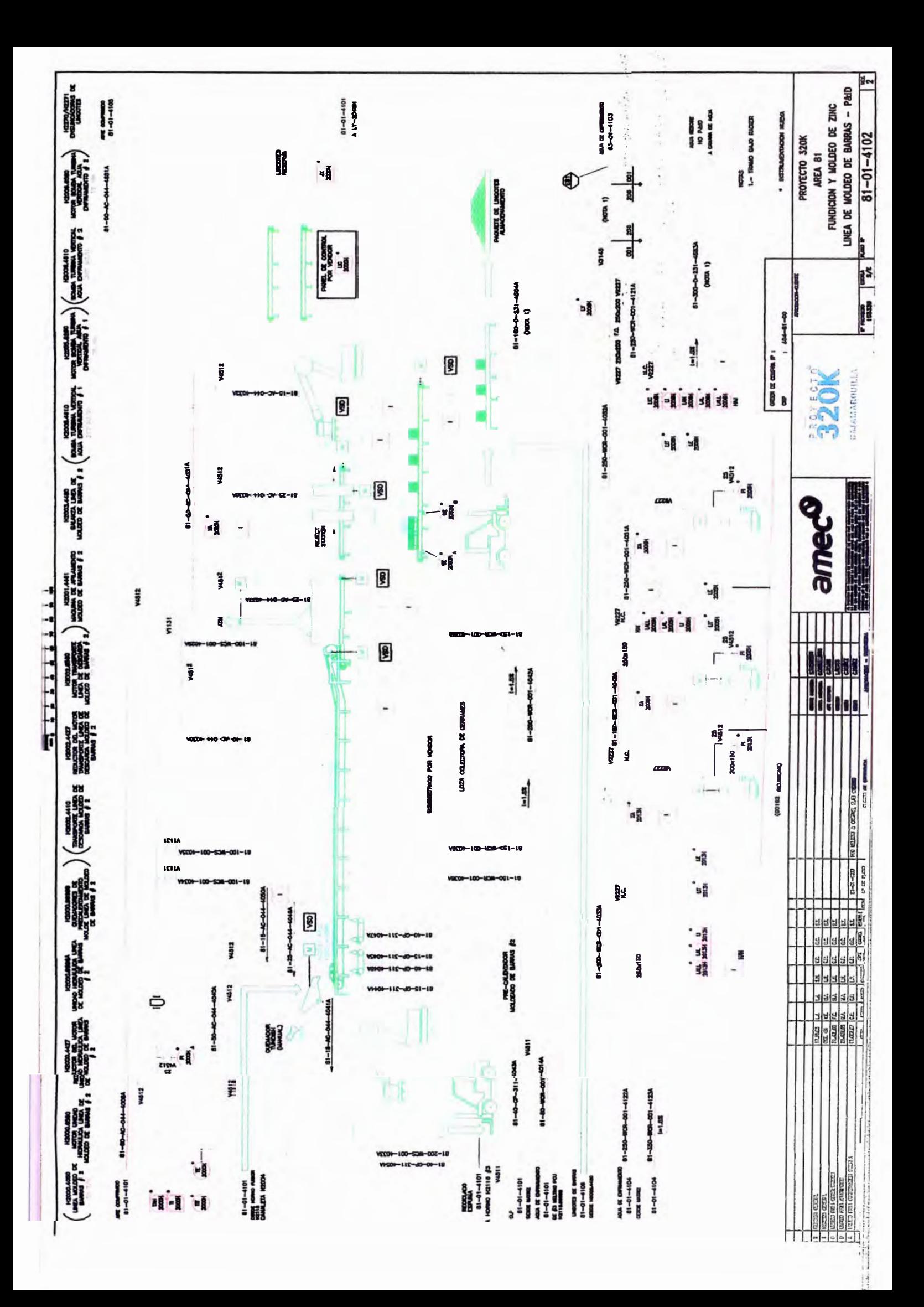

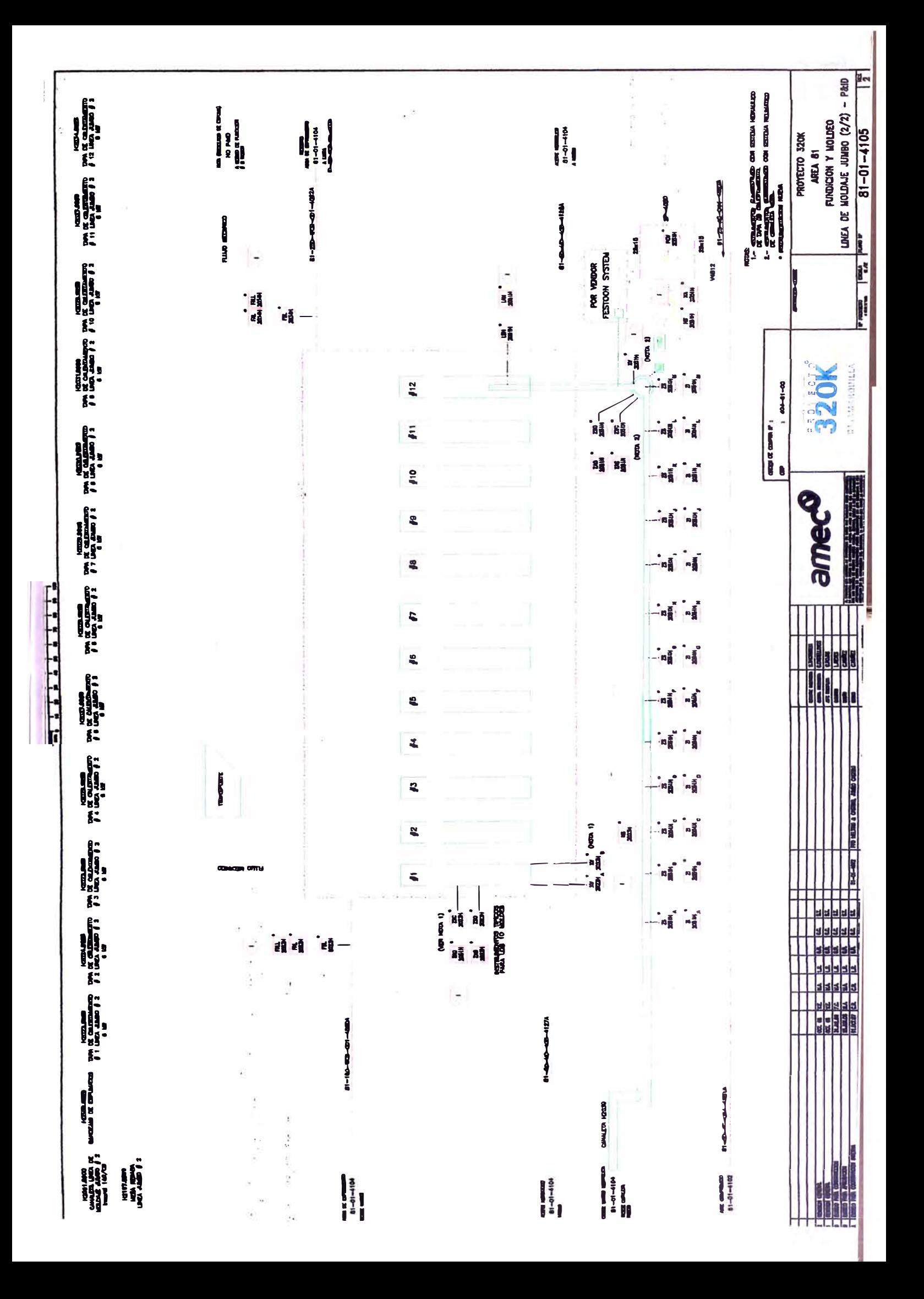

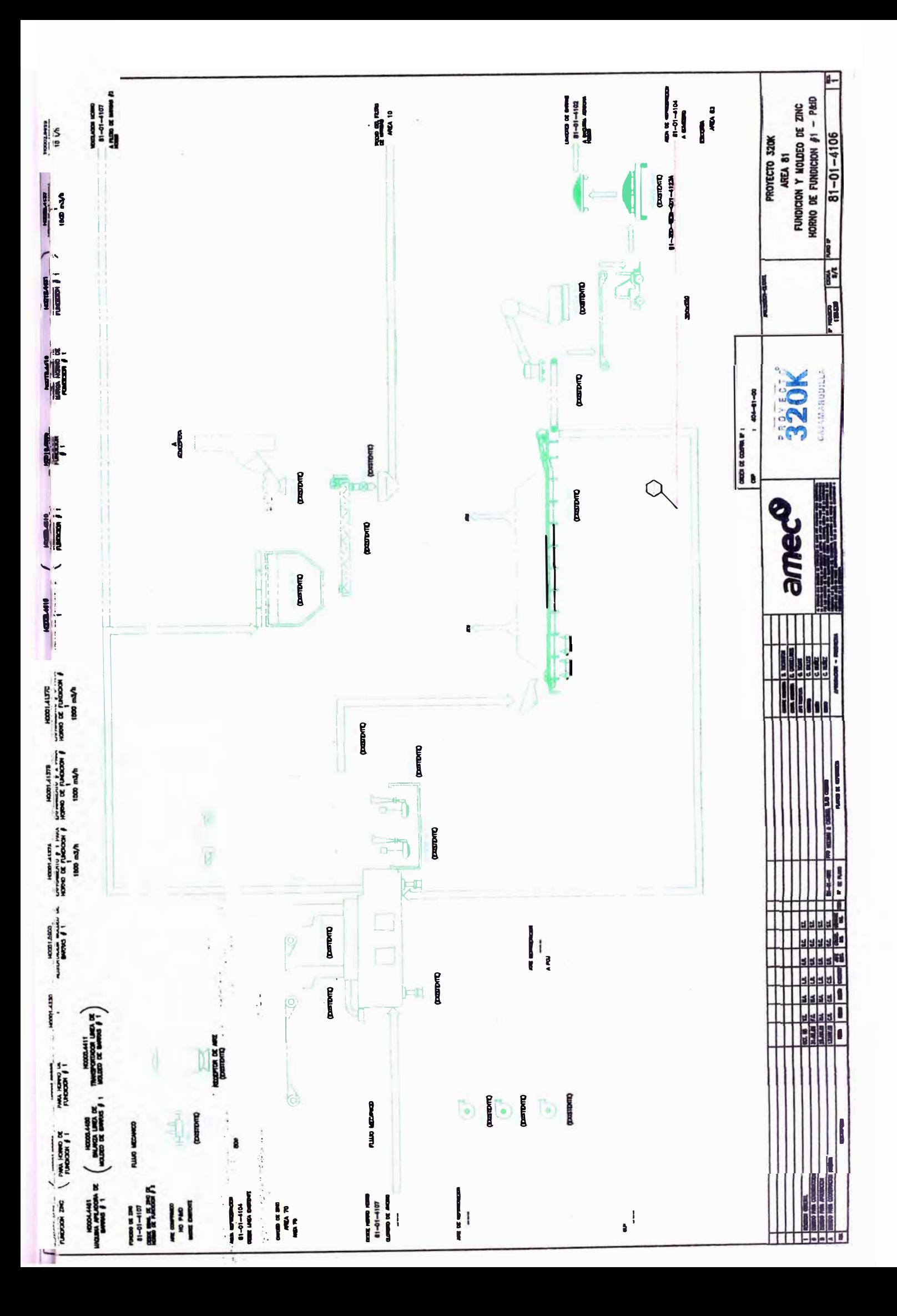

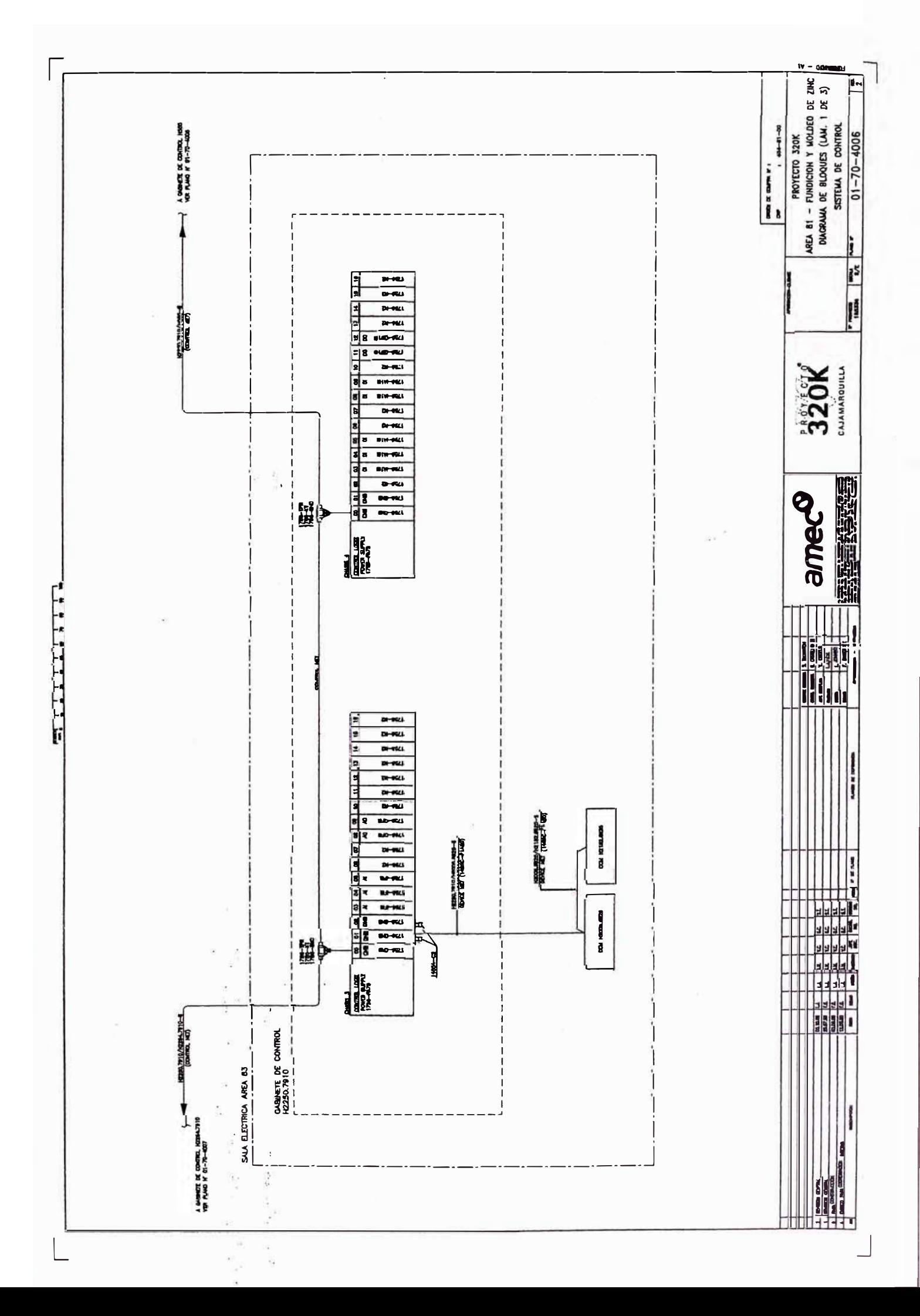

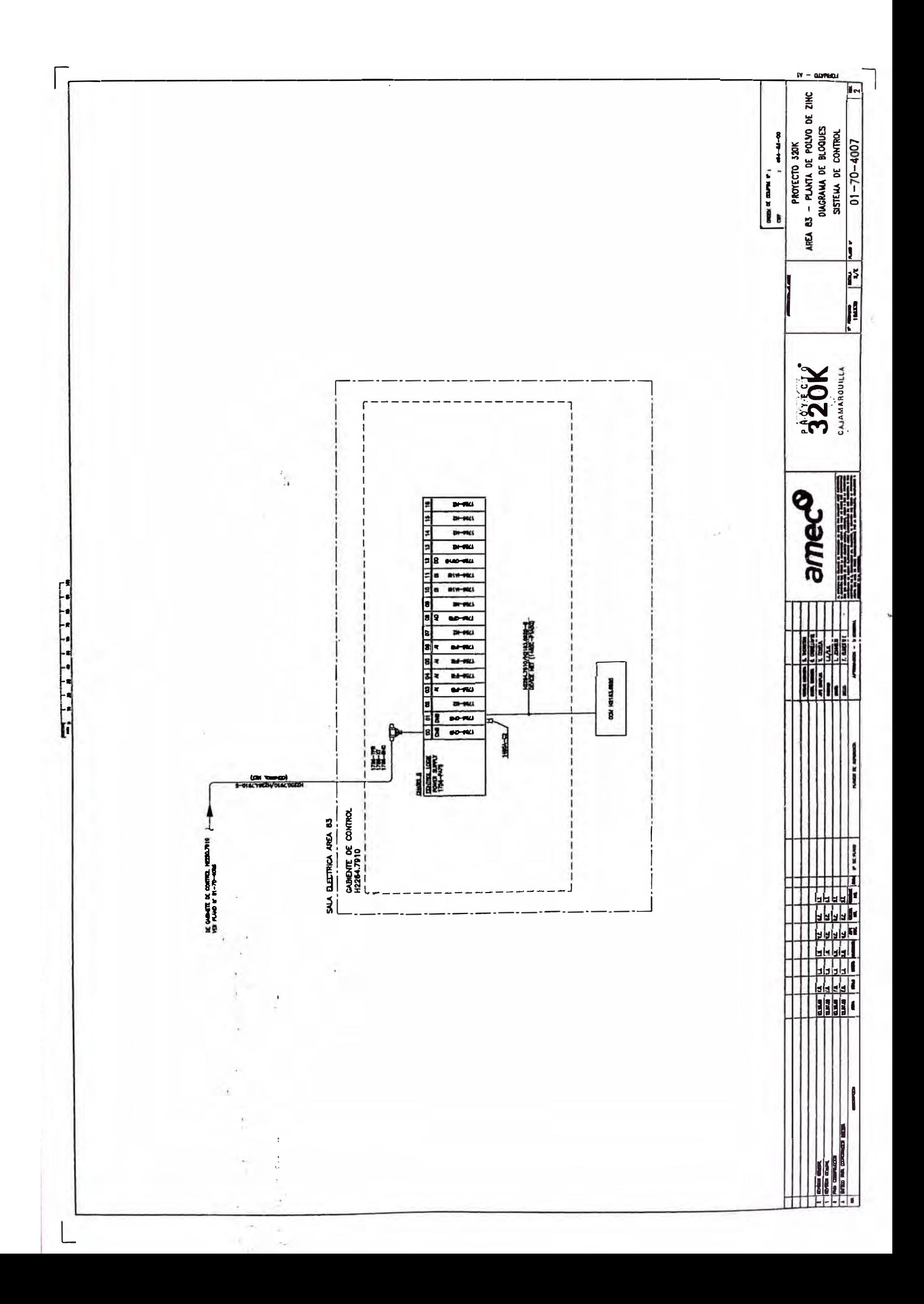

------------

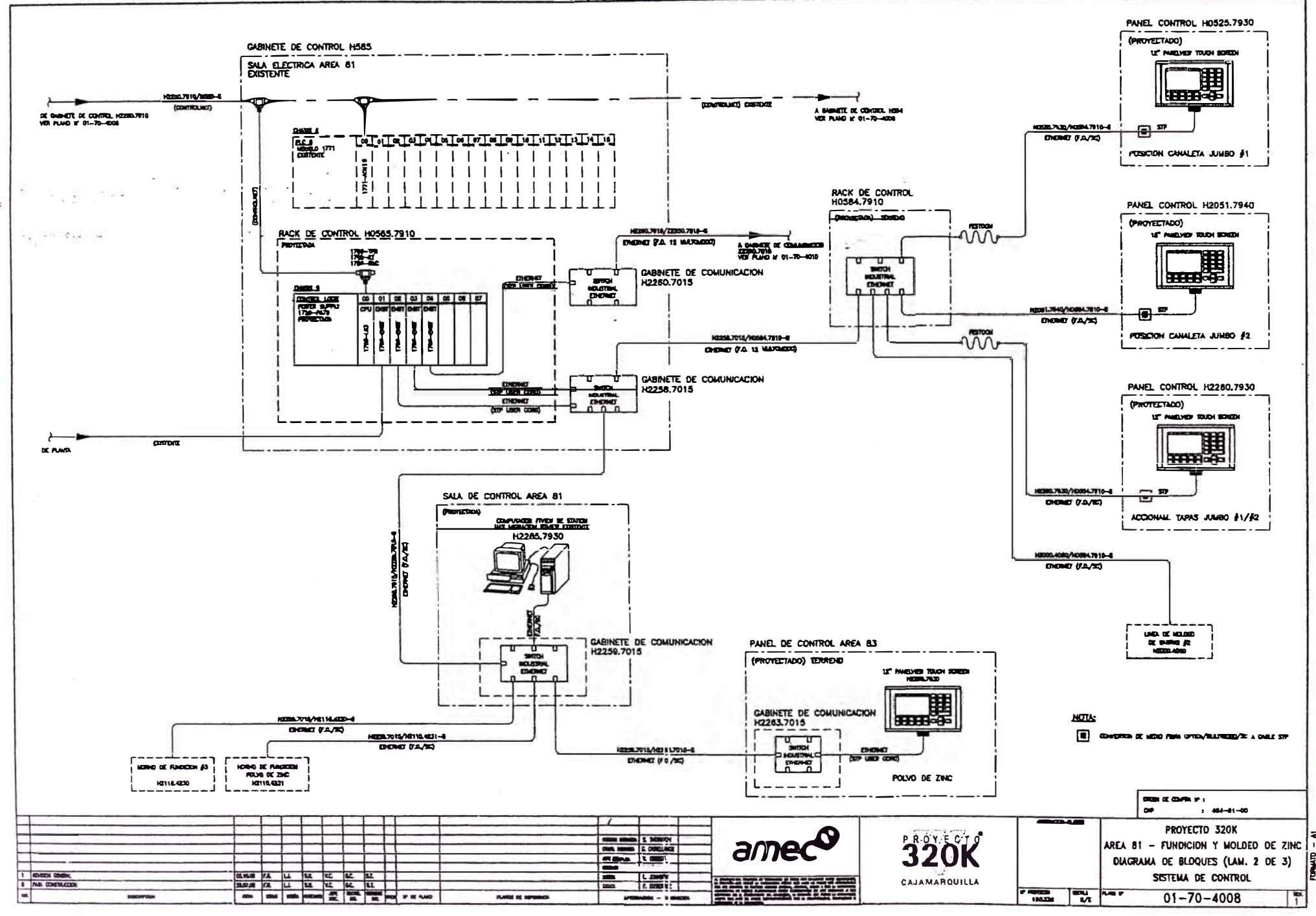